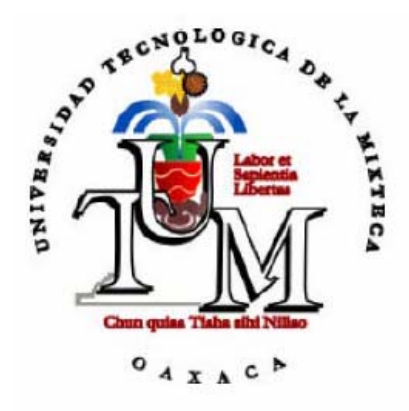

#### UNIVERSIDAD TECNOLÓGICA DE LA MIXTECA

#### Software Educativo para Apoyo en la Adquisición Fonológica de Vocales y Consonantes en Niños con Discapacidad Auditiva Profunda

#### T E S I S

PARA OBTENER EL TÍTULO DE

#### INGENIERO EN COMPUTACIÓN

P R E S E N T A:

Francisco Ramón González Jiménez

D I R E C T O R D E T E S I S:

M. en C. Mario Alberto Moreno Rocha

HUAJUAPAN DE LEÓN, OAX., FEBRERO DEL 2006

#### Tesis Presentada el 15 de Febrero de 2006

#### Sinodales:

- M. C. Irma G. Solís Genesta
- M. C. Everth H. Rocha Trejo
- C. M. C. Wendy Yaneth García Martínez

#### Director de Tesis:

M. C. Mario Alberto Moreno Rocha

#### **Dedicatoria**

#### A mis padres

 Maria Guadalupe y Marco Antonio, con todo mi amor y admiración, a quienes agradezco completamente por su amor, dedicación y ejemplo, forjándome la persona que soy ahora, y por su apoyo incondicional en cada uno de los proyectos de esta travesía llamada vida.

#### A mis hermanos

 Tania y Marco Antonio, quienes han sido la representación del amor fraternal y apoyo incondicional y una fuente de inspiración en mi vida.

#### A mis abuelos

 Marcela y José✝, Rosita✝ y Ramón, quienes han cuidado y visto crecer a este nieto a lo largo de su vida.

#### A mis tíos y primos

 Principalmente a Maria Concepción, Flor de María y José Antonio, quienes me han dado su apoyado incondicional en esta última etapa de mi formación académica.

#### Agradecimientos Especiales

#### A Dios

 Gracias por darme los regalos más preciados que cualquier ser humano puede tener, la vida, y una familia que te ame y apoye en cada momento de tu existencia.

#### A mi asesor

 M. C. Mario Moreno Rocha, gracias por su enseñarme en la etapa de mi formación universitaria y apoyarme durante todo el desarrollo de este trabajo, haciendo un sueño una realidad.

#### A la Dra. Avertina Balderas

 Por enseñarme el camino que debía seguir y proporcionarme la información para la realización de la etapa inicial de este trabajo.

#### A la L. E. E. Dafné Pacheco y la L. E. E. Gisela Montaño

 Quienes me apoyaron e inspiraron en un sueño plasmado en este trabajo y por su amistad, de nueva cuenta gracias.

#### A la Profa. Leticia Méndez y la Profa. María del Pilar

 Por su apoyo en la realización de las pruebas del software de este trabajo, así como facilitarme niños voluntarios para la evaluación del mismo.

#### A mis revisores y sinodales

 M. C. Irma Solís Genesta, M. C. Everth Rocha Trejo y C. M. C. Wendy Janeth García Martínez por brindarme un poco de su tiempo y su apoyo para la revisión de este trabajo y así tener una mejor estructura.

#### A Pablito

 Quien me apoyó en la grabación de los diálogos y dejar plasmar su voz en el software desarrollado para este trabajo.

#### Agradecimientos

#### A mis amigos y compañeros de la universidad

 Agradezco especialmente a quienes me han acompañado durante el inicio y han formado parte de esta etapa de mi vida, Alejandra, Claudia, Karina, Liliana y Joseles. De igual manera, a todos con quienes compartieron un momento de su vida a través de este camino y quienes me brindaron su amistad.

#### A mis profesores

Por todo lo que aprendí para la profesión, el trabajo y la vida.

 Quiero brindar una disculpa a quienes no he mencionado y me han apoyado en esta parte de mi vida y compartido conmigo este sueño, dejando en claro que su aportación ha sido importante y crucial en este trabajo pero por espacio no he podido hacerlo.

## ÍNDICE

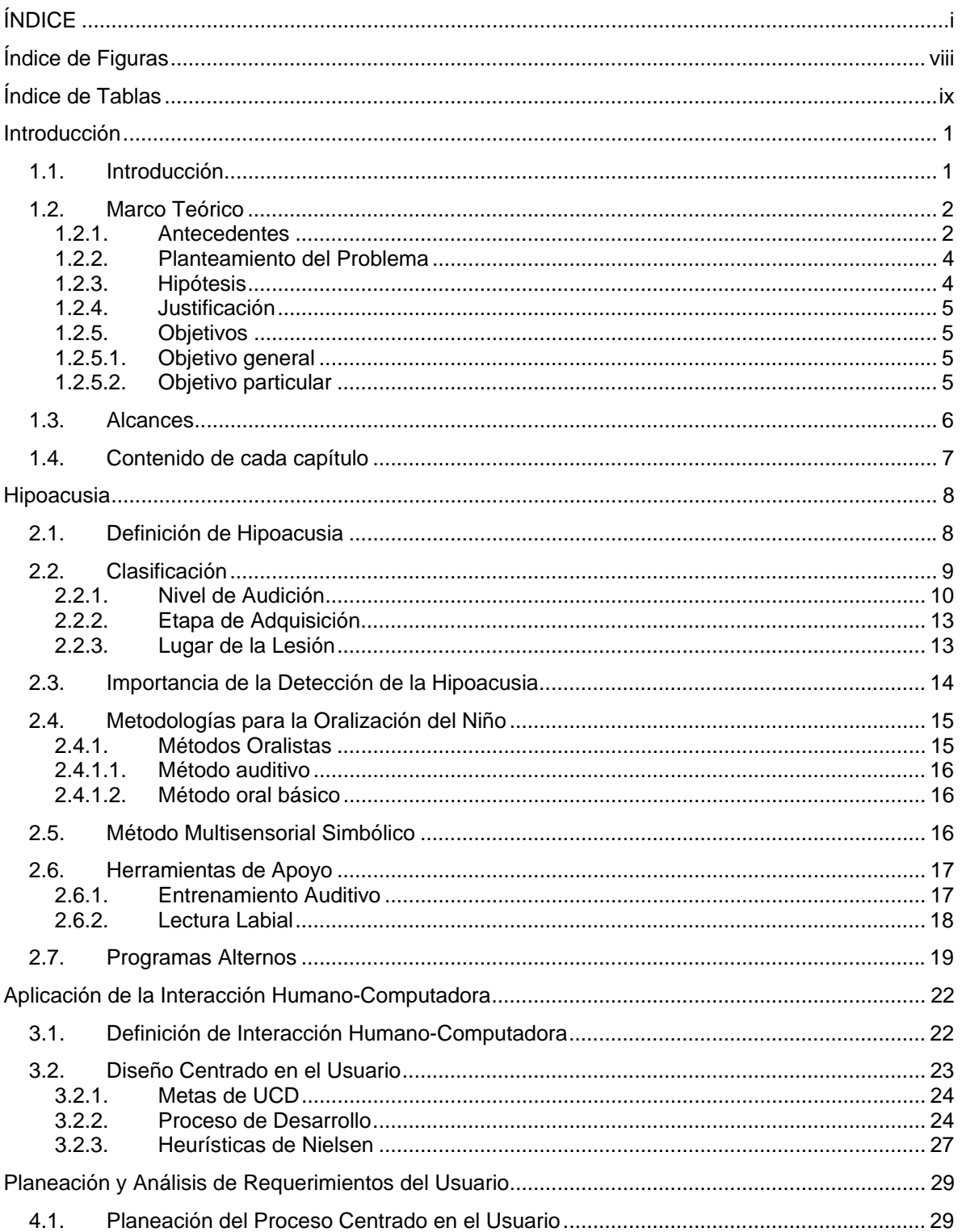

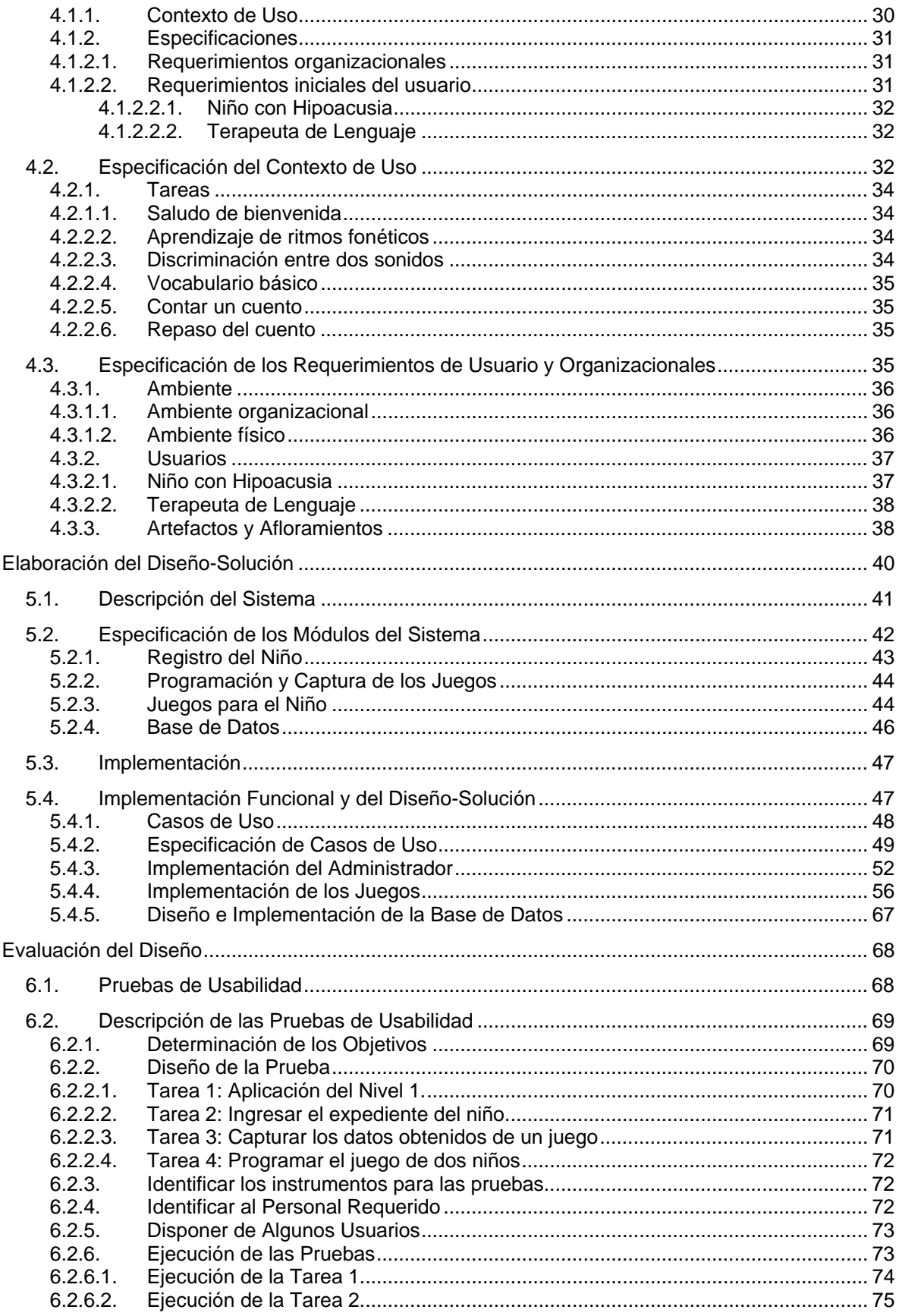

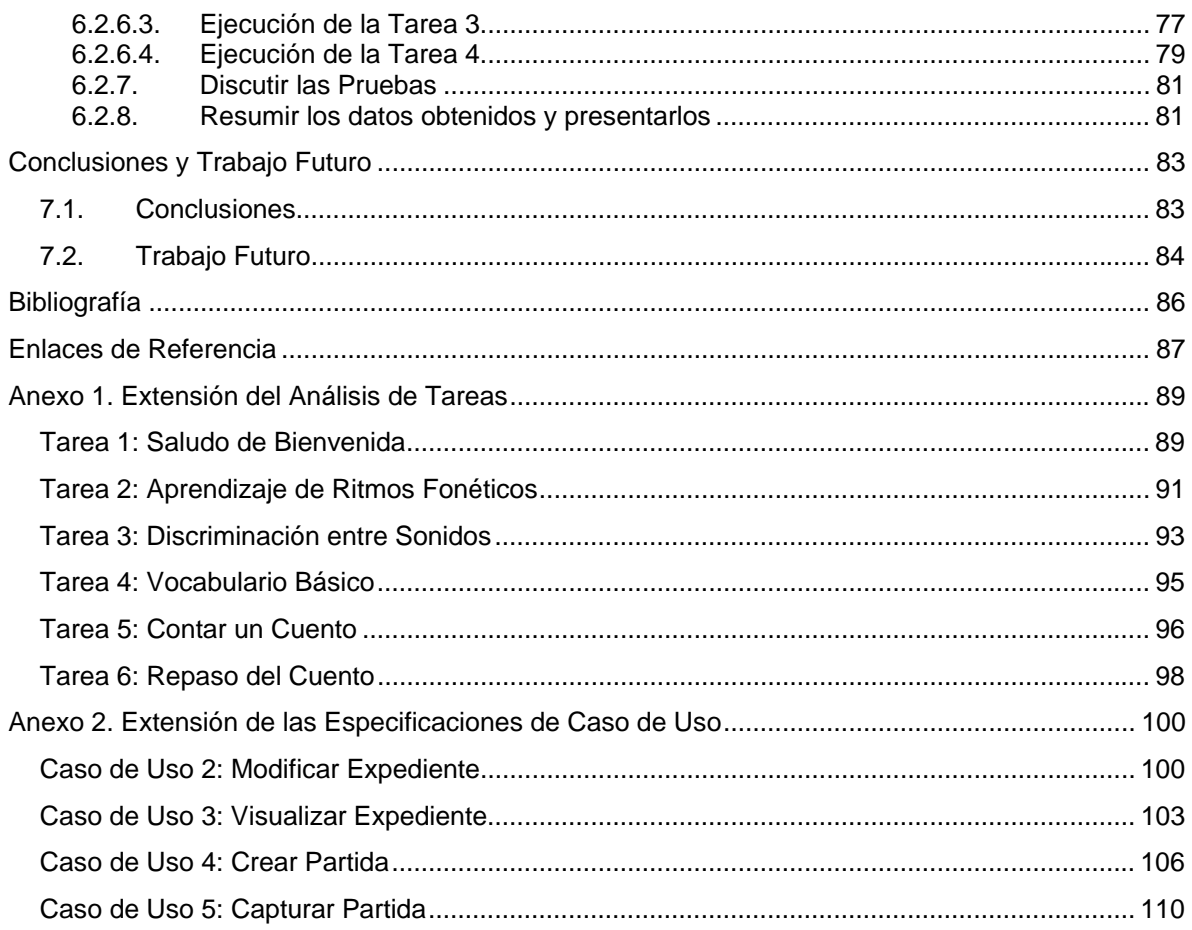

## **Índice de Figuras**

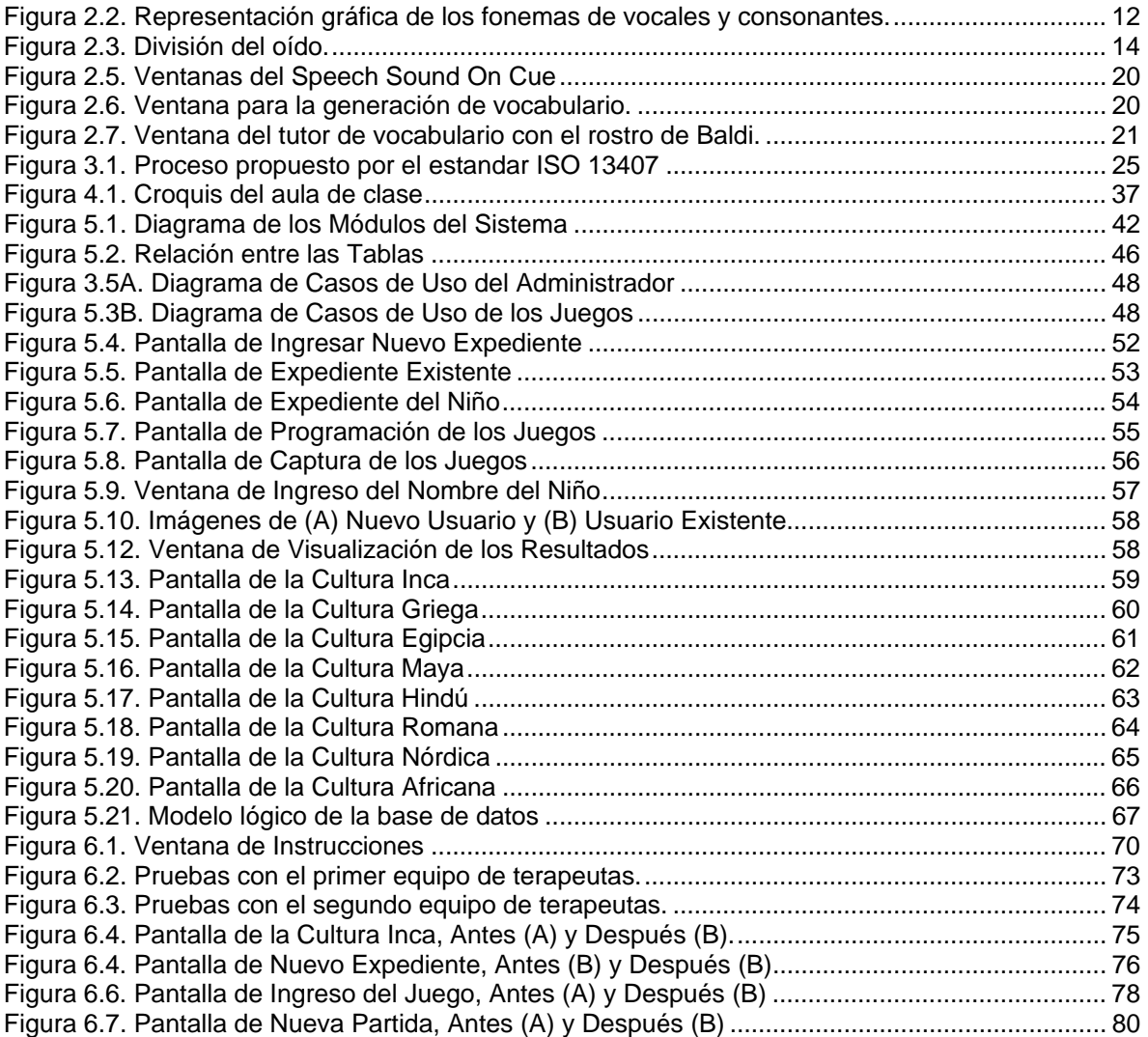

## **Índice de Tablas**

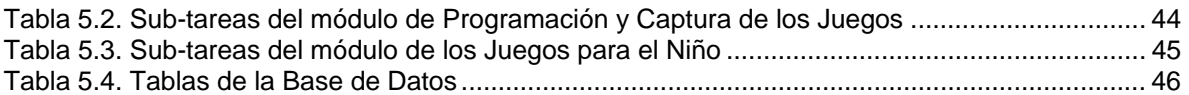

# **1**

### Introducción

#### 1.1.Introducción

 El avance de la tecnología hasta nuestros días ha sido significativo, mostrando una sorprendente gama de equipos e instrumentos que se crean para cumplir con las necesidades del hombre. Dentro de este basto grupo, la computadora ha surgido como una herramienta que tiene aplicaciones en muchos campos, como por ejemplo en la educación, brindando un aprendizaje integral, novedoso y de gran impacto.

 Las mejoras en el hardware de la computadora son notables a través de una disminución del tamaño, en comparación al que tenían sus precursoras, además del incremento en la velocidad de procesamiento y en la capacidad de almacenamiento. Indudablemente, su precio ha disminuido considerablemente, dando la posibilidad a los usuarios de adquirir un equipo con mayor facilidad.

 Los avances en el software se han reflejado a través de diversos desarrollos y aplicaciones que han surgido en los últimos años, con una evolución en cuanto a la manera de interactuar entre el usuario y la computadora; de ser primero a través de una línea de comandos hasta tener una interfaz gráfica y amigable. De esta manera, surgen áreas, como la de sistemas expertos e inteligencia artificial; así como nuevas herramientas para poder desarrollar aplicaciones.

 Con estos logros, el hombre se ha aventurado en nuevas áreas de investigación, poniéndose como metas el ir más allá de lo tradicional, marcando nuevos límites. Dentro de todo este entorno, puede nombrarse las aplicaciones en diversos campos, como es el caso de la pedagogía.

 La pedagogía es un área bastante extensa, pues cubre diversos aspectos en la enseñanza de la vida del hombre, por tal motivo da pauta a abrir campos de investigación que aún están buscando sus cimientos y desarrollando otros que por años ya se habían plasmado en la vida del propio individuo.

 Todos los seres humanos aprenden de diferente manera, algunos acoplados a un estándar, mientras que otros tienen su propio método. De la misma manera, existen personas que tienen problemas al aprender, porque algún órgano de su cuerpo no se desempeña correctamente, causando retrasos significativos en su desarrollo. El principal papel de la pedagogía para estos casos es brindar las herramientas necesarias para compensar su pérdida.

 Uno de los problemas más significativos a los cuales se hace referencia, es cuando el niño presenta disfunción en el oído, mismo medio por el cual se puede percibir el lenguaje causando un retraso hasta de cinco años en su educación. En casos como este, la pedagogía busca solucionar y brindar alternativas viables para poder dar una pronta solución en la educación del infante.

 Para tal efecto, esta tesis incursiona dentro del área de la pedagogía desarrollando una aplicación a través de la computadora, mostrando un panorama óptimo donde ésta, de ser un objeto inanimado, puede ayudar en algunos aspectos de la educación del niño con discapacidad auditiva a través de juegos y animaciones interactivas, mismos que en ciertas ocasiones, para el mismo terapeuta o la maestra, pueden ser difíciles de obtener o realizar.

#### 1.2.Marco Teórico

#### 1.2.1.Antecedentes

 El lenguaje es un instrumento que ha ayudado al hombre a comunicarse con sus semejantes. Este medio ha permitido, de igual manera, conocer sus necesidades y cambiar su entorno de acuerdo a ellas.

 Todo conocimiento adquirido por el hombre, se obtiene a través de la decodificación de la información que se adquiere de la interacción de sus sentidos con el entorno, pasando por un proceso rápido y complejo de análisis, estructuración e interpretación.

 La interacción que tienen los sentidos del ser humano con el medio facilita la adquisición del lenguaje a través de experiencias significativas hasta formar un lenguaje simbólico y abstracto. El conocimiento del mismo se puede dificultar cuando alguno de los sentidos no funciona correctamente, presentándose una barrera que obstaculiza el aprendizaje.

 Existe una enorme cantidad de disfunciones en el organismo, pero posiblemente la más importante, es la que se presenta en el sentido del oído, debido a que casi el 75% de la información que el ser humano procesa proviene directamente de éste. Esto se hace notar en el momento en el cual el individuo está durmiendo, su sentido de la vista descansa mientras que el sentido del oído está alerta a los diferentes cambios que se presentan en el período de descanso.

 La disminución sensorial en este sentido no sólo representa una marcada falta de atención en los cambios que se presentan en el ambiente donde se desenvuelve el individuo, sino también la imposibilidad de un desarrollo adecuado, ya que el oído tiene como función primordial la de adquirir el lenguaje constituyendo una vía principal de acceso al mundo, desencadenando dificultades emocionales, relacionales, de aprendizaje, entre otros[URL5].

 En la actualidad, países de habla hispana, como España y Argentina, se preocupan por este problema, presentando estudios realizados en niños recién nacidos que muestran sorprendentes resultados donde tres a siete de cada 1000 bebés que nacen presentan alguna deficiencia auditiva[URL9], [URL17].

 En México se han hecho estudios de una manera general a través del INEGI (Instituto Nacional de Estadística, Geografía e Informática). En el año 2000[URL7], el estado de Oaxaca ocupaba el octavo lugar (a nivel nacional) con más de 12,000 personas con discapacidad auditiva, cuyo total representa el 0.35% de la población del estado, en comparación con la media nacional de casi 9,000 habitantes. Del total estatal, se menciona que el 4.89% son niños de entre los cero y nueve años de edad, en comparación a la media nacional que corresponde a un 5.33% aproximadamente.

 Dado lo anterior, se observa que más de la mitad de la población con discapacidad auditiva es adulta, la cual no tiene una formación educativa adecuada ni cuenta con ayuda profesional para superar, en menor o mayor grado, su deficiencia. Esto se justifica porque los programas implementados en las instituciones de educación especial, como USAER (Unidades de Servicio y Apoyo a la Educación Regular) y el CAM (Centro de Atención Múltiple), no eran aplicados hasta hace unos cuantos años de manera general y sistematizada en el estado de Oaxaca.

 Sin duda, realizar una investigación dentro de este campo es significativo y el brindar alternativas para superar este déficit en el paciente es uno de los tantos retos que se presentan. A través de las consultas bibliográficas realizadas en libros, revistas e Internet se han encontrado aplicaciones del campo computacional que surgen como posibles soluciones para mejorar y facilitar la integración del niño con problemas de audición. Llegar a conjugar todas estas aplicaciones en una sola, resultaría una tarea ardua, pero poder obtener de todas ellas los puntos donde se hayan tenido éxito y poder adaptarlo a la población donde se desea realizar la aplicación podría ser más factible y de mayor relevancia.

#### 1.2.2.Planteamiento del Problema

 Al déficit que se tiene en el oído se le conoce como discapacidad auditiva o hipoacusia, la cual puede ser adquirida en cualquier etapa de la vida del individuo. Si ésta se da después de la adquisición del lenguaje, su rehabilitación puede durar menos tiempo en comparación a una persona que haya nacido con esta deficiencia. Además, otros factores intervienen en el éxito o fracaso de las terapias, como son el apoyo de la familia, el nivel de sobreprotección de los padres, la motivación e interés del paciente, entre otros[1], [4], [3], [URL2], [URL9].

 Es indispensable que el niño que haya nacido con esta deficiencia reciba terapia desde la detección del problema, porque de ello dependerá su incorporación efectiva al grupo social en el cual se desenvuelva. Estas terapias no son fáciles ni mucho menos entretenidas. En la mayoría de los casos, el infante se agota con facilidad y se desmotiva, a tal grado que decide optar por olvidarse de todo tipo de comunicación con los seres que lo rodean.

 Una de las formas de rehabilitación del niño hipoacúsico es mediante el desarrollo del lenguaje hablado u oralizarlo, de tal forma que se pueda comunicar de una manera coherente y precisa como un *normoyente* (persona cuyo oído se encuentra en condiciones óptimas para desarrollar el lenguaje).

 Oralizar a un niño con hipoacusia es una labor difícil, un trabajo de muchos años, donde se aplican diferentes metodologías para lograr este fin. La metodología que se aplique al niño dependerá de la formación del terapeuta y del avance que muestre el infante en los ejercicios que se le apliquen.

 Las terapias no sólo se realizan dentro de las instalaciones de la escuela o del centro de atención, sino que se da una continuidad en el hogar del infante. Es indispensable que los padres y la familia lo apoyen, pero en ocasiones llegan a sobreprotegerlo causando un retroceso o estancamiento en el avance.

#### 1.2.3.Hipótesis

 La hipótesis que se formulada para esta tesis, se da a continuación: "La computadora, con los avances que ha tenido, puede brindar animaciones y sonidos que generen un impacto fuerte, significativo y de interés en el aprendizaje de los fonemas necesarios para la adquisición del lenguaje, por tal motivo, ¿puede utilizarse como una herramienta efectiva en la terapia de lenguaje del niño con discapacidad auditiva?"

#### 1.2.4.Justificación

 Las terapias tradicionales de rehabilitación de pacientes hipoacúsicos consisten en instruir a la persona a discriminar y comprender cada uno de los sonidos que son necesarios para realizar una efectiva comunicación.

 En un niño, estas terapias se basan en procesos repetitivos, con el objeto de habituarlo a los sonidos que se presentan en su entorno, con el firme propósito de realizar una diferenciación entre un ruido (por algún cambio en el ambiente) de un sonido que es necesario para la comunicación. Inmediatamente de que se logre la discriminación del sonido, se procede con la comprensión del mismo.

 En ocasiones, esta tarea resulta extenuante para el logopeda o terapeuta de lenguaje, debido a que las lecciones impartidas al niño no obtienen un avance significativo desde la primera vez; por tal motivo, es necesario repetir la sesión hasta que pueda discriminar y comprender los sonidos, surgiendo el interés de automatizar dichas tareas mediante el uso de la computadora.

 De esto, surge un problema, que el niño puede llegar a memorizar los resultados que el logopeda quiere obtener de él, y con esto, la evaluación no sería 100% objetiva, así que es necesario que las actividades se vayan modificando de tal manera que el niño no pueda llegar a aburrirse y desmotivarse de inmediato.

 La actividad que se haga con cada niño, depende directamente del estado de ánimo que este presente ante la sesión o del avance que se tenga. Por tal motivo, las actividades deberán ser divertidas en todo momento.

#### 1.2.5.Objetivos

#### 1.2.5.1. Objetivo general

 El objetivo general de este trabajo de tesis es desarrollar un software educativo implementándose como una herramienta de apoyo en la terapia de lenguaje de niños de tres a seis años de edad con discapacidad auditiva profunda, para automatizar las tareas repetitivas en las lecciones dentro de las metodologías establecidas para la oralización (método oral, método auditivo y método multisensorial simbólico) de las vocales y consonantes.

#### 1.2.5.2. Objetivo particular

 Para llevar a cabo el desarrollo del software educativo se han determinado los siguientes objetivos particulares, mismos que complementarán este trabajo de tesis.

- Relacionar cada una de las partes de las metodologías a aplicar (método oral, método auditivo y método multisensorial simbólico) que tengan relevancia en la terapia de lenguaje del niño con hipoacusia, tomando en consideración el poder ser implementadas en una computadora, con la ayuda de un psicólogo y un terapeuta de lenguaje.
- Identificar algunos factores que sean indispensables para la formación educativa del niño tomando en consideración aspectos pedagógicos y psicológicos (como los colores, las animaciones, las historias, entre otros).
- Investigar e implementar la metodología del Diseño Centrado al Usuario (UCD), las herramientas de Macromedia Flash y el entorno de desarrollo de Builder C++.
- Diseñar, implementar y validar las lecciones para la oralización (adquisición del lenguaje oral) del niño con hipoacusia en la parte de la pronunciación de las vocales y consonantes.
- Realizar las pruebas de las lecciones diseñadas y corregir los errores encontrados durante las sesiones de prueba que se hayan llevado a cabo.
- Demostrar que la computadora, en conjunto con un software desarrollado de acuerdo a las necesidades del niño con discapacidad auditiva profunda, puede ser utilizado como herramienta en la terapia de lenguaje.

#### 1.3.Alcances

 El alcance esperado para esta tesis es poder brindar una alternativa a través de un sistema para la computadora que refuerce las terapias de lenguaje en la adquisición fonológica de las vocales y consonantes que se imparten a niños con discapacidad auditiva aplicando las metodologías oral, visual y multisensorial simbólica.

 Este programa aplicará el potencial que ofrece la herramienta de Macromedia Flash para las animaciones, gráficas y colores, haciendo al software interactivo y fácil de usar para el niño.

 Esta tesis desarrolla un prototipo con las metodologías anteriormente mencionadas, demostrando así, que un programa construido de acuerdo a las necesidades que se tienen puede apoyar en las tareas que se presentan, tales como en una terapia de lenguaje para niños con discapacidad auditiva profunda.

#### 1.4.Contenido

 El capítulo II habla de los conceptos de lo que es la discapacidad auditiva, así como las diferentes clasificaciones que han desarrollado los médicos y pedagogos expertos en el tema. De igual manera se tratarán aquellas metodologías que se ocupan dentro de las terapias de lenguaje del niño que tienen esta deficiencia, haciendo énfasis en las metodologías en las cuales se basarán para hacer el software.

 El capítulo III contiene una breve explicación de los conceptos de Interacción Humano-Computadora (HCI), así como una reseña de la metodología de desarrollo a implementar, Diseño Centrado en el Usuario (UCD) y cada uno de los pasos que intervienen en ello.

 El capítulo IV habla del progreso de los primeros tres pasos de la metodología utilizada para desarrollar el sistema, así como de los elementos que se han encontrado en cada una de ellas para la construcción del mismo, los cuales son la planeación, el análisis de los requerimientos de usuario y de las tareas.

 El capítulo V contiene el desarrollo para el diseño del sistema, tomando en consideración toda la información recabada del capítulo anterior.

 El capítulo VI da a conocer las pruebas que se llevaron a cabo para la evaluación del sistema, así como un análisis de la retroalimentación que se ha adquirido con la realización de las mismas y mencionará los cambios hechos al sistema, resultado de las pruebas aplicadas.

 El capítulo VII contiene aquellas observaciones finales que se hicieron sobre la herramienta desarrollada, también se hablará de las limitantes que se tuvieron durante este proceso, así como los puntos que se proponen para algún desarrollo a futuro.

# **2**

### Hipoacusia

#### 2.1. Definición de Hipoacusia

 En torno a este tema existe una extensa variedad de definiciones, por tal motivo se presentan algunas de ellas, para brindar una idea más clara de lo que se va a tratar dentro de estas páginas.

 Desde el punto de vista psicológico, lingüístico y/o educativo, los términos de hipoacusia y sordera son considerados como sinónimos; aunque se pueden encontrar autores y documentos donde hacen una diferenciación a ambos vocablos y donde detallan cuando la persona es llamada de una u otra forma.

 La hipoacusia se define como una discapacidad en la cual el individuo depende del canal visual como un medio de compensación para poder adquirir el conocimiento e información del medio, ya que su canal auditivo tiene algún grado de deficiencia en su funcionalidad[8].

 Francisco J. García Ponce, Lic. en Pedagogía, define a la hipoacusia como "la disminución de la capacidad auditiva que permite la adquisición del lenguaje oral por vía auditiva"[URL5].

 Los hipoacúsicos "son sujetos cuya audición es deficiente, pero de unas características tales que, con prótesis o sin ella, es funcional para la vida ordinaria y permite la adquisición del lenguaje oral por vía auditiva aunque sea un lenguaje en el que se noten algunas deficiencias de articulación, léxico y estructuración mayores o menores en función del grado de hipoacusia"[URL1].

 Se pueden citar varias definiciones como las anteriores, de diversos audiólogos, médicos, terapeutas de lenguaje, catedráticos y otros expertos en el tema, pero todos coinciden con que la disminución de la percepción auditiva produce un retraso o la nula adquisición del lenguaje.

 Se puede citar a la hipoacusia o discapacidad auditiva, de manera general como, una alteración de tipo cualitativa o cuantitativa que le impide al individuo tener una percepción correcta de los sonidos y esto conlleva a no poder adquirir un lenguaje de igual manera como lo haría una persona normoyente para lograr una comunicación eficiente[URL2], [URL6], [URL14].

#### 2.2. Clasificación

 Este déficit se clasifica de acuerdo a diversos parámetros, tales como rango de audición, origen y/o lugar de la lesión, entre otros; mismos que se pueden presentar en una modalidad en el paciente o combinadas.

 Dentro de cada una de estas clasificaciones se debe tomar en cuenta la dependencia del canal visual del paciente, no importando el lugar, nivel de audición o cualquier otro criterio que se haya tomado. El paciente siempre dependerá de la vista como una vía de compensación para la adquisición del conocimiento del medio que lo rodea.

 En la bibliografía[URL1], [URL2], [4], [8] se han encontrado diferentes modos de clasificar a la hipoacusia, como se hace mención en los párrafos anteriores. Estas alternativas se han generalizado de acuerdo a los siguientes criterios:

- Nivel de audición.
- Etapa de formación en la cual fue adquirida la discapacidad.
- Lugar donde se encuentra la lesión.

#### 2.2.1.Nivel de Audición

 Con respecto a esta categoría[URL1], [URL2], [4], [8], existen variantes entre los rangos donde el niño hipoacúsico puede alcanzar el campo auditivo. Para poder unificar todos estos rangos se ha hecho una reclasificación, de acuerdo a un análisis de los sonidos que producen algunos elementos que tenemos a nuestro alrededor y de los fonemas de las vocales y consonantes mostradas en la Figura 2.1 y 2.2, respectivamente, quedando la distribución de la siguiente forma:

- a) Hipoacusia leve, se caracteriza porque en esta clasificación el paciente empieza a escuchar entre los 20 y 40 decibeles. Un ejemplo de algún objeto del entorno sería el sonido que emite la alarma de un reloj de pulsera.
- b) Hipoacusia moderada, las personas comprendidas en este rango empiezan a escuchar entre los 40 y 60 decibeles. Un ejemplo que podría citarse a través de la Figura 2.1 es el sonido que se genera durante una conversación.
- c) Hipoacusia severa, la persona con hipoacusia empieza a escuchar los sonidos entre los 60 y 80 decibeles, algunos sonidos característicos en este rango podrían ser el llanto de un bebé, el ladrar de un perro, entre otros, como se puede apreciar en la Figura 2.1.
- d) Hipoacusia profunda, el rango donde el paciente comienza a escuchar se encuentra entre los 80 y 120 decibeles, como el ruido generado por un trailer.

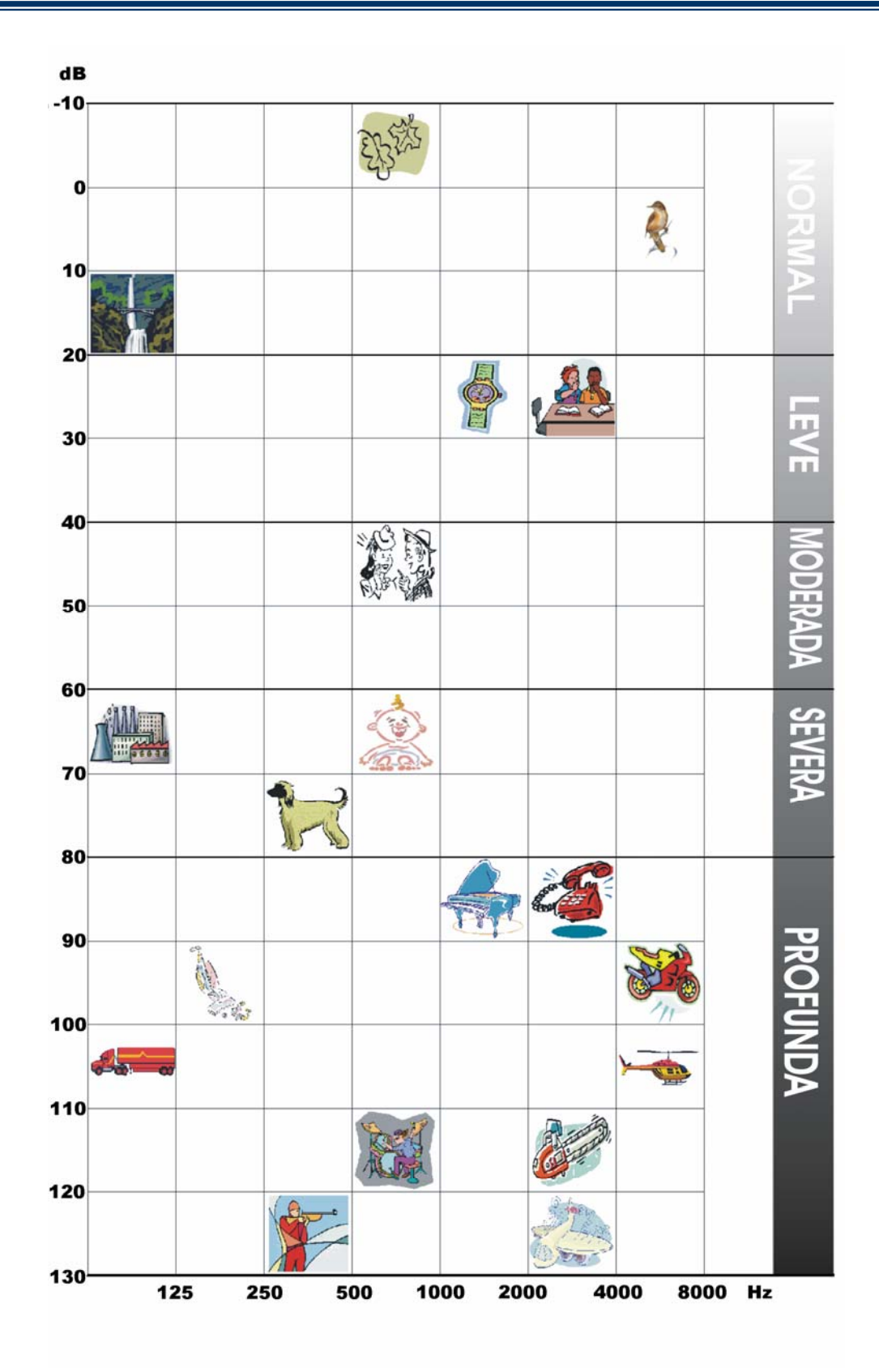

Figura 2.1. Representación simbólica de algunos objetos del medio cuando producen un sonido[8]

 Dentro de esta clasificación, el rango más significativo para los médicos y terapeutas es la discapacidad auditiva profunda, ya que no sólo consiste en realizar una adaptación de un aparato para la sordera (dispositivo auxiliar), sino que es necesario realizar la terapia de lenguaje.

 Para aquellas personas con pérdida profunda, su rango de audición se encuentra en sonidos que van desde el sonido generado por un trailer hasta el de una turbina de un avión[8], ver Figura 2.1. Estos ruidos tienen una intensidad alta mientras que la voz de una persona no es lo suficientemente fuerte para llegar al nivel que es necesario para que escuchen, por tal motivo es necesario el adaptar un dispositivo auxiliar que permita amplificar el sonido, haciendo una compensación de la pérdida auditiva que tiene este.

En cambio, una persona *normoyente* comienza a escuchar a partir de los -10 dB, equivalente al sonido que se produce cuando cae una hoja de la rama del árbol. De este rango hasta los 20 dB se considera el rango de tolerancia para diagnosticar en una persona que no tiene problemas de audición.

 Comparando las Figura 2.1 y 2.2, se aprecia que los fonemas de las consonantes y vocales están entre los 20 y 50 dB a lo que corresponde cuando se habla o se susurra al odio.

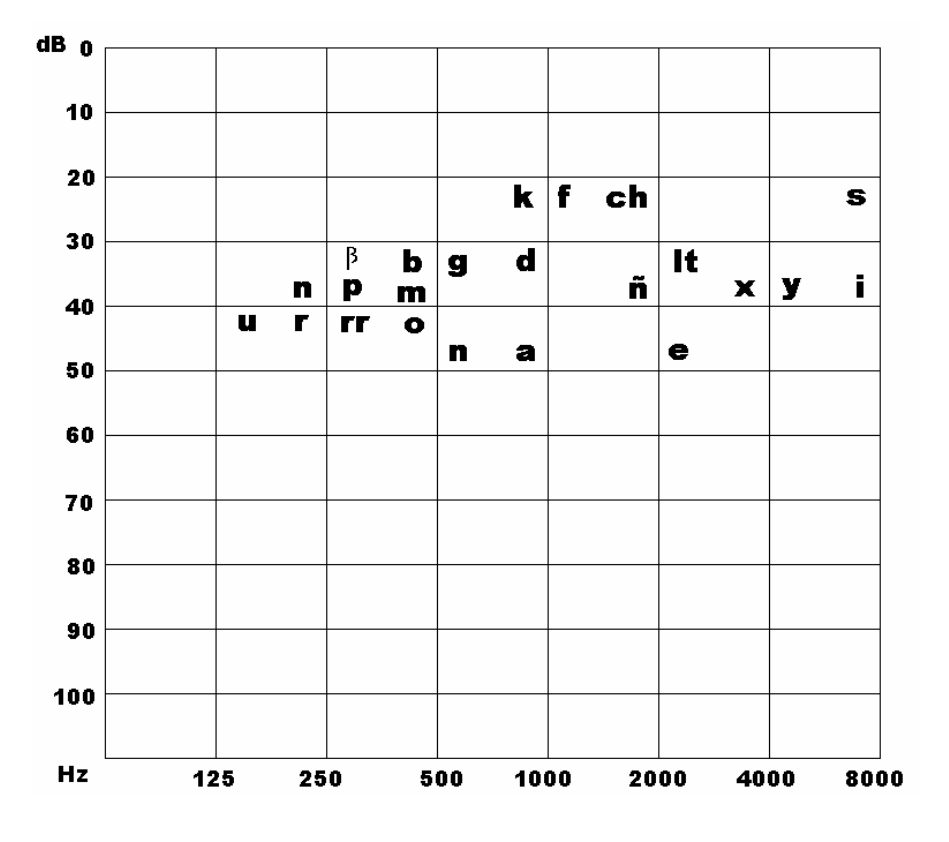

Figura 2.2. Representación gráfica de los fonemas de Vocales y Consonantes[8]

#### 2.2.2.Etapa de Adquisición

 De acuerdo a la etapa en la cual fue adquirida dicha discapacidad, puede darse a través de dos vías, congénita o adquirida[URL1], [3].

 Al referirse como congénita, se hace alusión que el problema en el niño se presenta durante la etapa de gestación y como característica primordial este no ha adquirido el conocimiento del lenguaje; mientras que en la discapacidad adquirida, como se contrajo después del nacimiento, el paciente pudo estar expuesto a los principios del conocimiento del lenguaje, además de que su tratamiento terapéutico y de rehabilitación tiene mayor probabilidad de éxito y en menor tiempo que en una persona que ha sido de tipo congénita[URL1], [URL2], [3].

Para este criterio, la causa de la hipoacusia se presenta a través de los factores enlistados a continuación:

- malformaciones genéticas;
- enfermedad que haya pasado de la madre al niño
- durante la infancia por alguna enfermedad que haya contraído el niño o algún medicamento que se le haya suministrado.

#### 2.2.3.Lugar de la Lesión

 Para referirse a este tercer criterio, se considera el lugar donde se encuentre la lesión que impida al niño escuchar correctamente, tal como se observa en al Figura 2.3. Dicha clasificación tiene tres categorías, las cuales son:

- Conductiva o de transmisión, en esta categoría el daño está hecho en el oído externo y/o medio, por causa de malformaciones, presencia de objetos extraños, infecciones, presencia de líquido y endurecimiento de tejidos[URL1], [3].
- Neurosensorial o de percepción, el daño se presenta en el oído interno, por causa de enfermedades de carácter congénito tales como la rubéola, sífilis, así como la ingesta de algún medicamento (aminoglucósidos, quinina, entre otros) o alcohol que la madre hace durante el embarazo, deshidratación, infecciones (meningitis, paperas) o la exposición prolongada a ruidos intensos[3], [URL1], [URL9].
- Mixta, el daño puede estar localizado en el oído interno y en el medio y/o externo, sus causas son diversas[URL1], [3].

 En cualquiera de las clasificaciones antes mencionadas, es necesaria la terapia en el paciente, de manera inmediata y oportuna. Todas las personas con esta discapacidad transforman el canal visual como medio para adquirir la información del entorno, y varía según el grado de audición.

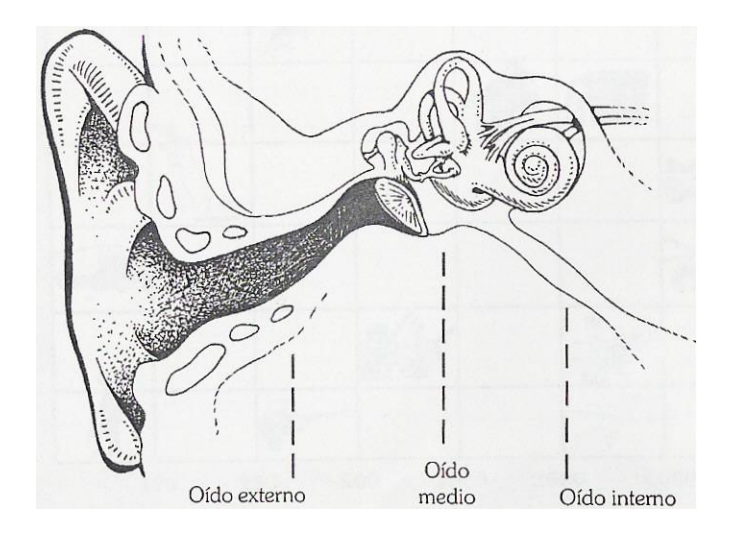

Figura 2.3. División del Oído[8]

#### 2.3. Importancia de la Detección de la Hipoacusia

 La identificación de hipoacusia en un paciente debe ser temprana. Es relevante que se estudie el origen del problema, siendo un punto importante cuando es por causas congénitas, ya que el niño no ha adquirido ningún lenguaje.

 La detección temprana en el paciente favorece a la posibilidad de una recuperación integral en menor tiempo porque el niño cuenta con una maleabilidad de recién nacido, además de dar a los padres una seguridad al saber que van por el camino correcto en el proceso de desarrollo del pequeño. Por último, la identificación facilita la adaptación de los auxiliares auditivos en el infante y que este se vaya familiarizando con su uso y cuidado.

#### 2.4. Metodologías para la Oralización del Niño

 A través de la historia se han desarrollado muchas metodologías para lograr que el niño con hipoacusia pueda llegar a comunicarse con otras personas. Conforme pasa el tiempo se han ido perfeccionando o complementando estos métodos, según las necesidades del paciente, dando origen a una clasificación más precisa, de acuerdo a las herramientas que se ocupen durante el proceso de terapia.

 Sin duda, el apoyo y dedicación de los padres y de su familia es indispensable en la aplicación de cualquier método, para que el niño pueda tener la seguridad y motivación de seguir avanzando en este largo proceso de rehabilitación.

 Otro punto muy importante a considerar, es que el niño obtiene la información y aprendizaje a través de la vista. Al no contar con el funcionamiento completo de su sentido del oído, el organismo del paciente busca otra vía de adquisición del lenguaje para poder comunicarse con los demás seres de su entorno.

Tomando en consideración lo anterior, los métodos se han clasificado de la siguiente manera:

- Métodos oralistas
- Métodos manuales
- Multisensorial simbólica

#### 2.4.1.Métodos Oralistas

 Las metodologías que se encuentran dentro de la línea de oralistas utilizan, como vehículo fundamental, para la comunicación el lenguaje oral a través de la estimulación de los restos auditivos (rango de audición que tiene el niño hipoacúsico) junto con los dispositivos auxiliares. Esta clasificación cuenta con el método auditivo puro, el método oral o audioral básico y el modelo oral complementado[URL1], [7].

 Esta clasificación tiene una gran aceptación en nuestro país, debido a que no se cuenta con la suficiente investigación y formación para brindar otras alternativas para que el niño con pérdida auditiva profunda pueda tener una comunicación correcta inclusive con personas que pertenecen a su entorno familiar.

El sistema de estos métodos consiste en seguir una secuencia igual que un *normoyente*, de tal manera que el niño pueda pasar por las diversas etapas de la adquisición de la lengua, las cuales son: fonología, morfología y sintaxis.

#### 2.4.1.1. Método auditivo

 El método auditivo utiliza el oído como principal medio de adquisición del lenguaje, es decir, introduce al niño dentro de su entorno a través de la comunicación oral con el propósito de lograr que este órgano aprenda a discriminar y manejar los sonidos adecuadamente para así empezar a pronunciar, primero como una repetición y posteriormente encontrar un significado.

 Su objetivo es tratar de enseñar a hablar al niño por medio del rango de audición en el cual está ubicado, además de utilizar su oído para ayudarle a detectar cuando le hablen y como principal medio de adquisición del lenguaje.

 Este método tiene como herramienta de apoyo la lengua oral y el entrenamiento auditivo; además, es necesario que lleve dentro de su educación la capacitación de un terapeuta, la utilización del dispositivo auxiliar, así como un entrenamiento constante dentro de su hogar. Este último, al igual que en los demás métodos, es el principal motivador para que el niño pueda aprender de forma correcta, ayudándole en su avance.

#### 2.4.1.2. Método oral básico

 El método oral básico sostiene que el único medio de adquisición que existe entre el niño y su entorno es a través del oído y la vista. En consideración, tiene como principal objetivo, auxiliarse de estos dos sentidos para lograr en el niño la adquisición de un lenguaje.

 Este método ocupa las herramientas que se incorporan en el método auditivo, además de la lengua escrita, la lectura labial y otros recursos suplementarios como cued speech o palabra complementada, los gestos de recuerdo, el método Rochester y la clave Fitzgerald[7].

 De igual manera que el método anterior, es necesario utilizar los dispositivos auxiliares para poder ampliar el rango de audición. Se tiene una importante diferencia con el método auditivo, debido a que este utiliza sólo el oído como único medio de extracción de información mientras que en el método oral básico, el oído se complementa con la vista, transformándola en un filtro para interpretar lo que se desea comunicar al niño.

#### 2.5. Método Multisensorial Simbólico

 El método multisensorial simbólico es una nueva forma de poder brindar al niño con discapacidad auditiva adquirir el lenguaje oral a través de experiencias con significado; iniciando y prestando el conocimiento para manejar el lenguaje conceptual y así abrir el camino a la elaboración del lenguaje abstracto.

 Este método, a través de sus estudios realizados sobre el ser humano, fundamenta que el mismo hombre obtiene, a través de ciertas posturas en el movimiento y actitudes gestuales, el estímulo auditivo. Este punto se puede ejemplificar cuando el niño, aun siendo bebé y tiene algún objeto en la mano, con el balbuceo empieza a nombrarlo; la mamá responde y repite con ciertas frases y gestos nombrando de igual forma al objeto y a preguntarle por él, tratando con esto que el niño pueda formar un lenguaje y comprenderlo.

 El método multisensorial simbólico cuenta con un proceso de detección para los pacientes con discapacidad auditiva. Cuenta, además, con procedimientos para orientar a la familia del paciente e incorporarla dentro de los programas de educación y rehabilitación.

#### 2.6. Herramientas de Apoyo

 Todas las metodologías que se han descrito con anterioridad pueden tener una serie de pasos para poder seguir su aprendizaje en cuanto al lenguaje hablado, escrito o a señas, pero en general todos ocupan una serie de herramientas que son indispensables para poder llegar a este conocimiento. Algunas de estas herramientas son:

- Entrenamiento auditivo
- Lectura labial
- Suplencia mental
- Reestructuración pragmática
- Palabra complementada o cued speech
- Gestos del recuerdo
- Método Rochester
- Clave Fitzgerald
- Lenguas a señas
- Alfabetos manuales

 De la lista anteriormente mencionada se explicarán a continuación aquellas herramientas que se ocuparán para desarrollar el software educativo de esta tesis.

#### 2.6.1.Entrenamiento Auditivo

 Los especialistas en el tema comentan que el poder escuchar trae consigo la facultad de recepción, discriminación, integración y significación de los sonidos, en adición de la retroalimentación que se da durante el proceso de conversación.

 En los niños que presentan una pérdida auditiva profunda se recomienda hacer una adaptación de un auxiliar auditivo, aunque con esta alternativa no se compensa totalmente la discapacidad, por lo cual, es necesario que se lleve a cabo un entrenamiento auditivo con el objeto de lograr la alerta, localización, identificación y significado de los sonidos.

 Lograr a través de esta herramienta experiencias auditivas constantes y sistemáticas para que el paciente pueda tener un acceso completo a la información sensorial que se le está brindando a través de todos los sonidos que se encuentran en su medio.

#### 2.6.2.Lectura Labial

 En el medio existe una gran variedad de sonidos, unos que se pueden clasificar como ruidos y otros que sirven para la comunicación entre los seres humanos que se encuentran dentro de este ambiente.

 Para poder evitar todo este ruido y filtrarlo, el paciente que aprende a comunicarse a través de un lenguaje oral, intuitivamente desarrolla la habilidad de la lectura de los labios, permitiendo tener una mayor certeza junto con otros medios que le permitan comunicarse con las personas que lo rodean.

 La lectura labial consiste en observar los movimientos y la posición de los órganos articulatorios visibles del emisor para percibir mejor los mensajes [8]. Esta herramienta permite al paciente llevar a cabo un filtrado de toda la información que recibe de manera sensorial a través de los dispositivos auditivos que tiene.

 Esta herramienta puede ser en algunos momentos ambigua porque existen sonidos que se emiten de la misma manera, por ejemplo no se puede notar la diferencia cuando se pronuncia la palabra beso o peso; para esto el paciente se vale de otras herramientas como es la suplencia mental y la reestructuración pragmática.

 Cabe destacar que esta herramienta solo se puede interpretar como una ayuda en la comprensión de lo que se quiere transmitir pero no para aprender la lengua; sin duda puede anticipar el encadenamiento fonético y morfosintáctico y completar el mensaje con los indicios visuales fragmentarios.

 El paciente dentro de una conversación con esta herramienta y el apoyo de otras de cierre como la suplencia mental, reestructuración pragmática en conjunto puede captar el 70% de todo lo que se está tratando de transmitir.

Algunos factores que intervienen para obtener el mayor porcentaje de la conversación son:

a) ángulo de visión, se debe de mirar exactamente de frente al emisor para que pueda captar completamente las articulaciones de las palabras que se están reproduciendo;

- b) la distancia entre el emisor y el receptor debe de ser considerable para que pueda observar perfectamente y pueda alcanzar a percibir los sonidos dentro del poco rango de audición que tiene el paciente;
- c) la iluminación debe estar orientada a la cara del emisor, esto siempre es más recomendable cuando el diálogo se está llevando a cabo en un lugar con poca luz.

#### 2.7. Programas Alternos

 A través de diversas búsquedas en Internet, se ha encontrado un desarrollo similar a lo que se pretende hacer en esta tesis, el nombre del sistema que se ha desarrollado es ICATIANI, utilizando el software CLSU Toolkit, por alumnos y profesores de la Universidad De Las Américas, UDLA. Este sistema implementa la metodología oral, evitando en todo momento el lenguaje a señas, para la pronunciación de las vocales con la ayuda de las herramientas del punto y modo de la articulación y la lectura labio-facial, llevadas a cabo a través del rostro de un personaje de nombre BALDI[URL18].

 Algunos programas similares al propuesto en esta tesis que se han desarrollado en otros países, sea en Inglés o Español, son:

- **El libro electrónico**. Es un programa del centro de educación especial "El buen pastor", en España, desarrollado de acuerdo a las necesidades del niño para exponerles los temas necesarios en el desarrollo del lenguaje a través de imágenes con sonidos utilizando diapositivas a través del programa Power Point de Microsoft Office y algunos otros similares[URL13], [ URL14], [URL18].
- **Aphasia Tutor 0: Sights 'n Sounds**. Es un software creado para la terapia de lenguaje a través de la pronunciación de las palabras que se enseñan a los usuarios[URL13], [URL14], [URL18].
- Speech Sound On Cue. Es un software en el idioma inglés, para la articulación y pronunciación de las consonantes, vocales y palabras a través de fotografías animadas[URL13], [URL14], [URL18], ver Figura 2.4.

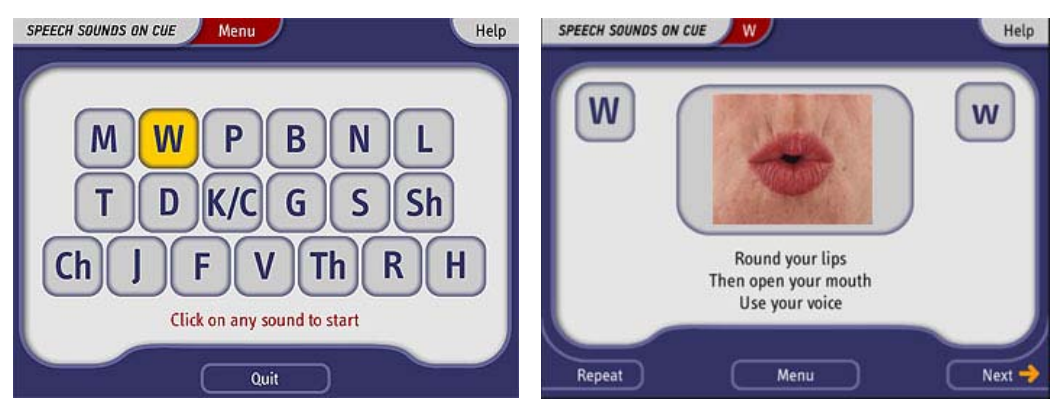

Figura 2.4. Ventanas del Speech Sound On Cue

Dr. Speech 4 de IBM. Este sistema se ocupa para la terapia del lenguaje del niño con discapacidad auditiva, manejando el tono, volumen, fonética expresada y no expresada, nacimiento articular y medición de la fonética máxima, permitiendo el almacenamiento del avance de los niños y desenvolvimiento de los mismos durante los ejercicios[URL13], [URL14], [URL18], como se muestra una pantalla en la Figura 2.5.

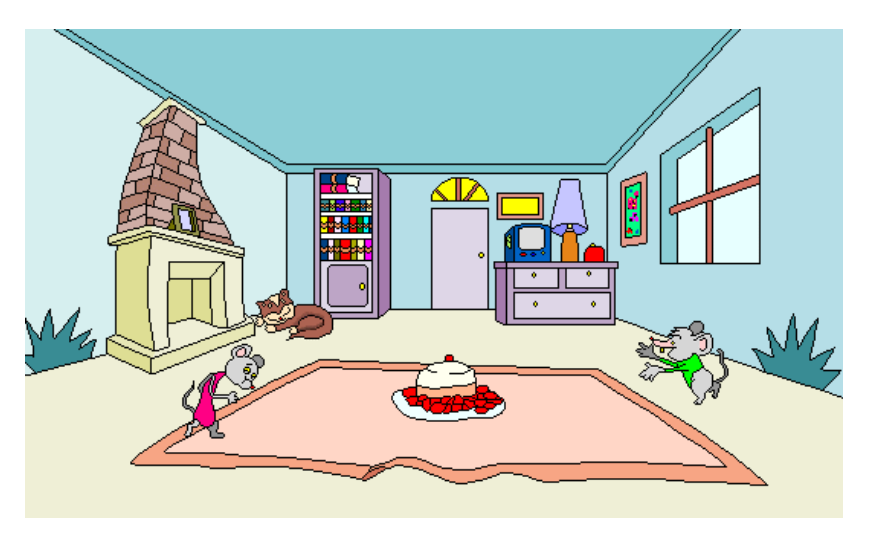

Figura 2.5. Ventana para la Generación de Vocabulario

El tutor de vocabulario. Es un software desarrollado a través del CLSU Toolkit, para el idioma inglés. Se utiliza en la terapia de lenguaje, en la parte de la pronunciación de palabras[URL13], [URL14], [URL18], como se puede apreciar en la Figura 2.6.

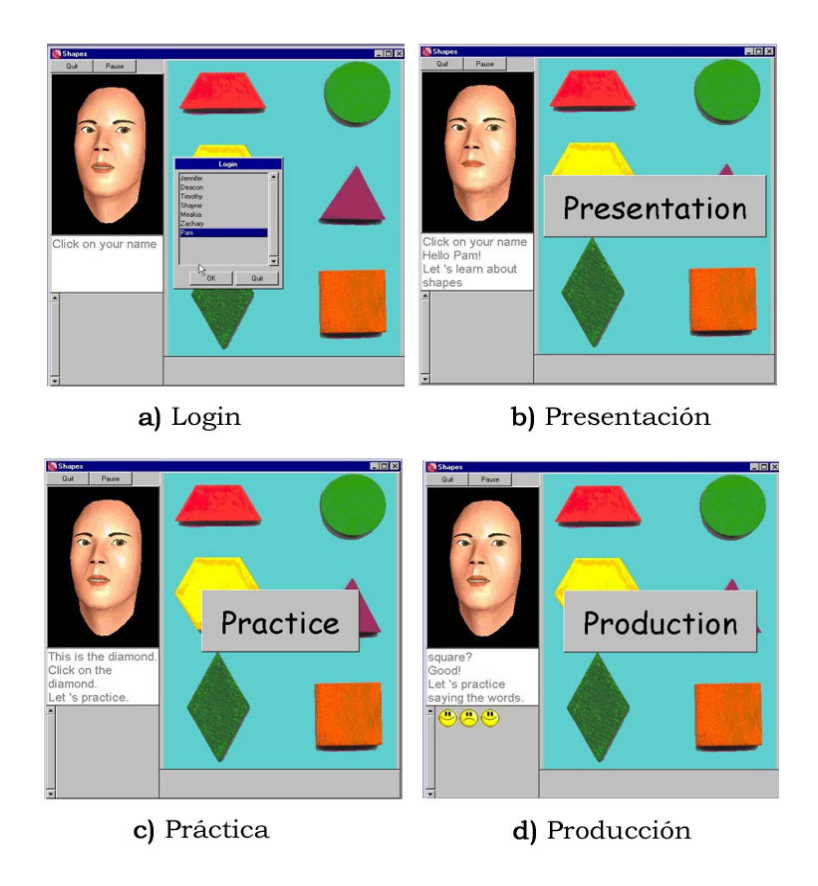

Figura 2.6. Ventana del tutor de Vocabulario con el Rostro de Baldi

 El software propuesto en esta tesis aportará el manejo de tres metodologías para la oralización del niño. Se plantea de igual forma que el uso de animaciones junto con algunos juegos puedan generar un avance significativo en estos niños.

 Además de considerar al usuario desde el principio del desarrollo del sistema, es decir, tomar en cuenta las opiniones tanto del niño como del terapeuta de lenguaje.

 La aportación más importante que se va a realizar consiste en la evaluación sobre la pronunciación del idioma español de México, ya que el español de España, tiene variaciones pequeñas pero significativas. Además de será desarrollado bajo los paradigmas del entorno donde se desenvuelve el niño.

**3**

## Aplicación de la Interacción Humano-**Computadora**

#### 3.1. Definición de Interacción Humano-Computadora

 Los avances en el hardware y el software han dado pauta a cubrir un mayor número de necesidades, dando con ello un incremento en aplicaciones, cada día más complejas y específicas; y como resultado final, un cambio en los paradigmas computacionales.

 Uno de los cambios importantes realizados a través de los paradigmas fue el considerar al usuario final como parte importante durante el desarrollo del sistema, bajo la justificación de que a partir de él se podrán diseñar las interfaces y la forma de operar el software requerido de acuerdo a sus necesidades y requerimientos específicos.

De lo anterior, dio como resultado el concepto de Interacción Humano-Computadora (Human-Computer Interaction, HCI), formulándose como un estudio interdisciplinario donde el usuario es el principal actor en la

etapa de desarrollo del sistema, con el objetivo principal de realizar las actividades del ser humano de una manera productiva y segura[2], [7], [9].

 Haciendo una recopilación de la información anteriormente expuesta, puede definirse entonces a la Interacción Humano-Computadora o Interacción Persona-Ordenador (HCI/IPO) como un estudio interdisciplinario cuyo objetivo es proporcionar a los usuarios los beneficios de utilidad y usabilidad (facilidad de uso en hardware y software), disminución de costos y de errores cometidos por parte de ellos mismos[URL12], [URL10], [URL11].

Esta disciplina surge de dos ramas de la Psicología Aplicada: Factores Humanos (Human Factors) y Ergonomía (términos utilizados en Estados Unidos y Europa, respectivamente). Por tal se ve influenciada por varios campos del conocimiento humano, ya que no solo requiere de conocimiento tecnológico y computacional, sino que también intervienen ramas como la Psicología, la Ergonomía, la Antropología, la Lingüística, el Diseño, entre otros.

 Finalmente, a través de la definición, HCI se ha aplicado para el diseño de interfaces, ya que es la parte más importante para poder hacer que interactúen el hardware, software y usuario. De tal manera, el estudio pretende determinar los factores psicológicos, así como cognoscitivos y las características afectivas de las interacciones entre los usuarios y la computadora en tareas específicas.

#### 3.2. Diseño Centrado en el Usuario

El Diseño Centrado en el Usuario (*User Centered Design*, UCD) es una técnica descrita dentro del estándar ISO13407 para el desarrollo de sistemas interactivos bajo el concepto de HCI, la cual la definen como "una actividad multidisciplinaria que incorpora conocimiento de factores humanos y ergonomía y técnicas, con el objetivo de realzar la eficiencia y la eficacia, mejorar las condiciones de trabajo, y disminuir en lo posible los efectos nocivos del uso en la salud, seguridad y funcionamiento"[URL8].

 Donald Norman y Stephen Draper definen al concepto de Diseño Centrado al Usuario como "un método que hace directamente la pregunta central de ¿cómo es, para el usuario, la experiencia del uso del software?"[7].

 Otros autores, como Wesley E. Woodson, definen UCD como "la práctica de diseñar productos de forma que sus usuarios puedan servirse de ellos con un mínimo de estrés y un máximo de eficiencia"[9].

 De las definiciones anteriormente citadas puede destacarse la importancia del usuario durante todo el desarrollo del sistema, haciendo énfasis en que así se podrá obtener el máximo de eficiencia. De igual forma se contemplan aspectos relacionados con el uso, donde se observan cada uno de los procesos relacionados con ambas partes, remarcándose esto a través de las pruebas llevadas a cabo con los prototipos durante el proceso de desarrollo.

#### 3.2.1.Metas de UCD

 Existen muchas posturas y modificaciones que se han realizado sobre esta metodología, pero todas han coincidido en los siguientes puntos, mismos que se han tomado como un estándar para definir con precisión lo que se busca o se ha logrado a través de las numerosas intervenciones en la construcción de un sistema[URL19].

- Incremento en la satisfacción del usuario.
- Un paso adelante de la competencia.
- Darles a los usuarios el mensaje correcto.
- Reducir los costos de desarrollo.
- Reducir costos de aprendizaje y de soporte.

#### 3.2.2.Proceso de Desarrollo

 Desde sus inicios, el Diseño Centrado en el Usuario ha evolucionado a través de varias metodologías para desarrollar diversos sistemas, aunque para la construcción del programa de esta tesis, se ha tomado en cuenta el propuesto por el estándar ISO 13407[URL8], el cual se puede apreciar de manera gráfica a través de la Figura 3.1 y su explicación detallada a continuación de la misma.

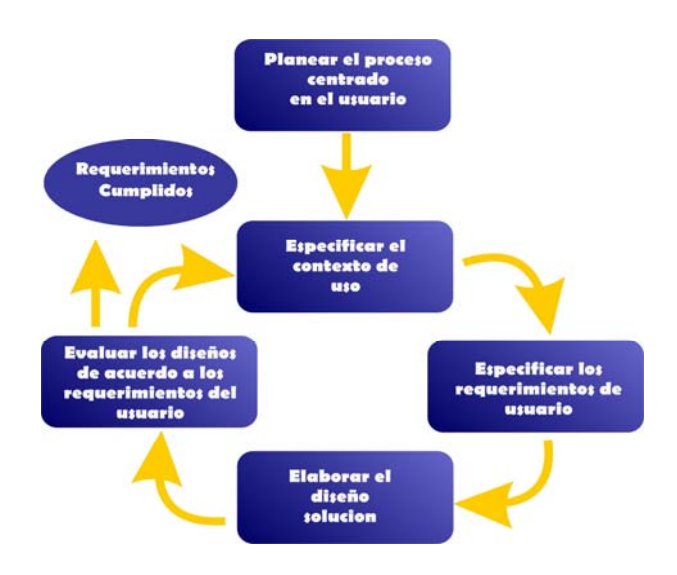

Figura 3.1. Proceso Propuesto por el Estándar ISO 13407[URL8]

 En la Figura 3.1 se puede observar que está compuesto por cinco pasos, de los cuales los últimos cuatro caen dentro de un ciclo iterativo cuyo resultado final es el sistema con mayor grado de satisfacción requerido por el usuario y que se haya acomodado de acuerdo a la imagen mental creada en él y que cumpla con las especificaciones dadas en un principio. Cada uno de los pasos se describen a continuación.

a) Planear el proceso del Diseño Centrado en el Usuario, en esta fase del procedimiento se especifica el modo en que cada una de las actividades centradas en el usuario están contempladas dentro de la vida de desarrollo del sistema completo y de la organización que va a usarlo[URL4].

 Uno de los objetivos que están contempladas dentro de esta fase consiste en determinar todas las actividades que se llevarán a cabo durante la etapa de desarrollo del sistema, tales como la identificación del contexto de uso, especificación de requerimientos organizacionales así como los de usuario.

 De igual manera se plantean los procedimientos para la integración de cada una de las actividades durante todo el proceso, así como los tiempos para cada uno de ellos dentro de un cronograma. Se hace mención de las personas que intervendrán dentro del proceso y cada uno de los puestos y actividades que desempeñarán en el mismo.

b) Especificar el contexto de uso, detalla cada una de las herramientas y procedimientos que el usuario lleva a cabo durante la ejecución de una tarea específica, así como los lugares de trabajo e impresiones que éstos tienen frente a la ejecución de la tarea en cuestión[URL4].

 Durante la ejecución de esta fase y de todas las actividades llevadas a cabo, se deben de cuidar los siguientes puntos:

- o Especificar con detalle cada una de las tareas que desarrollan y del entorno físico y organizacional donde se efectuaron dichas actividades; de igual manera se debe de tener una documentación apropiada para su posterior uso.
- o Observar con detenimiento la forma en cómo los usuarios llevan a cabo cada una de las tareas y las impresiones que estos tienen frente a sus actividades. De igual manera se debe de llevar una documentación detallada y ordenada para su revisión y uso posterior.
- La información recabada durante este proceso debe de estar ordenada y en un formato apto para su uso posterior en la etapa de diseño, además de estar disponible en un intervalo de tiempo adecuado.
- c) *Especificar los requerimientos del usuario*, esta etapa del desarrollo identifica, analiza y registra las características de cada uno de los usuarios que utilizarán el sistema, el entorno físico y organizacional donde operará el programa en cuestión.
- d) Elaborar el diseño-solución, a través de los dos puntos anteriormente mencionados, se propone una solución alternativa propuesta, con apoyo de la retroalimentación a través de sesiones de diseño paseo cognitivo (walk-trough) que se hagan con los usuarios. Además, con el uso de las herramientas de implementación y de los requerimientos del hardware, se podrá realizar el prototipo del sistema, mismo que se evaluará en el siguiente paso de este ciclo iterativo. Con este paso se pretende tener una comunicación más efectiva entre diseñadores y usuarios finales, reducir la necesidad de un rediseño posterior evitando así un costo mayor y una utilización del tiempo planeado[URL4], [6].

Como puntos a considerar dentro de esta fase se pueden mencionar los siguientes:

- o El diseño del sistema se debe de presentar en su totalidad, incluyendo los componentes que la integran y complementan.
- o Cada unas de las partes que constituyen al sistema estarán diseñadas y construidas de acuerdo a las necesidades y requerimientos de los usuarios.
- o Se integrará en el sistema el conocimiento existente en disciplinas como ingeniería de sistemas, ergonomía, psicología cognitiva y otras de relevancia.
- Se diseñará la manera adecuada de enseñar al usuario el uso del sistema, así como la asistencia que se le brindará al momento de usarlo.
- Las interfaces desarrolladas entre el usuario y el sistema se harán de acuerdo a los criterios de usabilidad y tomando en consideración los requerimientos y necesidades de los usuarios obtenidas en los pasos anteriores.
e) *Evaluar los diseños de acuerdo con los requerimientos del usuario*, tiene como principal objetivo reunir la información de una retroalimentación del diseño de acuerdo a los requerimientos obtenidos en los pasos anteriores junto con las pruebas de usabilidad necesarias para la evaluación del sistema.

 Esta fase se ocupa para poder cumplir con los siguientes puntos, mismos que pueden variar de acuerdo al nivel y a la persona o conjunto de personas que realicen las pruebas:

- o Evaluar el nivel que cumple el sistema con los requerimientos organizacionales.
- o Diagnosticar problemas potenciales e identificar las necesidades para mejorar la interfaz, el material de asistencia, el entorno del lugar de trabajo o los objetivos de entrenamiento.
- o Seleccionar la opción de diseño que mejor se ajuste a los requerimientos funcionales y de usuario.
- o Captar la retroalimentación y los requerimientos adicionales de usuario.

## 3.2.3.Heurísticas de Nielsen

 Las heurísticas de Nielsen [URL4], [URL19], [6] se define a través de 10 características, mismas que a continuación se describen:

- Visibilidad del estado del sistema, el sistema siempre debe mantener a los usuarios informados de la situación o el estado que se encuentran, así como de lo que acontecerá en un tiempo razonable.
- Similitud entre el sistema y el mundo real, el sistema debe de seguir el mismo lenguaje de los usuarios, con palabras que usan cotidianamente. Seguir las convenciones del mundo real, así como aparecer a la información en un orden natural y lógico.
- Libertad y control por parte del usuario, los usuarios comúnmente eligen instrucciones del sistema por error y se necesitará una "salida de emergencia" para salir del estado indeseado sin pasar por diálogos extensos. Implementación de hacer y deshacer.
- $Consistencia$  y cumplimiento de estándares, los usuarios no deben de preguntarse si las palabras, situaciones o frases diferentes significan lo mismo. Siguiendo la plataforma.

#### **CAPITULO III. APLICACIÓN DE LA INTERACCIÓN HUMANO-COMPUTADORA**

- Prevención de errores, mejor que un buen mensaje de error es un diseño cuidadoso que prevea los errores que ocurren desde una primera instancia. Lo factible en este punto es eliminar las condiciones de error, pero en caso contrario, presentar confirmaciones al usuario antes de ejecutar una operación que genere un error.
- Preferencia al reconocimiento frente a la memorización, reducir el uso de la memoria del usuario haciendo las acciones, objetos y opciones visibles. El usuario no debería de recordar la información de una parte del dialogo u otra. Las instrucciones del usuario del sistema deben de ser visibles y fácilmente recordables siempre que sean apropiadas.
- Flexibilidad y eficiencia en el uso, el sistema debe abastecer tanto a usuarios inexpertos como a experimentados. Permitir a los usuarios adaptarse en acciones frecuentes.
- Estética y diseño minimalista, los cuadros de diálogo no deben de contener información innecesaria o no relevante. Cada unidad de información adicional compite con las unidades de información relevante y disminuye su visibilidad.
- Ayuda a los usuarios a reconocer, diagnosticar y recuperarse de los errores, los mensajes de error deberán de estar diseñados en lenguaje natural, deben, de igual manera, presentar el problema y proponer una solución.
- Ayuda y documentación, lo ideal es que el sistema se utilice sin ayuda, pero aun así es recomendable proporcionar ayuda y documentación. Cualquier información debe ser fácil de localizar, enfocada a las tareas del usuario y ennumerar los pasos para que se realicen las acciones sin ser demasiado grandes.

**4**

# Planeación y Análisis de Requerimientos del Usuario

 En este capítulo se explica cómo se consideraron y ejecutaron cada una de las tres primeras fases del Diseño Centrado en el Usuario extraídas del estándar ISO 13407. Además, se hará énfasis de cada uno de los puntos sobresalientes concernientes en esta parte del proyecto, como son los requerimientos de usuario y sus características organizacionales y del propio sistema.

## 4.1. Planeación del Proceso Centrado en el Usuario

 Como se mencionó en el capítulo anterior, esta fase consiste en indicar tanto el contexto de uso como las especificaciones de los requerimientos organizacionales y del usuario desde una perspectiva general. De igual forma, se identifican las personas que intervendrán en el proceso de desarrollo y las herramientas a utilizar.

 Un punto crítico durante esta fase es la determinación de cada una de las tareas que se llevarán a cabo a lo largo del proceso del desarrollo del sistema, tomando en consideración los tiempos que se invertirán en cada una de ellas, plasmándose dentro de un cronograma.

 Es necesario conocer las características de las personas que estarán involucradas así como de cada una de las tareas que estas realizarán. De igual manera, las características de aquellos individuos para quienes irá destinado el software, así como las tareas y funciones que el programa deberá desempeñar.

 Toda esta información se ha recabado con las visitas que se hicieron a los CAM de las ciudades de Teotitlán del Camino y de Puerto Escondido, pertenecientes al estado de Oaxaca.

 En estas visitas realizadas, se tuvo contacto principalmente con niños hipoacúsicos, de igual manera se pudo conversar con sus respectivas maestras y algunas otras personas que laboran dentro de las propias instituciones y que día a día están conviviendo con ellos de manera directa. Así también, se tuvieron charlas con los padres de los niños.

 Debido a la naturaleza de estos usuarios, realizar una conversación coherente resulta complicado ya que están obteniendo el conocimiento de la lengua oral y así apreciar sus necesidades para contemplarlas en el sistema, o algunos aspectos relevantes que influyeran en la realización de sus actividades dentro del aula de clase o en sus terapias.

 En esta fase, se hicieron grabaciones en cintas de video de algunas conversaciones con los terapeutas de lenguaje o sus profesoras, así como de la vida diaria del niño dentro del aula de clase, permitiendo con esto obtener los primeros requerimientos de los usuarios del sistema y de las características de su ambiente en el cual se desenvuelven.

## 4.1.1.Contexto de Uso

 El software propuesto en esta tesis será utilizado como apoyo en las terapias de lenguaje de niños con hipoacusia. Tendrá que ser diseñado para poder usarlo dentro de un aula de clase, ya que existen factores que podrían desconcentrar o desviar la atención del infante que está frente a la computadora.

 Cada sesión de interacción que el niño tenga con el programa no debe ser prolongado con imágenes estáticas, de acuerdo a las grabaciones en video que se hicieron y dada la experiencia que han obtenido los terapeutas, estos niños pueden aburrirse fácilmente y perder el interés de inmediato, retrocediendo el avance que se ha logrado hasta ese momento.

 El software está enfocado a niños con discapacidad auditiva profunda, pero dada las características que reúne, podrá ser utilizado por niños con hipoacusia baja, media y moderada. Además por la naturaleza del planteamiento puede ser utilizado para apoyar en la fonetización de las vocales y consonantes en niños que no tengan pérdida auditiva ya que puede ser como una herramienta de apoyo y de estimulación en este tipo de niños.

## 4.1.2.Especificaciones

#### 4.1.2.1. Requerimientos organizacionales

- El software a desarrollar debe tomar en cuenta las necesidades básicas del niño con hipoacusia profunda, como crear animaciones e imágenes que compensen el aprendizaje a través del sentido de la vista, generar en él una experiencia significativa, motivadora y estimular los demás sentidos para percibir cualquier conocimiento a su alrededor.
- El área de trabajo donde se implementará el sistema debe de tener buena ventilación, bastante iluminación y aislado (lo más posible) de ruidos externos.
- El lugar donde estará la computadora tiene que estar despejado de instrumentos que no van a ser utilizados para evitar que el niño con hipoacusia desvíe su atención.
- Cada sesión para utilizar el sistema debe durar un tiempo máximo de 15 minutos.
- El software creado debe poder ejecutarse en los equipos de cómputo con los cuales cuenta la escuela. Dentro del grupo de computadoras, la que cuenta con menor capacidad contiene las siguientes características: 56 MB de memoria RAM, procesador de 700 MHz, disco duro de 8 GB y con sistema operativo Windows 98. El equipo de cómputo que cuenta con mayor capacidad tiene las siguientes características 256 MB de memoria RAM, procesador de 1.2 GHz, disco duro de 30 GB, sistema operativo Windows XP. El CAM de la ciudad de Oaxaca cuenta con tres computadoras, las cuales están en uso para ejecutar juegos de computadoras pedagógicos a los niños y también para evaluar un programa que les ha proporcionado Microsoft e IBM México.

## 4.1.2.2. Requerimientos iniciales del usuario

Para este software se identificaron dos usuarios, mismos que cuentan con los siguientes requerimientos.

## 4.1.2.2.1. Niño con Hipoacusia

- El software debe tener animaciones y colores que estimulen el aprendizaje en el niño y capten su atención durante aproximadamente 15 minutos.
- Las actividades que se implementarán en el software deben estar relacionadas con el aprendizaje de las vocales y consonantes.
- Se deben de incluir sonidos lo suficientemente fuertes y claros para que el niño pueda alcanzar a percibirlos, mismos que serán transmitidos a través de unos audífonos.
- Las actividades deben de desarrollarse de tal manera que el mismo niño no pueda percibir que está siendo evaluado.
- Cada actividad debe ser diferente, de tal modo que el niño no logre memorizar o deducir lo que el terapeuta quiere obtener.

## 4.1.2.2.2. Terapeuta de Lenguaje

- El sistema a desarrollar tiene que evaluar el desempeño del niño.
- La información presentada al terapeuta debe ser clara y precisa de tal manera que la evaluación realizada por él sea coherente y correcta.
- Las interfaces que utilizará el terapeuta deben contar con las funciones y herramientas adecuadas para hacer un diagnóstico efectivo del niño.
- Los colores e imágenes incluidas en cada una de las interfaces serán analizadas a través de un análisis de pruebas de usabilidad que se haga sobre el mismo funcionamiento con los terapeutas.

## 4.2. Especificación del Contexto de Uso

 Para esta fase se pueden tomar en cuenta varias metodologías y herramientas para su ejecución, pero se ha considerado el grupo denominado Métodos de Indagación (*Inquiry*) [URL4], la cual es una categoría de clasificación de los métodos de análisis de usabilidad, considerando los siguientes argumentos:

#### **CAPÍTULO IV. PLANEACIÓN Y ANÁLISIS DE REQUERIMIENTOS DEL USUARIO**

- a) El software planteado dentro del desarrollo de esta tesis consiste en un nuevo sistema que se implementará para cubrir las necesidades dentro de un aula de clase para las terapias de lenguaje de un niño con discapacidad auditiva.
- b) Este software incursionará en un campo poco explorado por la ciencia computacional permitiendo hacer un desarrollo libre e innovador, además de utilizar todas las herramientas y recursos necesarios sin restricción alguna con el objetivo de cumplir los diversos requerimientos encontrados por el conjunto de usuario identificados.
- c) Por los primeros requerimientos encontrados y las características de los usuarios identificados, el sistema cubrirá muchos aspectos que posiblemente tengan que modificarse de acuerdo a la metodología empleada. Esto mostrará que el estado de Oaxaca cuenta con una diversidad impresionante (social, económica, ambiental y cultural) por lo que se reducirá la aplicación a un conjunto determinado de personas.

 Analizando los puntos anteriormente descritos, del grupo de los Métodos de Indagación, se ha considerado la Aproximación Contextual[URL4]. La decisión fue tomada bajo el argumento que el software a desarrollar será para usuarios con características muy específicas con respecto a cualquier otro contexto en el que se haya manejado esta metodología.

 En la categoría de Aproximación Contextual se encuentra otra subclasificación, de la cual se eligió el método de Indagación en el Contexto (*Contextual Inquiry*). Esta herramienta permitirá realizar entrevistas al terapeuta de lenguaje, el cual ha sido identificado como uno de los usuarios, a fin de detectar de esta manera factores que intervienen en la ejecución de las tareas.

 Una de las ventajas que ofrece esta metodología es la posibilidad de archivar las entrevistas a través de videos o de forma documental, con la finalidad de poder estudiarlos con detenimiento posteriormente.

 Las entrevistas y algunas clases muestra realizadas se almacenaron en cintas de video, obteniéndose la información necesaria para dar una visión clara de lo que se pretenderá obtener con el sistema, de igual manera conocer las herramientas apropiadas para llevarlo a cabo.

 Para estudiar y explicar con claridad en esta sección y las subsecuentes, se mencionará que los usuarios identificados son: el niño con discapacidad auditiva o con hipoacusia y al terapeuta de lenguaje o maestra de educación especial, mismos que se explicarán más adelante.

## 4.2.1.Tareas

 Las tareas que se identificaron y analizaron para poder ser implementadas dentro del software planteado son:

- 1) Saludo de bienvenida
- 2) Aprendizaje de ritmos fonéticos
- 3) Discriminación entre dos sonidos
- 4) Vocabulario básico
- 5) Contar un cuento
- 6) Repaso del cuento

## 4.2.1.1. Saludo de bienvenida

 Esta tarea tiene por meta darle la bienvenida al niño con hipoacusia e indicarle el inicio de la sesión. De igual manera trata de poder infundir confianza en él para proseguir con las actividades que le sucederán a esta.

 No sólo es una tarea de apertura, sino también trata de mostrar al niño algunas conductas y modales para relacionarse con las demás personas que se encuentran dentro de su entorno.

## 4.2.2.2. Aprendizaje de ritmos fonéticos

 La meta de esta tarea es que el propio niño con hipoacusia pueda ir asociando los sonidos de las diferentes consonantes y vocales que el terapeuta vaya emitiendo durante esta parte de la sesión.

 De igual manera, es una de las primeras actividades que se implementan en los niños para que ellos vayan familiarizándose y, así discriminar los sonidos que van captando de su entorno con ayuda de sus auxiliares auditivos.

## 4.2.2.3. Discriminación entre dos sonidos

 Es básicamente una de las primeras tareas que se practican junto con el niño hipoacúsico, con la finalidad de que pueda discriminar aquellos sonidos que son necesarios para poder advertirle y/o comunicarle algún mensaje o advertencia.

 La finalidad primordial de esta actividad es crear un hábito en el niño hipoacúsico para usar sus auxiliares auditivos; para esto también se pretende inculcar en él la higiene y cuidado de ellos.

#### 4.2.2.4. Vocabulario básico

 A través de su entorno, el niño puede encontrar múltiples objetos y figuras que le llaman la atención o algunos utensilios y herramientas que le ayudan en la realización de sus tareas. En esta actividad se pretende que conozca los nombres de cada uno de los objetos con los cuales está interactuando constantemente, además de aprender a discriminar los sonidos y poder emitirlos.

 Con esto también, se pretende tener un acercamiento hacia la oralización del niño, además que será una actividad de cierre con la actividad del Aprendizaje de Ritmos Fonéticos.

#### 4.2.2.5. Contar un cuento

 El relato del cuento pretende incrementar el vocabulario en el infante a través de experiencias significativas que él podrá obtener por medio de la narración. De esta manera, también se pretende dar el siguiente paso en la oralización, la cual consiste en poder estructurar frases cortas, que después darán paso a ideas completas y con mayor significado.

 Otro de los objetivos es facilitar el aprendizaje de los sentimientos y emociones que una persona puede tener e inculcar en el niño una vía de expresarlos. Enseñar de igual manera, lo que es la sensación de espacio y tiempo, mismos que después se procederá a la utilización de los verbos y otras estructuras gramaticales para lograr una comunicación completa con las personas que lo rodean y con las cuales interactúa constantemente.

#### 4.2.2.6. Repaso del cuento

 Tiene el objetivo de poder valorizar en el niño la comprensión que ha tenido sobre el cuento relatado con anterioridad.

 De esta forma también, se hace que el niño formule ideas cortas hasta generar frases estructuradas con un contenido sintáctico y gramático preciso.

## 4.3. Especificación de los Requerimientos de Usuario y **Organizacionales**

 En esta fase del desarrollo del sistema se decidió utilizar la técnica dentro de los métodos de Indagación de nombre Estudio Etnográfico/Observación de Campo (Etnographic Study/Field Observation)[URL4]. Este método ayuda a determinar cuáles son los requerimientos del usuario, tomados directamente de la ejecución de cada una de las tareas que realiza el usuario dentro de su entorno habitual. Así también se observan y determinan las herramientas que utiliza para dicha realización.

 Al aplicarse esta técnica en esta fase del desarrollo se determinan aquellos instrumentos que son necesarios para llevar a cabo las tareas del usuario, denominados "artefactos", al igual que las características físicas de las personas, los instrumentos de trabajo o cualquier otro elemento así como las posiciones en el área de trabajo que intervengan en la ejecución de la misma, son conocidas como "afloramientos".

 Ambos elementos se contemplan dentro de cada uno de los apartados que a continuación se dan, mismos que podrán ser tomados en cuenta en la fase de diseño del sistema. Los afloramientos o los artefactos que no hayan sido mencionados se especifican en un apartado al final de este capítulo.

## 4.3.1.Ambiente

 El ambiente, para efectos de esta tesis, se define como el conjunto de factores físicos, emocionales y sociales a los cuales se encuentran expuestos los usuarios en el momento de realizar sus tareas. Para el caso del presente sistema se han encontrado tres diferentes tipos de ambientes.

## 4.3.1.1. Ambiente organizacional

 El niño con hipoacusia comparte el área de trabajo con nueve o diez infantes más, quienes pueden tener la misma discapacidad o alguna otra, pero que se encuentran en el mismo nivel educativo, permitiendo con esto tener un continuo contacto con ellos y poder cultivar la parte afectiva y social de todo ser humano.

 La maestra de educación especial es la encargada de su aprendizaje y de integrar a todos sus alumnos dentro del salón de clase, además de llevar un control e incentivar a los niños en el avance de su desempeño académico y físico.

 Los niños, como parte de su formación, reciben una sesión psicológica diaria de aproximadamente una hora; con la cual se valora su avance con respecto a, su comportamiento y desempeño emocional. Después del día de trabajo, el psicólogo discute con la maestra o terapeuta del lenguaje, las observaciones hechas a cada paciente y ésta tomará las decisiones adecuadas para el mejoramiento de su alumno.

## 4.3.1.2. Ambiente físico

 En el área de trabajo se pueden encontrar mesas de trabajo donde los niños realizan las diferentes actividades que la maestra o terapeuta les indica durante su jornada dentro de la escuela. También cuenta con material didáctico para la ejecución de dichas tareas. Las paredes de la habitación están decoradas con imágenes concernientes a la etapa que se encuentran en su desarrollo y a las actividades que realizan.

 Las dimensiones del área de trabajo, junto con la distribución de los muebles que se encuentran en el salón, están indicadas a través de la Figura 4.1, que se muestra a continuación.

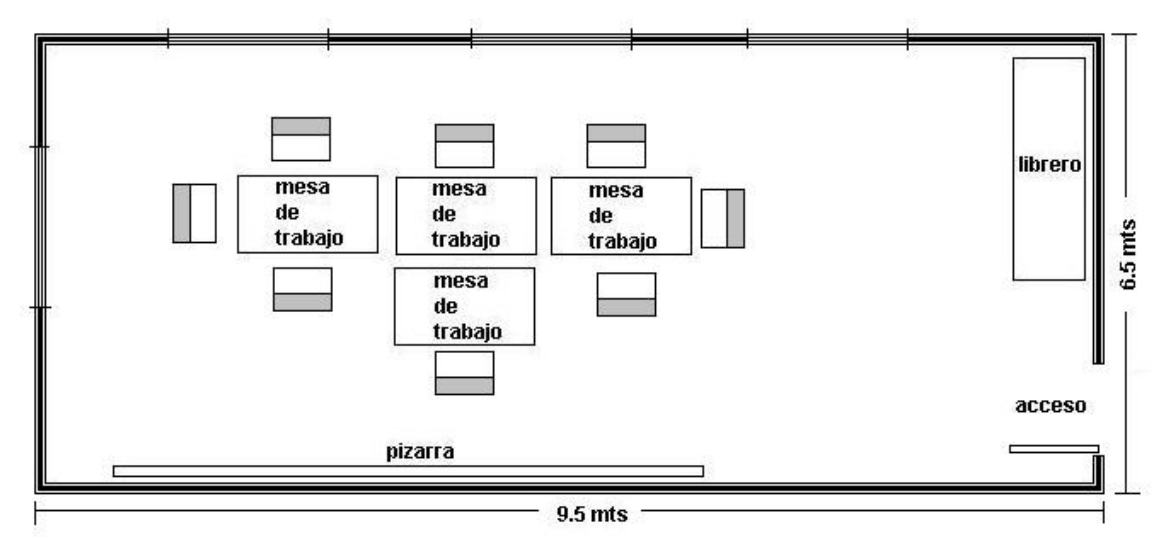

Figura 4.1. Croquis del aula de clase

## 4.3.2.Usuarios

### 4.3.2.1. Niño con Hipoacusia

 Tiene una edad en promedio de cinco a siete años con una educación a nivel pre-escolar. Cuenta con un conocimiento bajo para el uso de los equipos de cómputo. Básicamente, la adquisición del conocimiento lo hace por vía visual, haciéndolo como una compensación de su pérdida auditiva junto con los auxiliares auditivos.

 Les encantan los juegos interactivos, con animaciones y gráficas de colores vistosos, viéndose estas características reflejadas en su interés por los videojuegos. Además, en la etapa en la que se encuentran, tienden a aprender y absorber todo conocimiento con mucha mayor facilidad que un adulto.

 Los niños pertenecen a familias con posibilidades económicas que van desde la clase media baja hasta la clase alta baja. Todos tienen la misma posibilidad de desarrollarse dentro del aula de clase, ya que el material didáctico solicitado por los profesores está al alcance de cualquier estrato social, o pueden ser sustituidos fácilmente por algún otro.

#### 4.3.2.2. Terapeuta de Lenguaje

 Es una persona adulta con formación a nivel licenciatura, con conocimientos en pedagogía o en educación especial. Cuenta con conocimientos básicos para el uso del equipo de cómputo. El sexo del terapeuta es indistinto, aunque la mayoría de ellos serán mujeres.

 El lenguaje utilizado entre ellos es formal, adaptándolo al estar con los niños, de tal manera que puedan ser comprendidos. Están dispuestos a la adquisición de un nuevo conocimiento pero no es tan fácil su obtención como en el caso de los niños.

## 4.3.3.Artefactos y Afloramientos

 Durante el análisis de cada una de las tareas que realizaron los usuarios se encontraron otros elementos que no están contempladas en las secciones anteriores, mismos que se detallan a continuación.

 Para la lista de aquellos artefactos que son necesarios en el aula de clase para la ejecución de cada una de las tareas se encuentran las siguientes:

- Cuaderno de actividades, en este artículo los niños realizan todas sus actividades diarias, desde pegar recortes, hacer prácticas de escritura, así como colorear imágenes, es decir, todas las tareas que la terapeuta le indique al niño dentro del salón de clase.
- Cuaderno de tareas, es una libreta donde la maestra hace anotaciones sobre las actividades que el niño debe realizar en su hogar con la ayuda de sus padres, además hace anotaciones con respecto a la conducta que tuvo el niño en el aula de clase.
- Letras, son las grafías de las vocales y consonantes, se utilizan para la realización de las actividades de la actividad de discriminación de las grafías así como en otras actividades que estos elementos estén incluidos en su aplicación.
- Carteles de cuento, elementos que son necesarios para contar el cuento, además que cada uno de ellos contiene elementos de la vida cotidiana y a los personajes con los cuales se puede identificar el niño.
- Fichas, palitos, cubos de colores, son elementos para poder hacer otras actividades como la discriminación de sonidos o para otras actividades que pueden intervenir dentro de la terapia del niño.
- Colores, lápices, borradores, otros materiales de papelería, son los elementos que utilizará para hacer sus actividades didácticas de escritura y lectura que les indique la terapeuta de lenguaje.

• Trompetas, tambores o cualquier otro instrumento musical, son instrumentos que la terapeuta utiliza para la discriminación de sonidos graves y agudos, en la presencia y ausencia de sonidos, o en cualquier otra actividad que le ayude al niño a interactuar con su auxiliar auditivo.

 En la parte de los afloramientos, se observaron ciertos detalles con respecto al lugar, la forma de vestir de la terapeuta, así como el tipo de decoración que tiene el aula de clase.

 De igual manera, las mesas de trabajo están colocadas en medio del salón de clase ya que existe una mayor iluminación y ventilación para que los niños no tengan problema alguno en la realización de sus actividades.

 Las paredes están decoradas con posters alusivos a actividades en el aula de clase, así como de personajes caricaturizados y pliegos de papel bond con los cuales la terapeuta se auxilia en algunas actividades de escritura o de lectura.

# **5**

# Elaboración del Diseño-Solución

Para esta fase, se ha tomado la decisión de auxiliarse de la técnica de Prototipado Horizontal (Horizontal prototyping)[URL4], bajo el argumento que permite construir las interfaces del sistema de acuerdo a las especificaciones del usuario tomando en cuenta el contexto (sus preferencias, gustos, emociones, ambiente en el cual se desenvuelve).

 Se realizaron diferentes prototipos para las interfaces, algunas de las cuales contenían imágenes estáticas con una amplia gama de combinaciones de colores y formas, mientras que otras fueron hechas con animaciones.

 Haciendo algunas pruebas previas con los niños, de manera informal, y con el conocimiento y experiencia que se han obtenido de trabajos anteriores, se tomaron decisiones en cuanto al sistema final y la manera de cómo iban a ser presentadas para el terapeuta de lenguaje y el niño con discapacidad auditiva, presentándose a continuación.

## 5.1. Descripción del Sistema

 El sistema está divido en dos partes, una para el terapeuta de lenguaje y la otra para el niño con hipoacusia.

 La primera parte del sistema, será para terapeuta de lenguaje, llevará un registro de cada uno de los movimientos que realice el niño con el juego, con la capacidad de almacenamiento y presentación posterior en cualquier momento que éste lo requiera. Además, controlará el módulo del niño de acuerdo al avance que muestre éste dentro de sus terapias de lenguaje.

 La segunda parte del sistema está desarrollado con el software de Macromedia Flash, para controlar las animaciones a través de una fuente externa (como un archivo de texto).

 Esta parte esta dividida en 11 elementos de los cuales, tres están diseñados para ingresar el nombre, verificar si han ocupado con anterioridad el software y para mostrar los resultados que ha obtenido el niño durante la ejecución del juego.

 En los ocho elementos restantes del módulo de juegos se encuentran contemplados cada una de las culturas que tendrá que pasar el niño como pruebas para discriminar los fonemas de las vocales y las consonantes. El orden que debe de llevar cada cultura fue elegida de manera aleatoria, pero los motivos por los cuales fueron escogidas cada una de ellas están relacionados con las terapias que lleva el niño, que se utilizaron para evaluar la discriminación de los fonemas de vocales y consonantes.

 Las culturas elegidas para este módulo son la cultura inca, griega, egipcia, maya, hindú, romana, nórdica y africana, cada una con las características que las diferencian de las demás.

 Para dar una visión más clara, se presenta, en la Figura 5.1, la manera de cómo están estructurados los módulos de todo el sistema. Se hace la aclaración que el sistema implementado ha sido nombrado SEDIFONIH (Sistema Evaluador para la Discriminación de Fonemas en Niños con Hipoacusia), del cual se hablará más adelante.

 Teóricamente, este sistema evaluará la parte de la discriminación de los fonemas en niños con discapacidad auditiva, a través de pruebas implementadas como un juego de computadora.

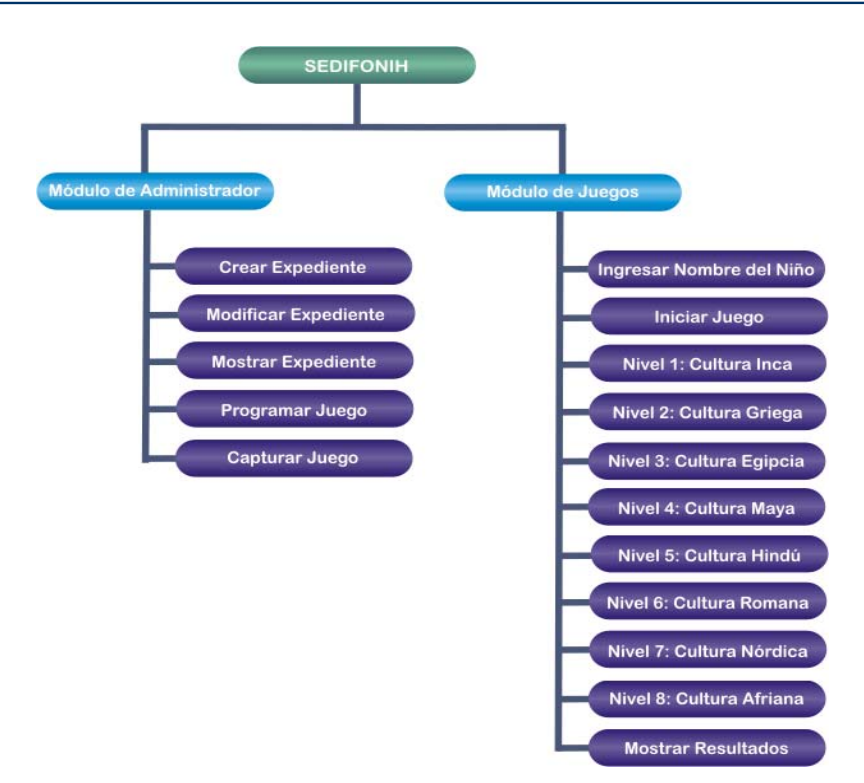

Figura 5.1. Diagrama de los Módulos del Sistema

## 5.2. Especificación de los Módulos del Sistema

 De acuerdo a la Figura 5.1, todos los módulos mencionados en ella pueden agruparse dentro de las siguientes categorías:

- a) Registro del Niño, mantiene la información del niño con hipoacusia, la cual estará disponible para que el terapeuta pueda consultarla en cualquier momento. Además, lleva el historial de su desempeño en relación al uso de los juegos, con la finalidad de tener un control sobre él.
- b) Programación y Captura de los Juegos, brinda la función de introducir los datos de la prueba que ha realizado el niño, de igual manera configura a través de un archivo de texto el módulo de los juegos para el niño, donde el terapeuta determina el número de vidas y el nivel que jugará.
- c) Juegos para el Niño, es una automatización de las evaluaciones para la discriminación de los fonemas de las vocales y consonantes, pero planteado como un juego con la finalidad de ser un agente motivador en el infante y así continuar con sus terapias de lenguaje.

 Cabe destacar, que toda esta información se encuentra almacenada en una base de datos, la cual puede ser accesada por el terapeuta de lenguaje a través de su módulo de administración del sistema.

## 5.2.1.Registro del Niño

 Otra aportación diferente a las que se han planteado con anterioridad, es la posibilidad de darle un seguimiento a las conductas y avances que tenga el niño durante la aplicación de los juegos.

 Para este módulo se implementaron algunas sub-tareas, mismas que se encuentran descritas a continuación a través de la Tabla 5.1.

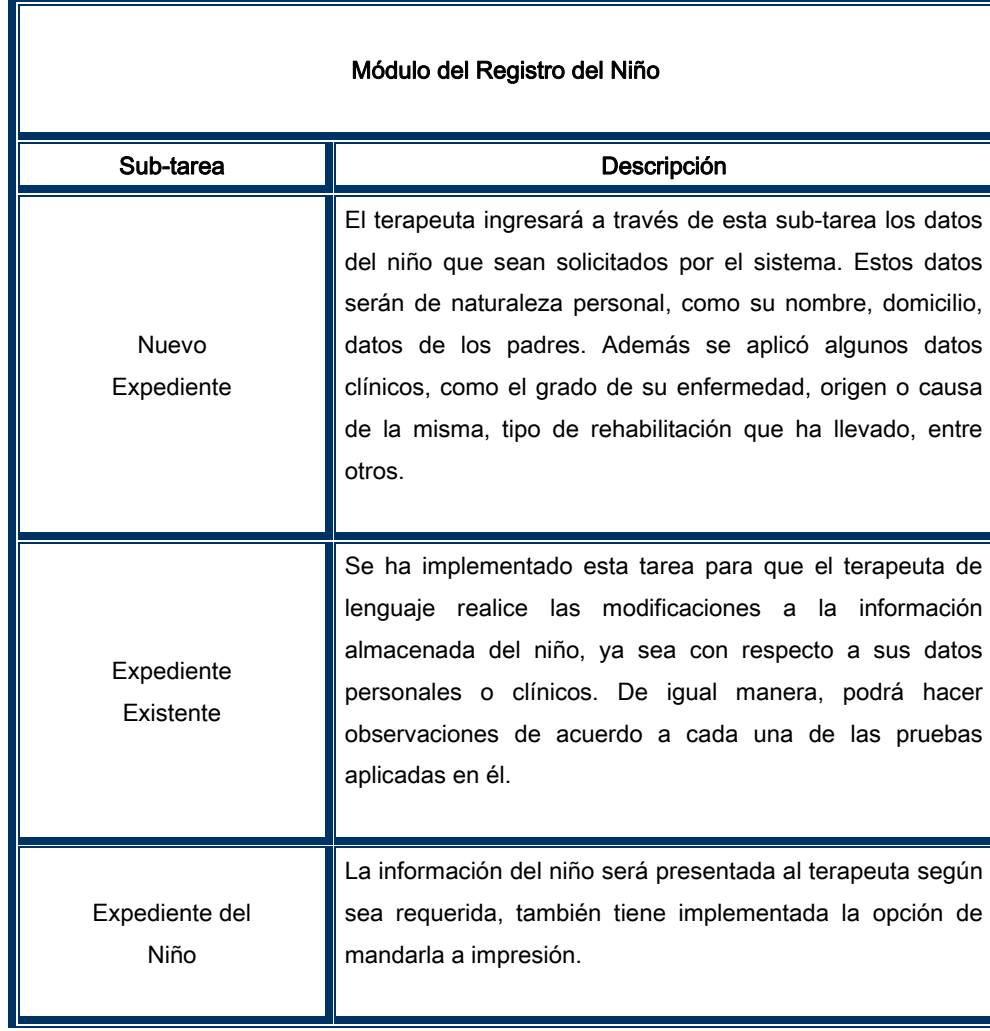

#### Tabla 5.1. Sub-tareas del módulo de Registro del Niño

## 5.2.2.Programación y Captura de los Juegos

 Módulo principal del sistema administrador, ya que permite realizar las configuraciones necesarias para la ejecución de los juegos que evaluarán la discriminación de los fonemas en el niño. Para este componente del sistema se han diseñado dos interfaces, una permite hacer la programación del juego para los niños y la segunda ayudará a capturar los datos que desplegará dicho juego.

Las sub-tareas programadas para este módulo serán las que se muestran a través de la Tabla 5.2.

| Módulo de Programación y Captura de los Juegos |                                                                                                    |  |  |  |  |
|------------------------------------------------|----------------------------------------------------------------------------------------------------|--|--|--|--|
| Sub-tarea                                      | Descripción                                                                                                    |  |  |  |  |
| Programación del Juego                         | El terapeuta programará la prueba que realizará el niño<br>para la discriminación de los sonidos. Esta programación<br>será de acuerdo al avance que muestre el infante ante sus<br>terapias, de igual manera. La configuración del juego será<br>de acuerdo a las vidas que se le otorgarán al personaje del<br>juego, así como el nivel en el cual jugará. |  |  |  |  |
| Capturar Datos del Juego                       | Después que el niño haya terminado con la aplicación del<br>juego, se mostrará en pantalla los resultados obtenidos,<br>mismos que la profesora copiará en un formato impreso,<br>para posteriormente ingresarlos al sistema administrador a<br>través del módulo correspondiente.                                                                           |  |  |  |  |

Tabla 5.2. Sub-tareas del módulo de Programación y Captura de los Juegos

## 5.2.3.Juegos para el Niño

 Es el módulo central de todo el sistema, donde se han conjugado el mayor número de factores localizados en las primeras fases del desarrollo. De acuerdo al análisis realizado, se detectaron seis tareas, las cuales, han sido implementadas en el sistema, total o parcialmente.

 Las tareas que han sido implementadas, tal y como se describen en el análisis de tareas, son el Saludo de Bienvenida, el Aprendizaje de Ritmos Fonéticos y el Relato de un Cuento. Estas tareas, por la naturaleza e importancia que tienen en la terapia de lenguaje sólo han sufrido pequeñas alteraciones en su ejecución considerando que cumplan aun con los objetivos para los que han sido diseñadas.

 En resumen, el juego está diseñado para la evaluación de la discriminación de los fonemas de las vocales y consonantes, lográndolo a través de ocho pruebas implementadas que el niño deberá pasar en algunas culturas de la antigüedad y así terminar esta fase de su terapia.

 Las tareas comprendidas dentro del módulo del juego del niño se enlistan en la Tabla 5.3, misma que se muestra a continuación:

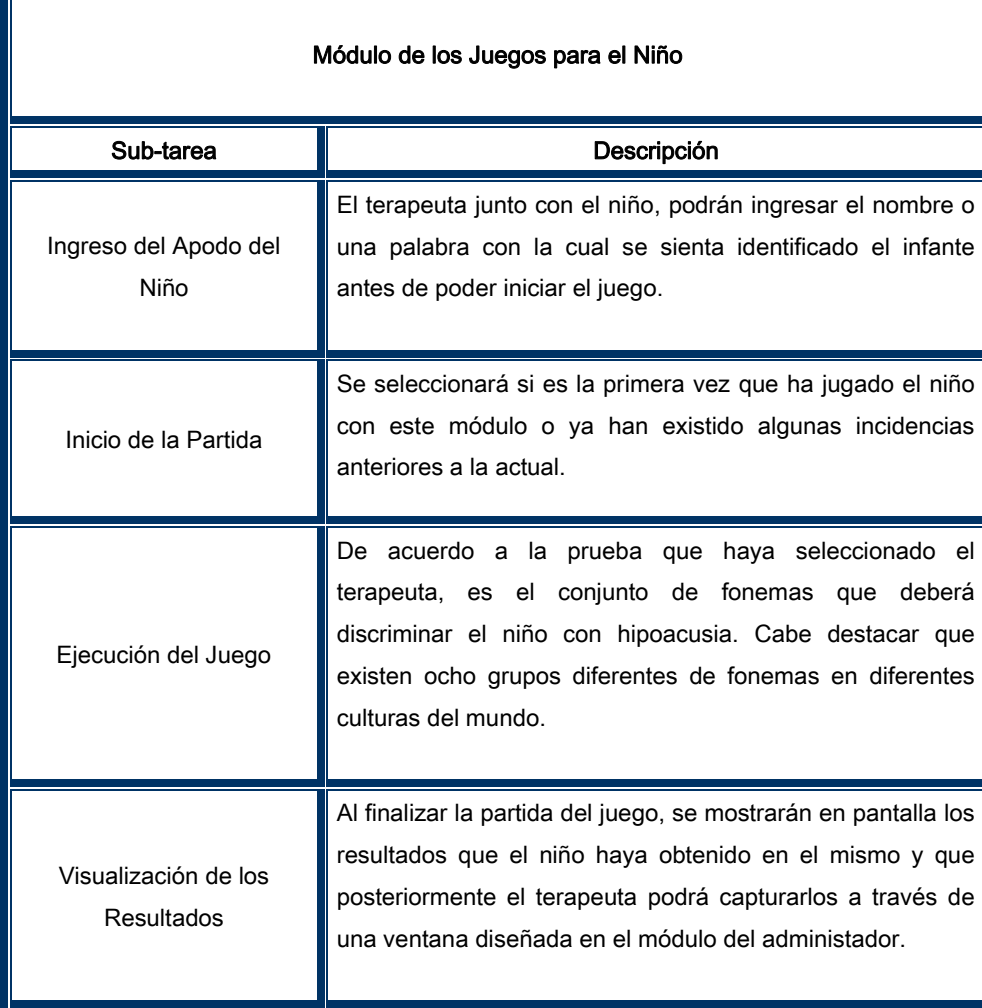

#### Tabla 5.3. Sub-tareas del módulo de los Juegos para el Niño

ī

## 5.2.4.Base de Datos

 La estructura de cada una de las tablas que conforman a la base de datos está descrita en la Tabla 5.4. La información contenida en la base de datos corresponde al expediente del niño que el terapeuta ha construido, además de todos los datos que el niño ha obtenido en cada uno de los niveles que ha jugado.

| Módulo de la Base de Datos |                                                                                                    |  |  |  |  |  |
|----------------------------|----------------------------------------------------------------------------------------------------|--|--|--|--|--|
| Tabla                      | Función                                                                                                    |  |  |  |  |  |
| Datos del Niño             | Esta tabla almacenará todos los datos personales del niño,<br>como su nombre y fecha de nacimiento, así como los datos<br>de sus padres y algunos datos clínicos que<br>sean<br>necesarios para el mismo terapeuta de lenguaje.                                                                         |  |  |  |  |  |
| Datos de los Juegos        | Los datos contenidos en esta tabla reflejarán cada una de<br>los pruebas que ha realizado el niño con los juegos que se<br>le han aplicado, de tal manera que el propio terapeuta<br>pueda tener una información completa del avance e interés<br>que el niño muestra durante el proceso de la terapia. |  |  |  |  |  |

Tabla 5.4. Tablas de la Base de Datos

 La relación entre ambas tablas es que el niño puede tener uno o varios juegos, como se puede apreciar a través de la Figura 5.2.

*Datos del Niño Datos de los Juegos* **1 n**

Figura 5.2. Relación entre las Tablas

## 5.3. Implementación

 La plataforma utilizada para desarrollar el sistema fue Microsoft Windows, en versión XP Profesional. Existen varias razones por las cuales se ha decidido utilizarlo, siendo una de ellas que esta versión es utilizada por los lenguajes de programación que se utilizarán para desarrollar el software educativo, otra de las razones es porque los equipos de cómputo de la escuela donde se instalará y utilizará el programa tienen este sistema operativo.

 Debido a la naturaleza del sistema se han utilizado dos lenguajes de programación, mismos que pueden ser compatibles entre sí.

 El desarrollo del administrador del sistema se ha programado con el lenguaje de programación C++Builder en su versión 6.0. La principal razón es la posibilidad de diseñar interfaces amigables y apoyado de varios recursos visuales brindando al terapeuta una guía a través de sus tareas y adaptación mayor al sistema.

 Para los juegos del niño, se ha hecho un análisis de los lenguajes o programas de diseño a utilizar que pueden brindar una solución óptima a los requerimientos del niño. Para esto, se requería principalmente que la aplicación pudiese ser interactiva, además de contener imágenes ricas en movimiento y con colores llamativos, ya que el niño con hipoacusia obtiene la mayoría de la información a través del canal visual. Por tal motivo se decidió ocupar el software para desarrollo multimedia de Macromedia, Flash, en su versión MX.

 Para la base de datos, la aplicación será en Paradox 7, utilizando el Database Desktop, bajo la justificación que es una base de datos sencilla y fácil de manejar, además que su administrador puede ser obtenido de manera gratuita en la red y ser distribuido sin incurrir en algún delito por derechos de autor.

## 5.4. Implementación Funcional y del Diseño-Solución

 Se ha utilizado la metodología UCD para el diseño de las interfaces, y el Lenguaje de Modelado Unifiado (UML) para diseñar los módulos funcionales del sistema. Para conseguir la integración de ambas metodologías se han tomando en consideración los trabajos de realizados por Elizabeth Furtado [URL16] o de Schilling [URL15].

 Aunque UCD permita definir las características de las interfaces y de los aspectos funcionales de las mismas dentro del sistema es necesario complementar ciertos puntos en cuanto a la estructura y arquitectura de cada una de las funciones que desempeñará SEDIFONIH, como un sistema tal, a fin de cumplir con este objetivo se ha utilizado UML, las cuales se van describiendo en las siguientes secciones.

## 5.4.1.Casos de Uso

 En base a las tareas mencionadas en la sección 5.2. Especificación de los módulos del sistema, se ha realizado el análisis correspondiente para determinar la funcionalidad que tendrán cada una de las interfaces de los módulos anteriormente señalados.

 Cada una de las partes funcionales y su relación en el sistema se muestran en los diagramas de casos de uso, en la Figura 5.3A y Figura 5.3B.

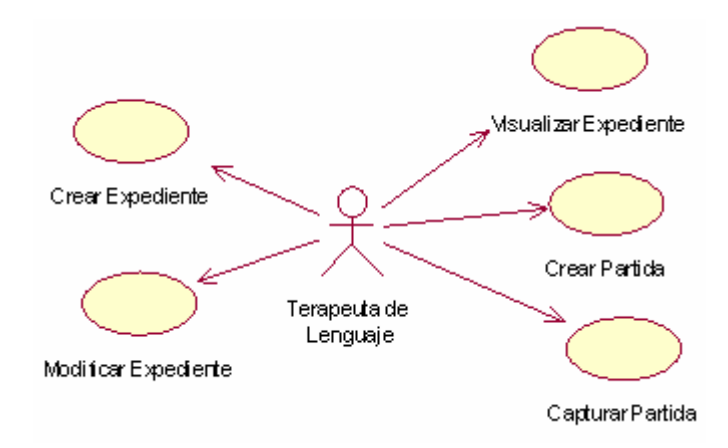

Figura 5.3A. Diagrama de Casos de Uso del Administrador

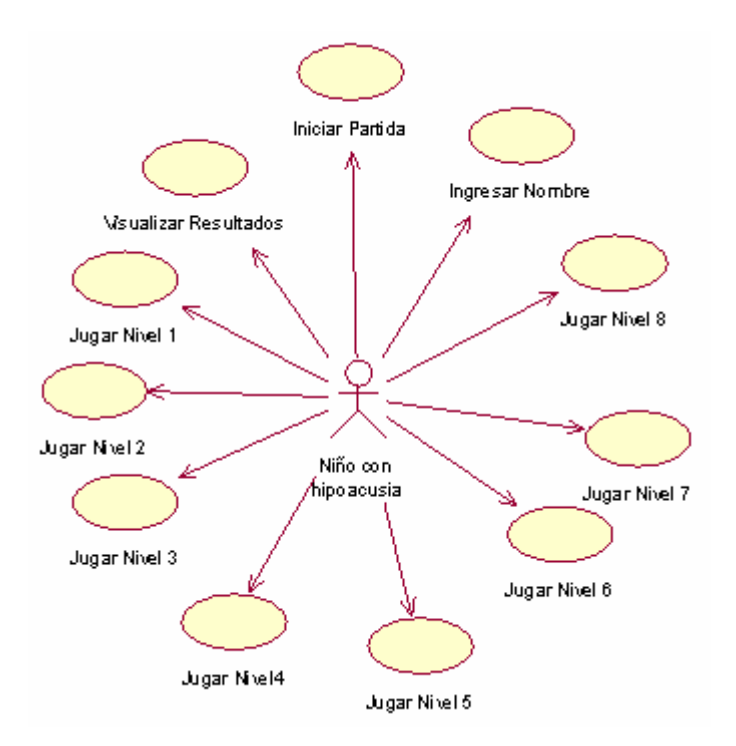

Figura 5.3B. Diagrama de Casos de Uso de los Juegos

 Como se mencionó al principio del capítulo, SEDIFONIH está compuesto de dos módulos, cada uno con funciones diferentes, donde el administrador controlará y configurará los juegos diseñados para el niño hipoacúsico. El primer módulo tiene por actor al terapeuta de lenguaje mientras que el segundo tiene al niño con discapacidad auditiva, fundamentando con esto el diagrama presentado en la Figura 5.3A y en la Figura 5.3B.

 Básicamente, la comunicación entre ambos programas consiste en el control que ejerce el administrador sobre los juegos, lográndose esto a través de un archivo de texto generado por el primer módulo. Este archivo de texto contiene toda la información referente a la partida de juego que llevará a cabo el niño, como el nivel que tendrá que pasar, las vidas y los niveles que ha jugado con anterioridad.

 Todo el proceso de UML se ha implementado sobre el administrador del sistema, mostrando a continuación como ha sido aplicado.

## 5.4.2.Especificación de Casos de Uso

 Cada uno de los casos de uso se pueden consultar en los anexos que se encuentran al final de este documento. Para efectos de comprensión, sólo se dará un ejemplo de cómo se llevó a cabo este proceso de análisis.

> Especificación del Caso de Uso 1: Crear Expediente Versión 1.0

Especificación del Caso de Uso: Crear Expediente

#### Objetivo

Ingresar a la base de datos del sistema SEDIFONIH la información de naturaleza general y datos clínicos del niño con hipoacusia para formar su expediente.

#### Breve Descripción

Este caso de uso almacena los datos del niño con hipoacusia para formar un expediente en la base de datos del sistema. Los datos capturados son de naturaleza general, de igual manera algunos datos de los padres del niño, así como datos clínicos del mismo que pueden ser útiles para el terapeuta de lenguaje en algún determinado momento.

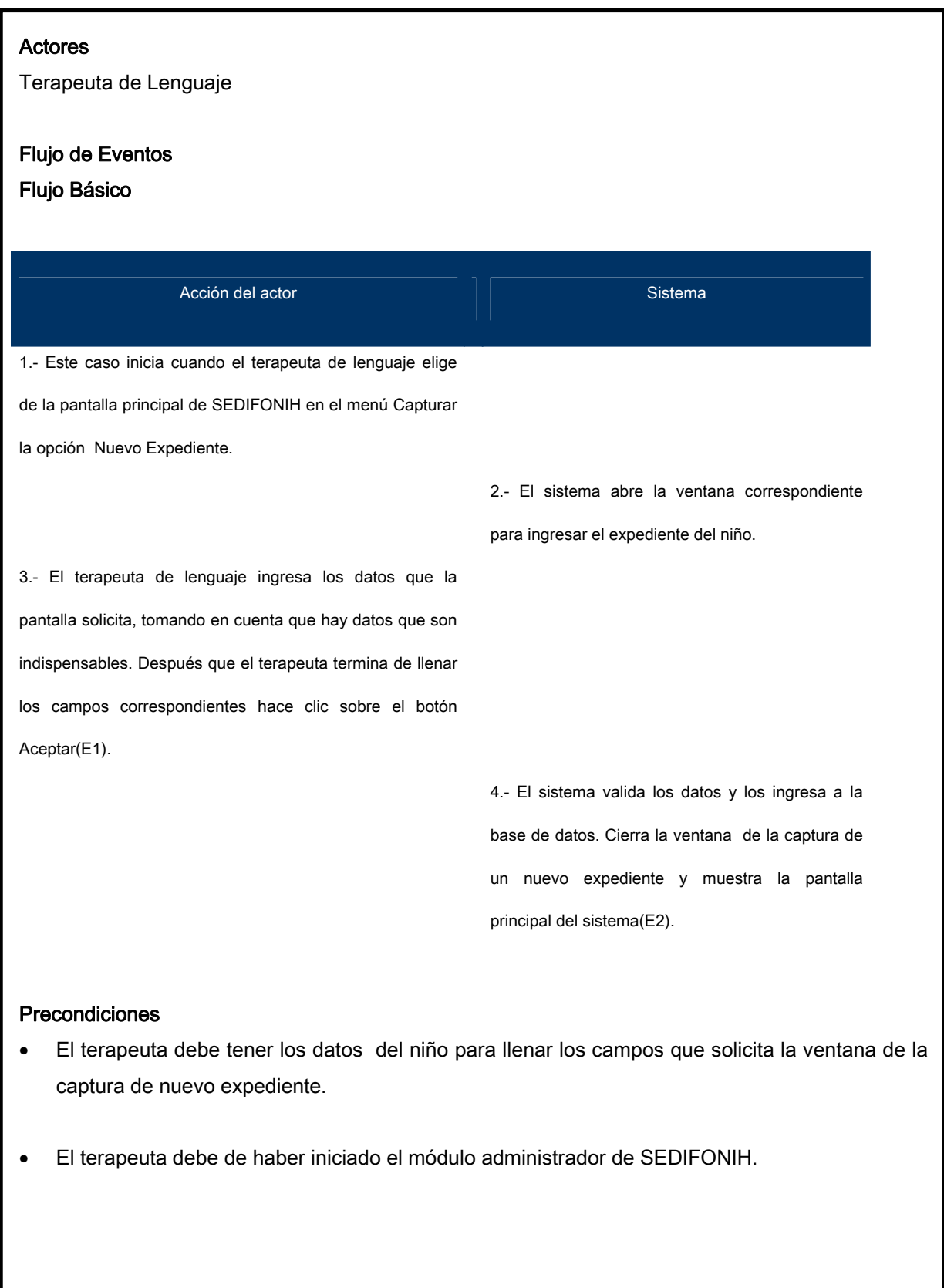

## Flujos Alternativos

E1. Si el usuario no quiere introducir los datos, puede presionar el botón "Cancelar" para abortar la operación.

E2. Si el sistema encuentra un dato erróneo en algunos de los campos llenados por el terapeuta de lenguaje, el sistema envía un mensaje de error y posiciona el cursor donde el dato tenga el error.

#### Diagramas

#### Diagrama de Secuencia

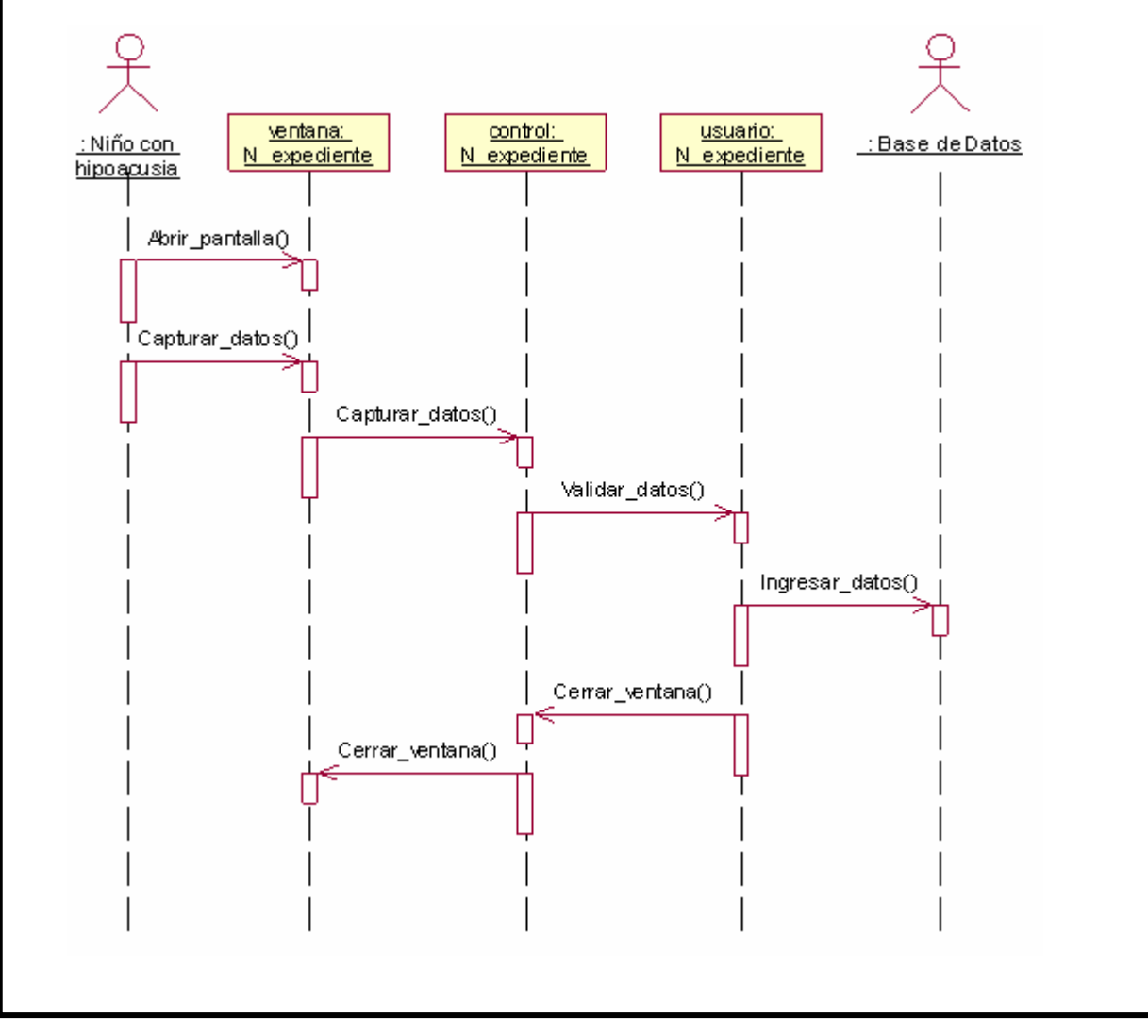

## 5.4.3.Implementación del Administrador

 Se explica la manera de cómo han sido implementados cada uno de los módulos mencionados con anterioridad.

## 5.4.3.1. Módulo de registro del niño

 Este módulo tiene tres sub-tareas: Nuevo Expediente, Expediente Existente y Expediente del Niño, las cuales han sido implementadas en el administrador del sistema como ingresar, modificar y visualizar respectivamente. Cada una de ellas ha sido diseñada para ser utilizadas por la o el terapeuta de lenguaje.

#### 5.4.3.1.1. Nuevo expediente

 Este sub-módulo es para la terapeuta de lenguaje. Fue diseñado para introducir todos los datos del niño. Está dividido en dos secciones, la primera es para introducir los datos personales del niño y de los padres, permitiendo funcionar en algún momento como un expediente electrónico. La segunda sección está constituida por los datos clínicos u otros datos que sean necesarios para la propia maestra del niño. La pantalla correspondiente a esta tarea se puede ver a través de la Figura 5.4.

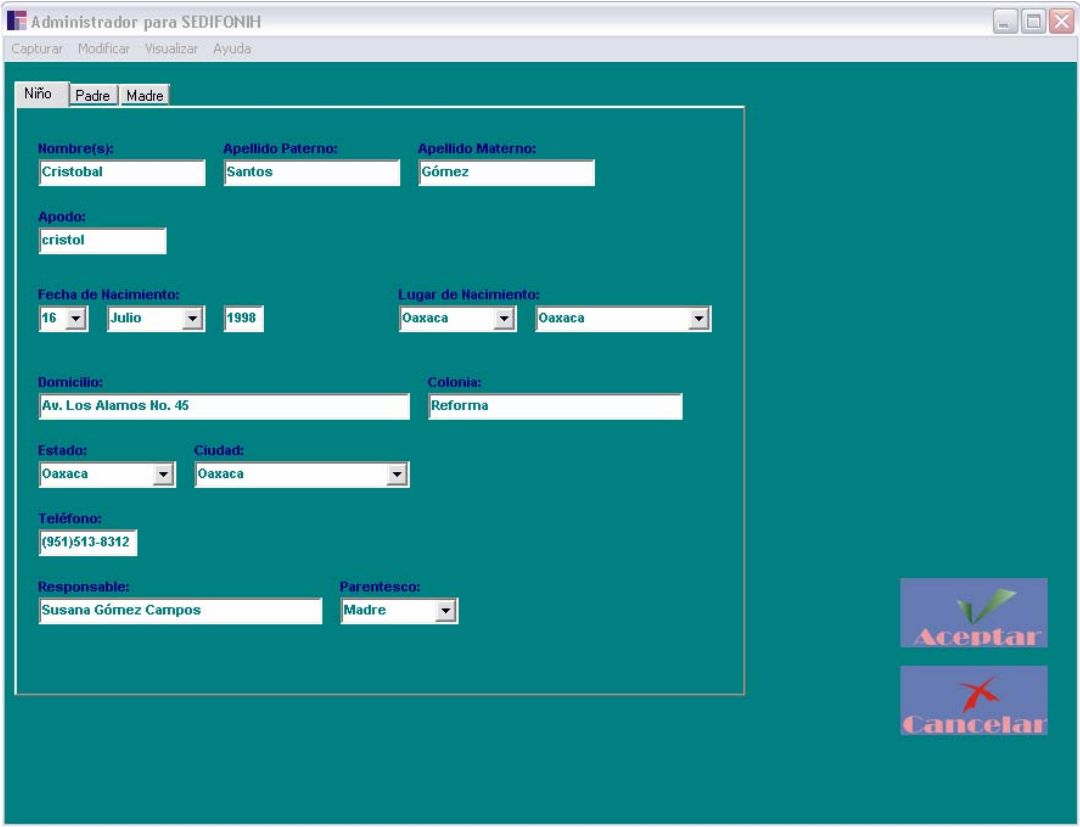

Figura 5.4. Pantalla de Ingresar Nuevo Expediente

## 5.4.3.1.2. Expediente Existente

 En algunas ocasiones surge la necesidad de hacer cambios en los datos del niño o realizar actualizaciones en su información. Por este motivo se incluyó una sub-tarea capaz de modificar los datos contemplados en el expediente del niño a fin de poder hacer más completo el sistema y la administración de la información sea eficiencia, clara y concisa.

La pantalla de esta sub-tarea se muestra en la Figura 5.5.

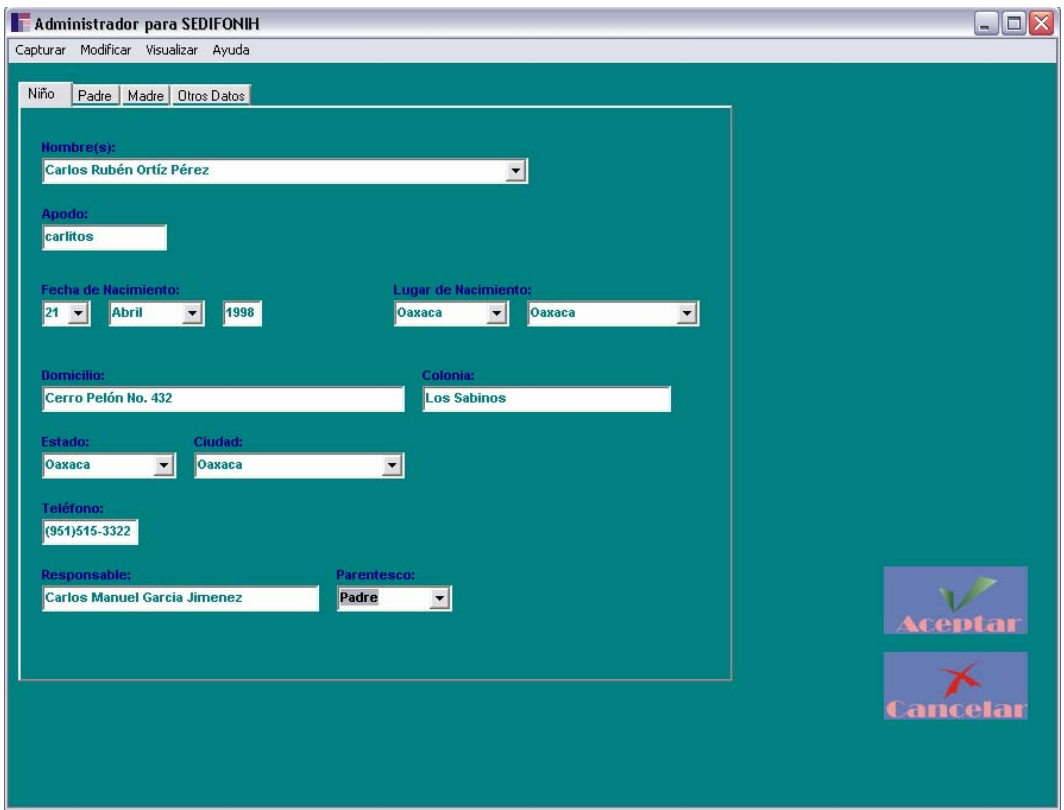

Figura 5.5. Pantalla de Expediente Existente

## 5.4.3.1.3. Expediente del niño

 Esta sub-tarea se encarga de mostrar los datos incluidos en el expediente del niño. Es de carácter informativo para el terapeuta de lenguaje con el objetivo de facilitar la generación de un criterio de acuerdo al avance que el niño ha presentado ante el sistema de evaluación. Este módulo tiene la facultad de imprimir el expediente en el momento que la terapeuta lo desee. La Figura 5.6 muestra la pantalla final diseñada para esta sub-tarea.

| Administrador para SEDIFONIH<br>Capturar Modificar Visualizar Ayuda |                                                                        |                                                                                                    | $\blacksquare$ $\blacksquare$ $\times$ |
|---------------------------------------------------------------------|------------------------------------------------------------------------|----------------------------------------------------------------------------------------------------|----------------------------------------|
| -Expediente del Niño-                                               |                                                                        |                                                                                                    |                                        |
| Nombre:                                                             |                                                                        |                                                                                                    |                                        |
| Carlos Rubén García                                                 | $\vert$                                                                |                                                                                                    |                                        |
| <b>Datos del Niño:</b>                                              |                                                                        |                                                                                                    |                                        |
| Apodo                                                               | carlitos                                                               | $\begin{array}{ c c }\hline \textbf{L} & \textbf{L} \\ \hline \textbf{L} & \textbf{L} \\ \hline \textbf{L} & \textbf{L} \\ \hline \textbf{L} & \textbf{L} \\ \hline \textbf{L} & \textbf{L} \\ \hline \textbf{L} & \textbf{L} \\ \hline \textbf{L} & \textbf{L} \\ \hline \textbf{L} & \textbf{L} \\ \hline \textbf{L} & \textbf{L} \\ \hline \textbf{L} & \textbf{L} \\ \hline \textbf{L} & \textbf{L} \\ \hline \textbf{L} & \textbf{L} \\ \hline \textbf$ |                                        |
| <b>Fecha de Nacimiento:</b>                                         | 21 de Abril de 1998                                                    |                                                                                                    |                                        |
| Lugar de Nacimiento:                                                | Oaxaca, Oaxaca                                                         |                                                                                                    |                                        |
| <b>Domicilio</b>                                                    |                                                                        |                                                                                                    |                                        |
| Calle:                                                              | Cerro Pelón No. 432                                                    |                                                                                                    |                                        |
| Colonia:                                                            | <b>Los Sabinos</b>                                                     |                                                                                                    |                                        |
| Ciudad:                                                             | Oaxaca, Oaxaca                                                         |                                                                                                    |                                        |
| Teléfono:                                                           | (951) 5153322                                                          | $\overline{\mathbf{v}}$                                                                                                    |                                        |
| Jugadas del Niño:                                                   |                                                                        |                                                                                                    |                                        |
| Fecha:                                                              | 05/Noviembre/2005                                                      | $\begin{array}{ c c }\hline \textbf{A} & \textbf{B} & \textbf{B} \\ \hline \textbf{B} & \textbf{B} & \textbf{B} & \textbf{B} \\ \hline \textbf{B} & \textbf{B} & \textbf{B} & \textbf{B} & \textbf{B} \\ \hline \textbf{B} & \textbf{B} & \textbf{B} & \textbf{B} & \textbf{B} & \textbf{B} \\ \hline \textbf{B} & \textbf{B} & \textbf{B} & \textbf{B} & \textbf{B} & \textbf{B} & \textbf{B} \\ \hline \textbf{B} & \textbf{B} & \textbf$                  | 9d                                     |
| <b>Nivel:</b>                                                       | 1                                                                      |                                                                                                    | Cerrar                                 |
| <b>Tiempo:</b>                                                      | 10:35                                                                  |                                                                                                    |                                        |
| <b>Observaciones:</b>                                               | El niño se ha mostrado interesado en ser<br>evaluado por este software | $\check{ }$                                                                                                    |                                        |

Figura 5.6. Pantalla de Expediente del Niño

## 5.4.3.2. Módulo de programación y captura de los juegos

 Es el encargado de configurar los juegos que al niño se le aplicarán. Para este módulo se crearon dos subtareas, mismas que a continuación se describen.

## 5.4.3.2.1. Programación de los juegos

 Se creó una pantalla donde se pueden programar la cantidad de niños, que el mismo terapeuta desee, para una sesión posterior. A través de esta pantalla el usuario podrá ingresar el nivel que jugará el niño o que el mismo sistema lo elija; además permite seleccionar la cantidad de vidas que tendrá para jugar. Cabe mencionar que al terminar de programar este módulo, se envía a imprimir un formato parar registrar los datos que tenga el niño en la aplicación de los juegos y un archivo de texto para manipularlos. La Figura 5.7 muestra la interfaz de esta sub-tarea.

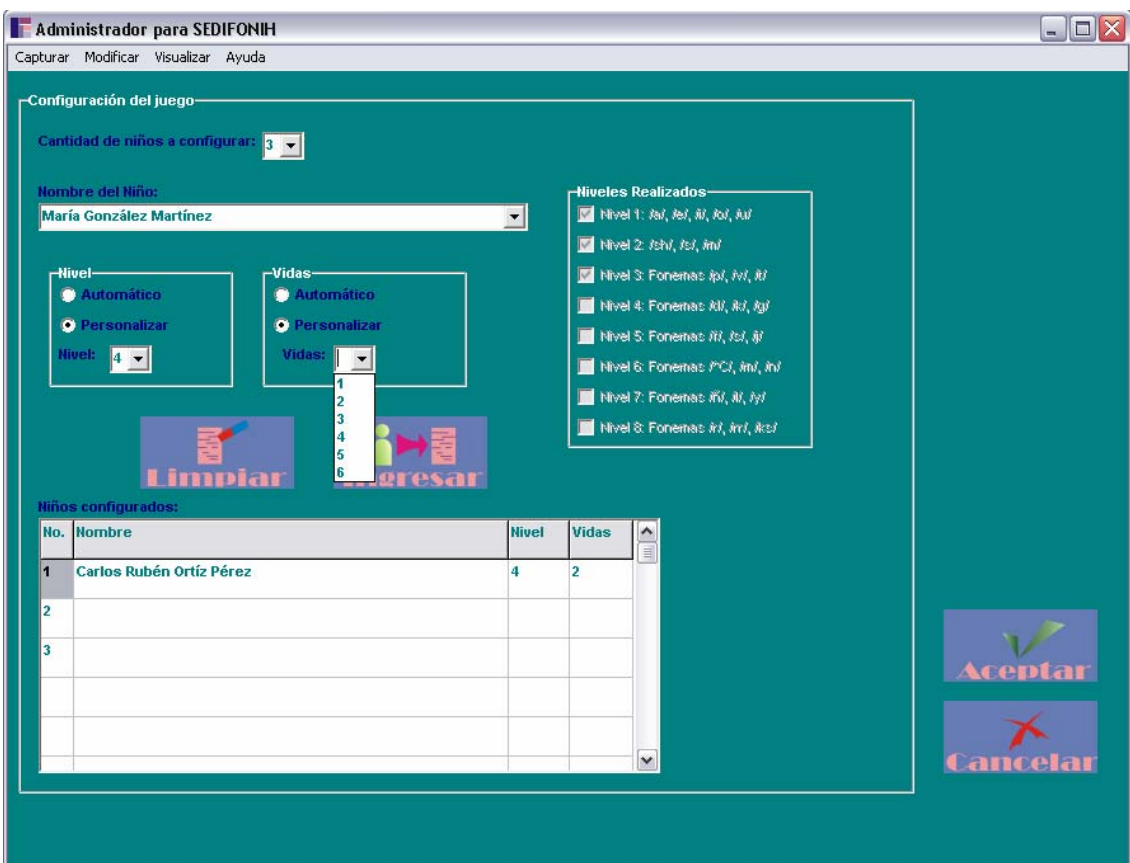

Figura 5.7. Pantalla de Programación de los Juegos

## 5.4.3.2.2. Captura de los juegos

 Después de que el niño haya terminado de realizar las pruebas, el juego despliega unos datos que la terapeuta transcribirá a una hoja impresa que se ha obtenido en el módulo anterior, posteriormente, estos datos los ingresará al sistema administrador a través de esta pantalla. La ventana que se utilizó para este módulo se puede ver en la Figura 5.8.

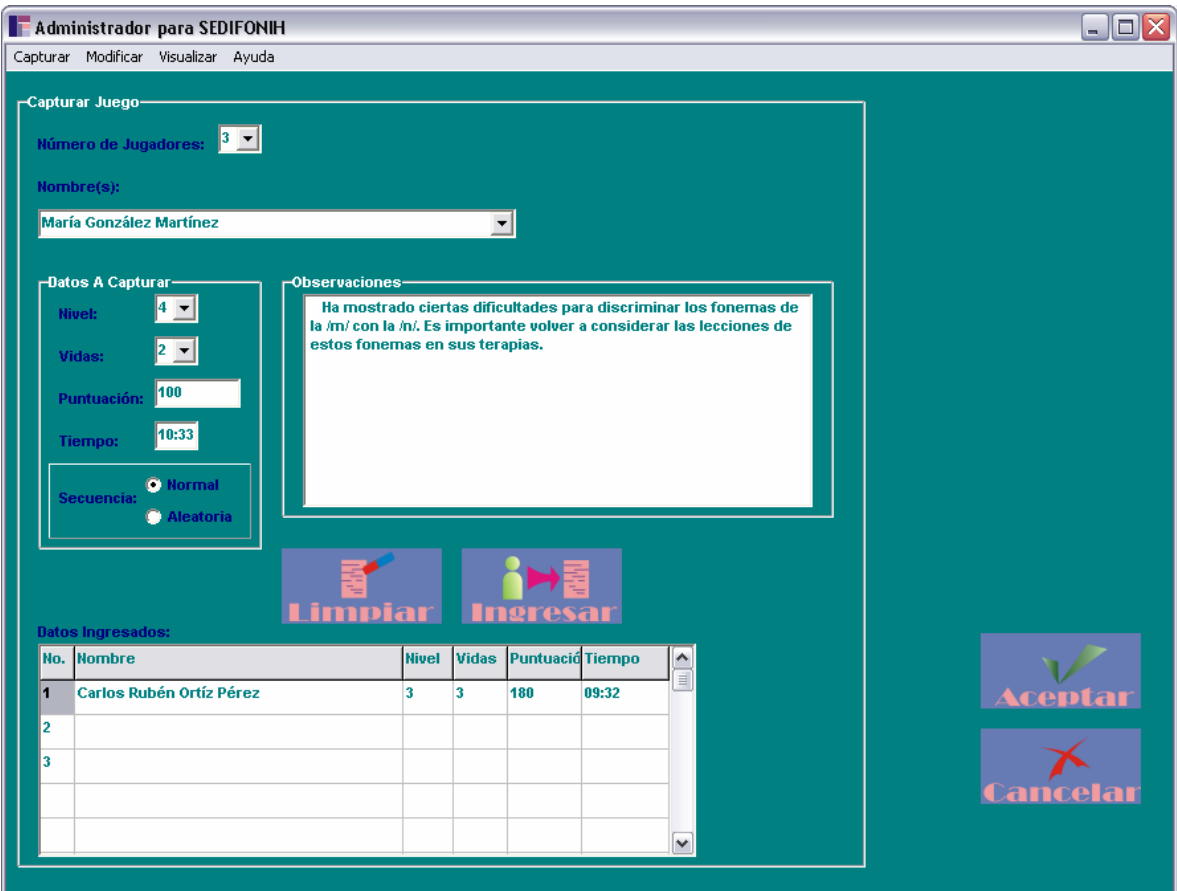

Figura 5.8. Pantalla de Captura de los Juegos

## 5.4.4.Implementación de los Juegos

 Esta es la parte importante de todo el sistema, ya que aquí convergen todos los requerimientos y elementos encontrados durante el desarrollo del sistema. Este módulo tiene por objeto llevar a cabo cada una de las pruebas a las que se somete el niño con hipoacusia durante la fase de discriminación de fonemas.

 Para este módulo se detectaron algunas sub-tareas, las cuales están implementadas en el sistema y que a continuación se describen.

#### 5.4.4.1. Ingreso del nombre del niño

 Esta sub-tarea consiste en ingresar a través del teclado el nombre del niño en el cuadro de texto que aparece en la pantalla. Con esta tarea se refuerza la identificación de las grafías y está diseñado para brindar la confianza al niño al empezar el juego. La pantalla que se visualiza para esta parte se observa en la Figura 5.9.

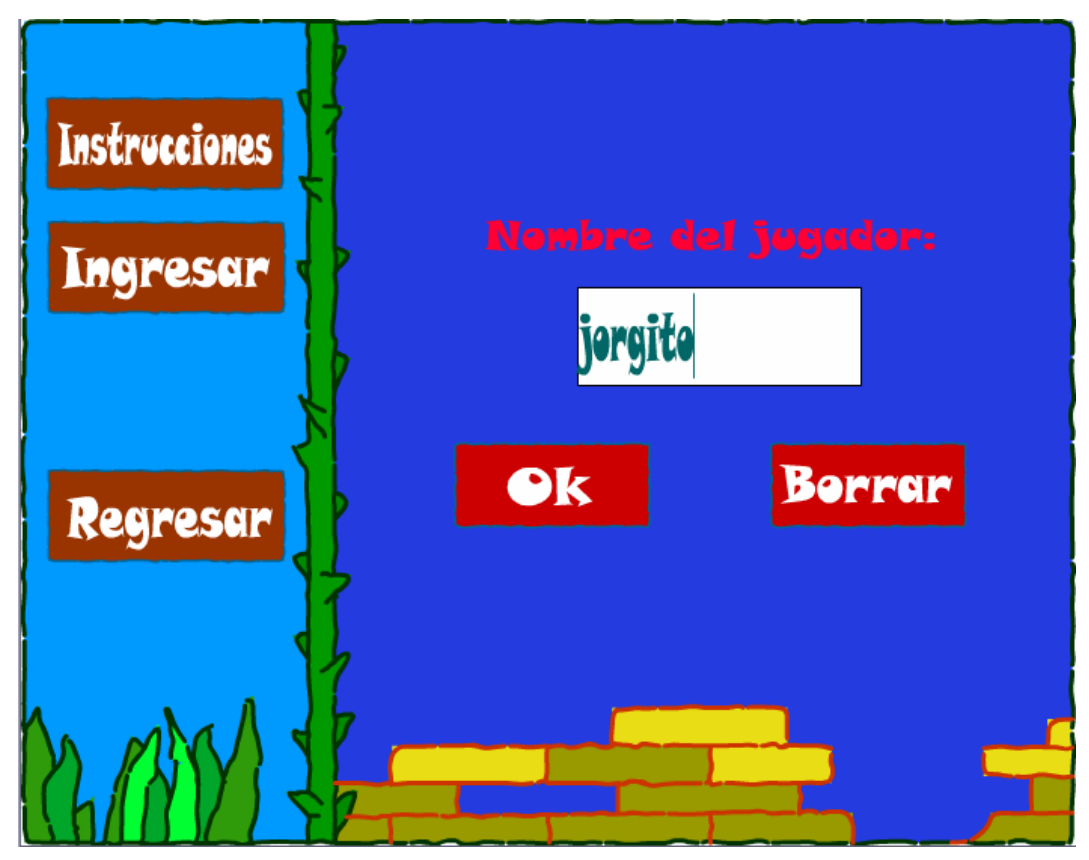

Figura 5.9. Ventana de Ingreso del Nombre del Niño

 En esta pantalla se observan algunos elementos que fueron tomados de cada uno de los escenarios por los cuales debe pasar el niño, con el objetivo que se vaya familiarizando con este módulo. Los colores que se aplicaron, fueron en tonos brillantes a fin de captar la atención del infante y evitar que los elementos externos que lo rodean sean factores de distracción.

 De la misma manera, cada uno de los botones en la pantalla cuentan con el sonido que les corresponde al emitir la palabra, para ir adiestrando el oído del niño e ir introduciéndolo con la metodología de la lectoescritura que en sus terapias posteriores llevará a cabo.

#### 5.4.4.2. Inicio de partida

 El inicio de partida consiste en seleccionar la opción Niño Nuevo, si es su primer acercamiento al juego, o Niño Existente si ya lo había utilizado con anterioridad.

 Lo más relevante de esta fase, son las imágenes que se diseñaron para cada una de las opciones, a fin de brindar en el niño una idea de lo que se va a realizar con la ejecución de cada botón. De tal manera, estas imágenes se pueden observar a través de la Figura 5.10, mismas que presentan la pantalla de esta subtarea.

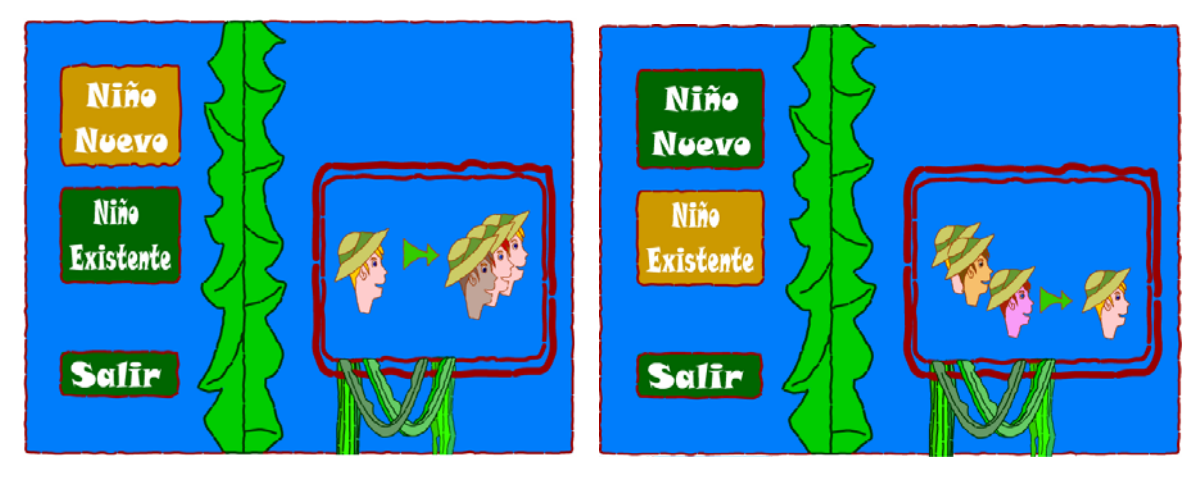

Figura 5.10. Imágenes de (A) Nuevo Usuario y (B) Usuario Existente

#### 5.4.4.3. Visualización de los resultados

 Es una pantalla que presenta los datos de los resultados obtenidos por el niño durante la aplicación del juego. La información que despliega es copiada por el terapeuta a una hoja impresa y posteriormente él puede introducirlos a su sistema de administración.

 Los datos que despliega esta pantalla son el tiempo, el nivel y las vidas con las cuales ha terminado el niño en el juego. Esta pantalla se puede observar a través de la Figura 5.11.

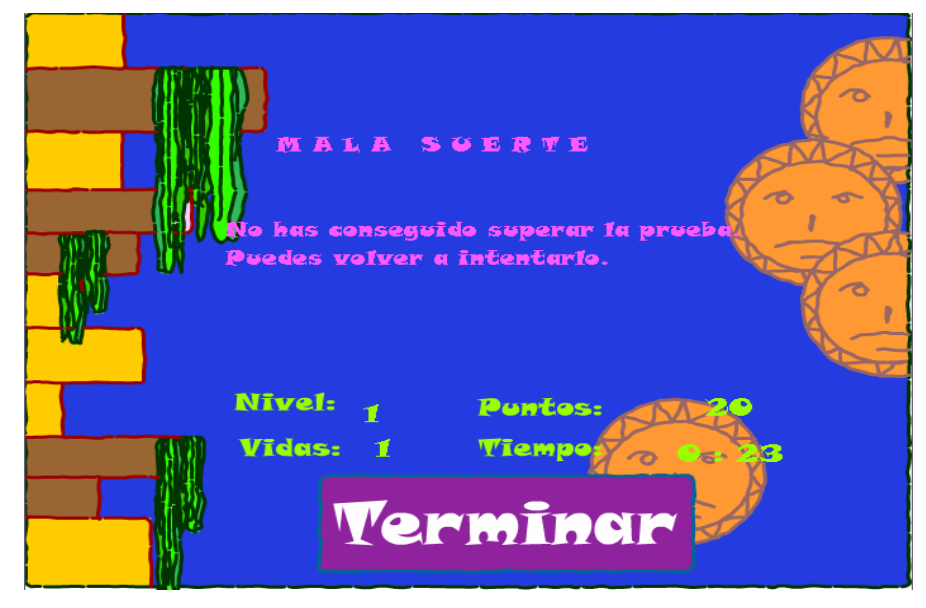

Figura 5.11. Ventana de Visualización de los Resultados

 Estos datos han sido los solicitados por el terapeuta ya que les brinda cierta información en el desempeño y avance que ha tenido el niño en sus terapias de lenguaje.

#### 5.4.4.4. Nivel 1: Cultura Inca

 Esta parte tiene por objeto reforzar y evaluar la discriminación de los fonemas de las vocales /a/, /e/, /i/, /o/ y /u/ en el niño con hipoacusia a través de la realización de ejercicios en un juego de computadora.

 La selección de los fonemas de las vocales son las primeras en enseñar, según la metodología auditiva. La selección de la cultura Inca para este nivel fue aleatoria, dejando en claro que cada uno de los elementos de la interfaz gráfica es para un fin estético, de tal manera que las imágenes proponen ciertas figuras de aves y del sol, además de introducir colores de tonalidad brillante.

 En la Figura 5.12 se pueden apreciar algunos elementos tales como un personaje que emitirá el sonido, representado por la figura de un sol, además los botones con las etiquetas de las grafías de los fonemas que se pueden emitir, y que el niño seleccionará alguno de ellos, de acuerdo al que haya identificado.

 En la parte superior de la pantalla, se aprecia la barra del juego, la cual brinda información con respecto a las vidas que lleva el niño, así como el nivel en el cual se encuentra y los puntos que lleva en ese momento.

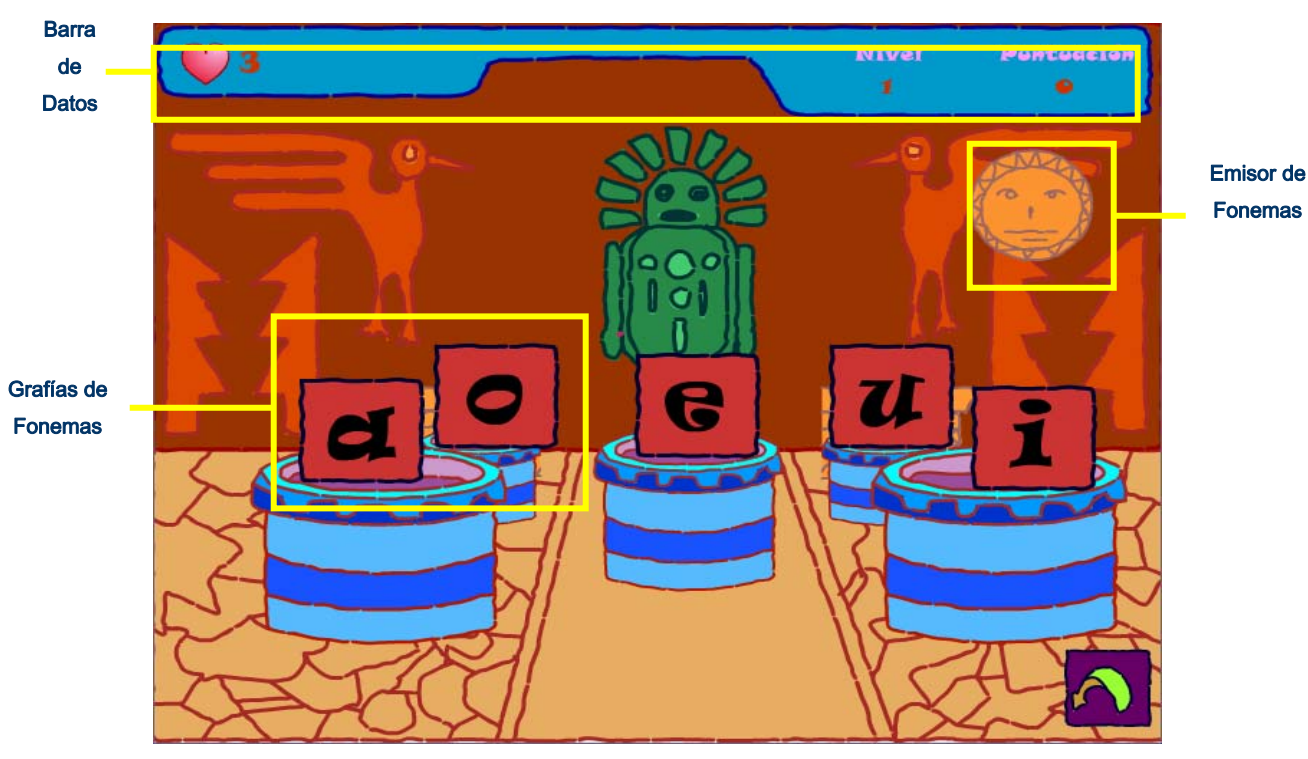

Figura 5.12. Pantalla de la Cultura Inca

 El objetivo que se plantea al empezar con el juego, consiste que a través de cada una de las culturas utilizadas el personaje pueda conseguir cada uno de los fragmentos de un mapa (en total 8), pasando cada una de las pruebas que el guardián o sacerdote de cada lugar solicitará.

## 5.4.4.5. Nivel 2: Cultura Griega

 En la cultura griega se refuerza y evalua la discriminación del segundo grupo de fonemas, con las consonantes /sh/, /s/ y /r/. Para pasar este nivel, el personaje del juego tendrá que conseguir el segundo fragmento de un mapa dentro de las ruinas de la cultura griega. En la Figura 5.13 se observa aquellos elementos que reflejan la prueba.

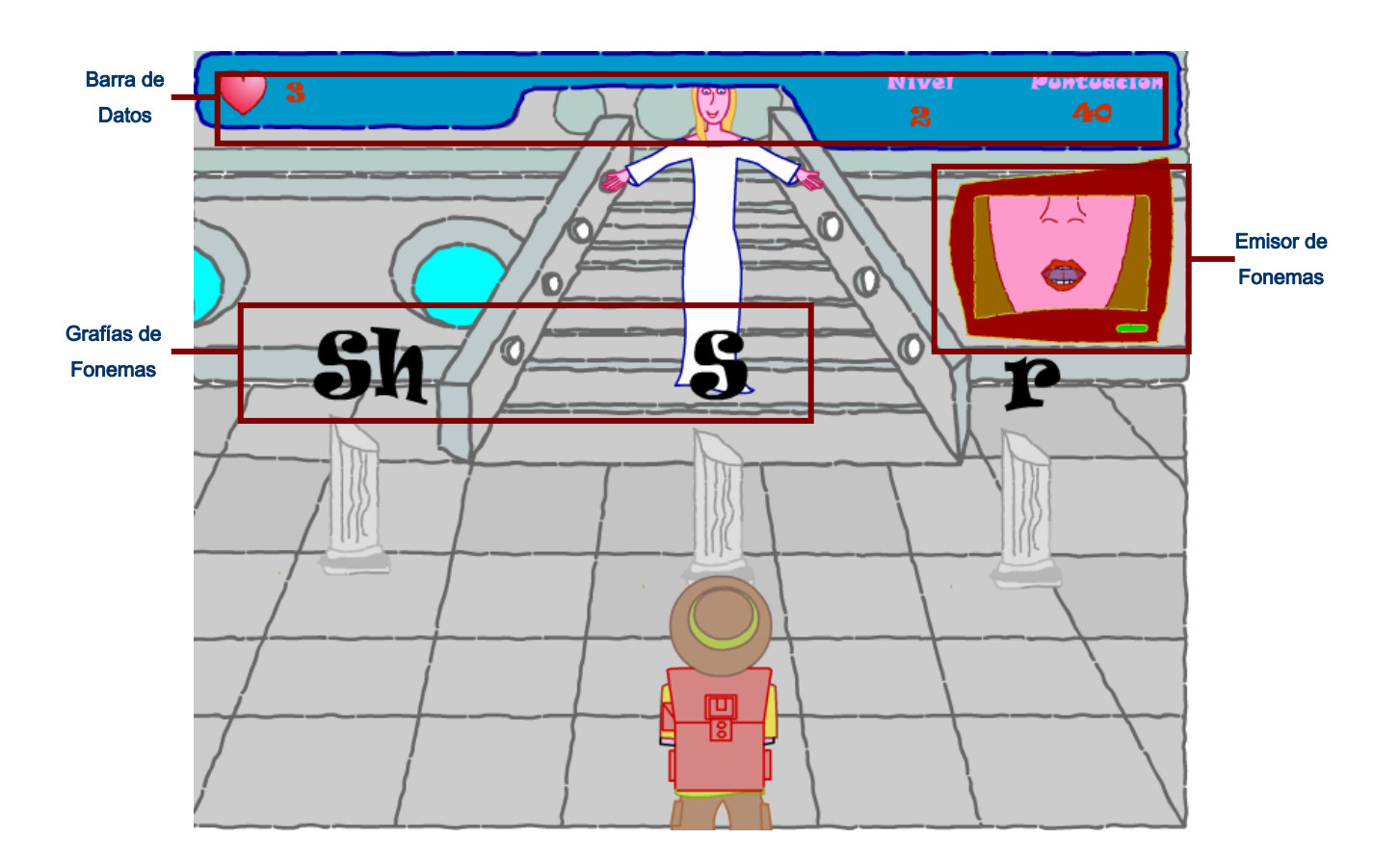

Figura 5.13. Pantalla de la Cultura Griega

 Esta cultura fue seleccionada, para mostrar en el juego el gusto por las artes. Además, debido a su mitología, permite ingresar elementos que pueden estimular la imaginación del infante, tal efecto se ve mostrado al usar algunos personajes como las sirenas.

 La prueba que tiene que superar en este escenario consiste en identificar el fonema que ha de emitir una ventana que se observa en la Figura 5.14. La figura toma la forma de la boca al emitir el fonema, con esto, se aplica la lectura labial, una de las herramientas para las terapias del niño.

## 5.4.4.6. Nivel 3: Cultura Egipcia

 Para este nivel, el niño con hipoacusia refuerza y es evaluado en la discriminación de los fonemas de las consonantes /p/, /v/ y /t/ en el niño con hipoacusia a través de la realización de ejercicios en un juego de computadora.

 La selección de esta cultura se hizo para mostrar a través de la interfaz un acercamiento a la escritura y a la representación gráfica de algunos objetos que el niño utilizará en sesiones posteriores dentro de su terapia, como son el triángulo, círculo y cuadrado.

 Se plasma, de igual manera, una dualidad entre el hombre y los animales, teniendo por objetivo inspirar en el niño el respeto por los animales.

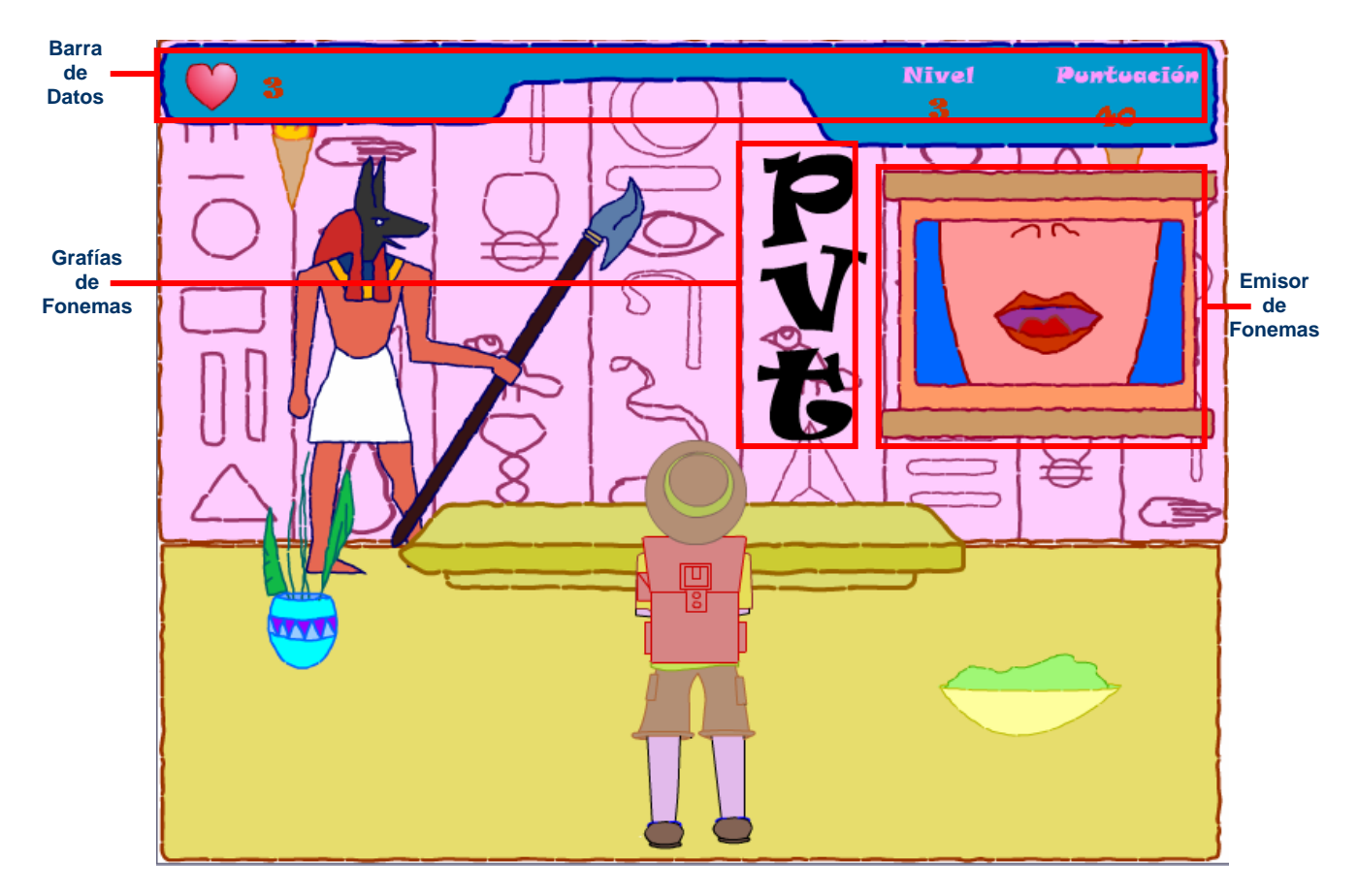

Figura 5.14. Pantalla de la Cultura Egipcia

#### 5.4.4.7. Nivel 4: Cultura Maya

 Con esta sub-tarea, el niño con hipoacusia será evaluado en la discriminación del cuarto grupo de los fonemas de las consonantes /d/, /k/ y /g/ a través de la realización de un ejercicio que se realizará en alguna parte de las ruinas de la cultura maya.

 El niño oaxaqueño, puede aprender de los libros de texto, la cultura mixteca y zapoteca, pero de acuerdo a los requerimientos y necesidades de tener una mejor interacción con la naturaleza y animales solicitados por el terapeuta, se tomó en consideración la cultura maya, como se puede apreciar en la Figura 5.15.

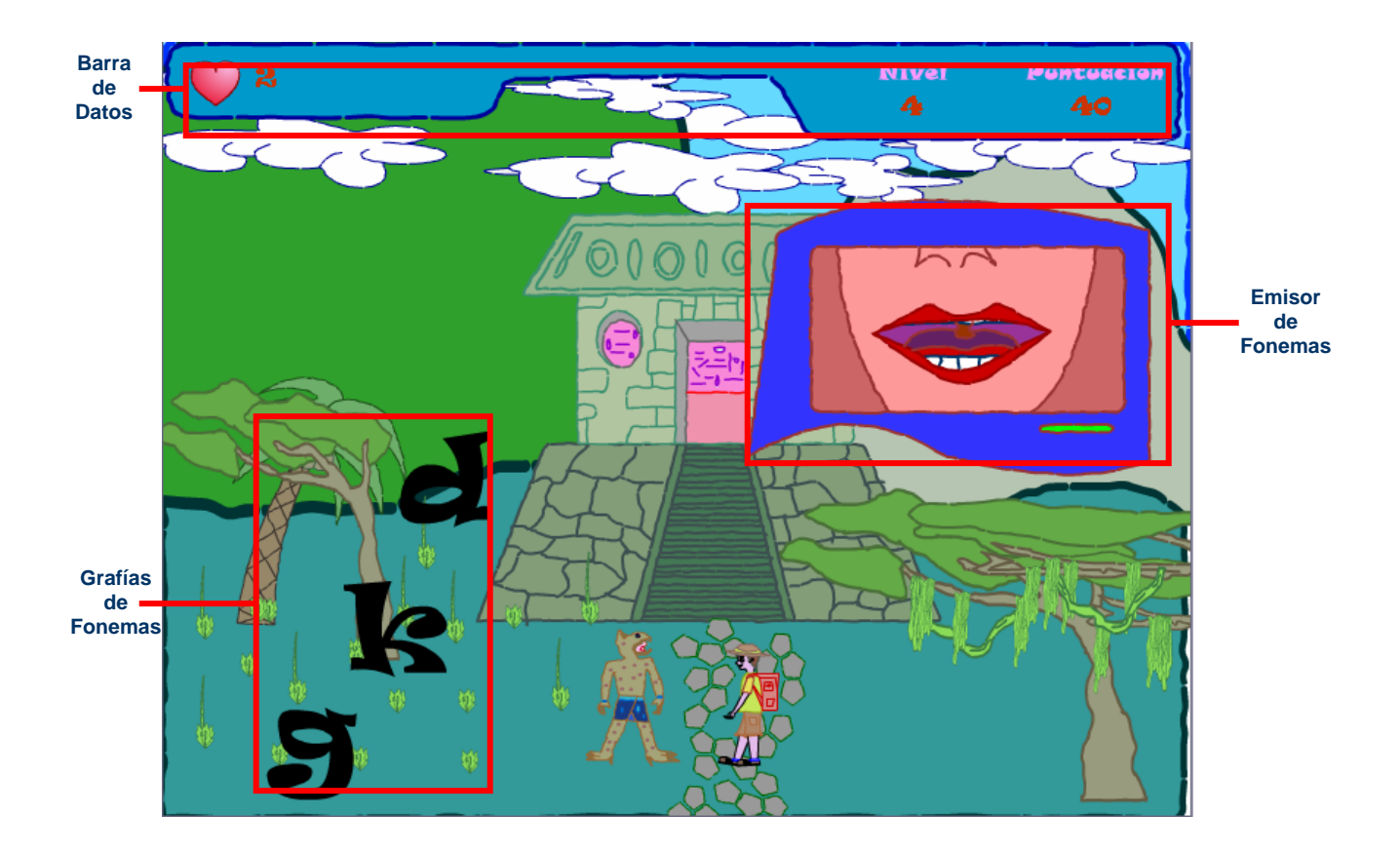

Figura 5.16. Pantalla de la Cultura Maya

 Al igual que en los otros escenarios, se dará una ayuda al niño para que pueda identificar los sonidos, auxiliándose de las herramienta de la lectura labial y el punto y modo de articulación a través de una ventana que aparece en la parte superior derecha de la Figura 5.15.
#### 5.4.4.8. Nivel 5: Cultura Hindú

 En esta sub-tarea, el niño con hipoacusia es evaluado en la discriminación del quinto grupo de fonemas de las consonantes /^C/, /m/ y /n/ a través de la realización de ejercicios en un juego de computadora, como se muestra en la Figura 5.16.

 Al seleccionar esta cultura para este nivel, se tomaron y se propuso plasmar en la interfaz una gama extensa de valores, tales como el respeto hacia uno mismo y hacia los demás seres que lo rodean, siendo este un aspecto determinante en el niño si es necesario inculcar en él estos aspectos.

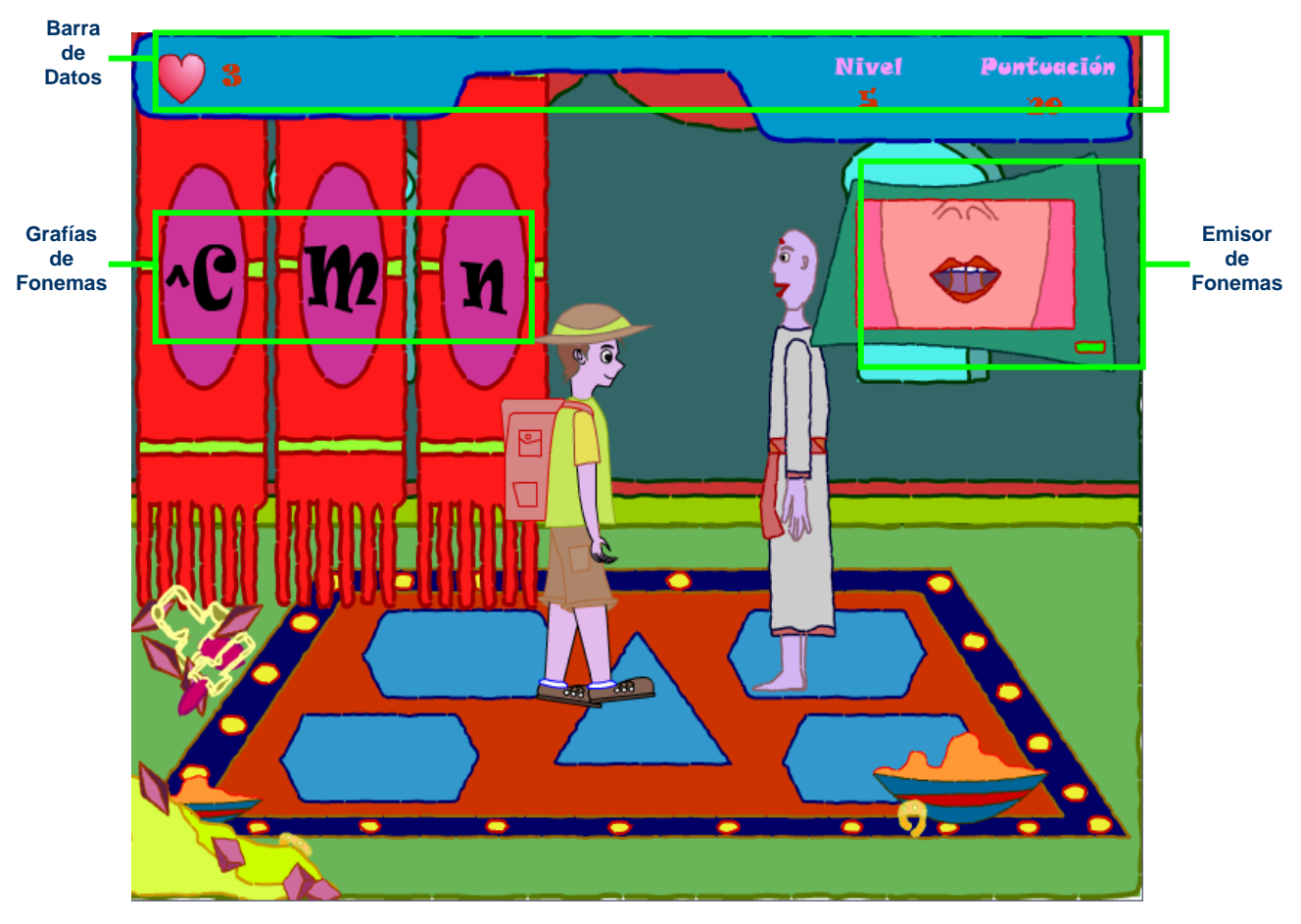

Figura 5.16. Pantalla de la Cultura Hindú

 Algunos aspectos como los colores, así como la forma de la ventana y la vestimenta del personaje que aparece frente al niño se consideran como características de esta cultura, tomando y tratando de dar una influencia en él, además por conocer mas sobre su entorno y su mundo en el cual vive.

#### 5.4.4.9. Nivel 6: Cultura Romana

 En esta sub-tarea, el niño con hipoacusia refuerza y es evaluado en la discriminación de los fonemas de las consonantes /j/, /s/ y /f/ a través de una prueba que el personaje del juego debe pasar ante un antiguo dios romano ubicado en un templo de la cultura romana.

 Debido a que nuestro lenguaje proviene, al igual que el francés, portugués, entre otros lenguajes romances, del latín, la cultura romana fue seleccionada de otras lenguas de la humanidad. De ella se pueden desprender y visualizar elementos como los dioses o algunas muestras arquitectónicas rústicas que el niño podrá visualizar.

 De igual manera, se proporciona una ayuda en la identificación de los fonemas que se emitan, además de tomar algunos colores de la misma cultura para plasmarlos en este nivel, como se muestra en la Figura 5.17.

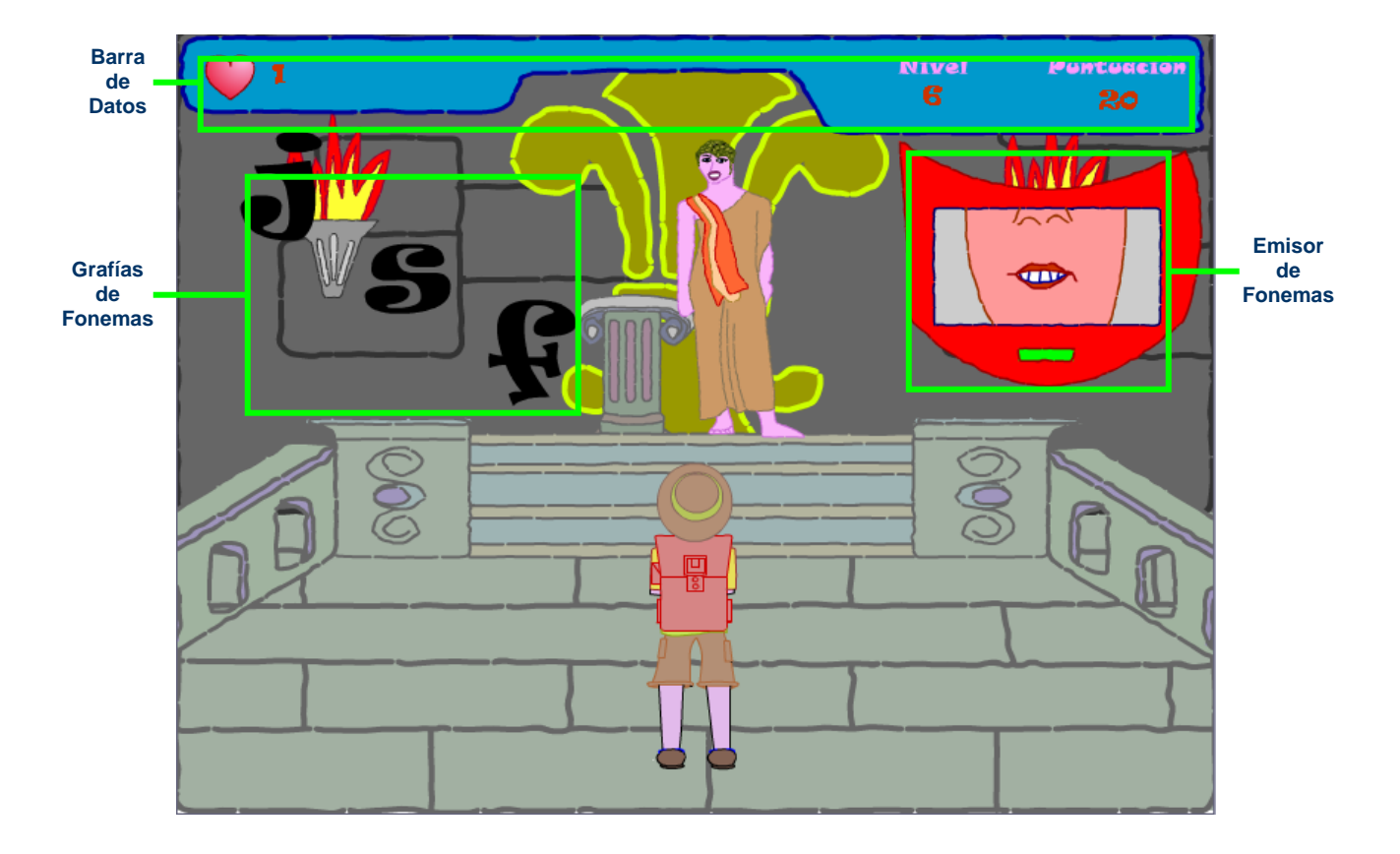

Figura 5.17. Pantalla de la Cultura Romana

#### 5.4.4.10. Nivel 7: Cultura Nórdica

 Para este nivel, el niño con hipoacusia refuerza y es evaluado en la discriminación de los fonemas de las consonantes /ñ/, /l/ y /y/ dentro de un templo nórdico custodiado por un legendario vikingo, como se aprecia en la Figura 5.18.

 Una de las razones por las cuales fue escogida esta cultura, es la influencia que tiene a través de los medios de comunicación masiva. Además, dada a que esta cultura que los vikingos eran exploradores, se diseñó la interfaz a fin de ser un agente motivador para la terapia de lenguaje en el niño.

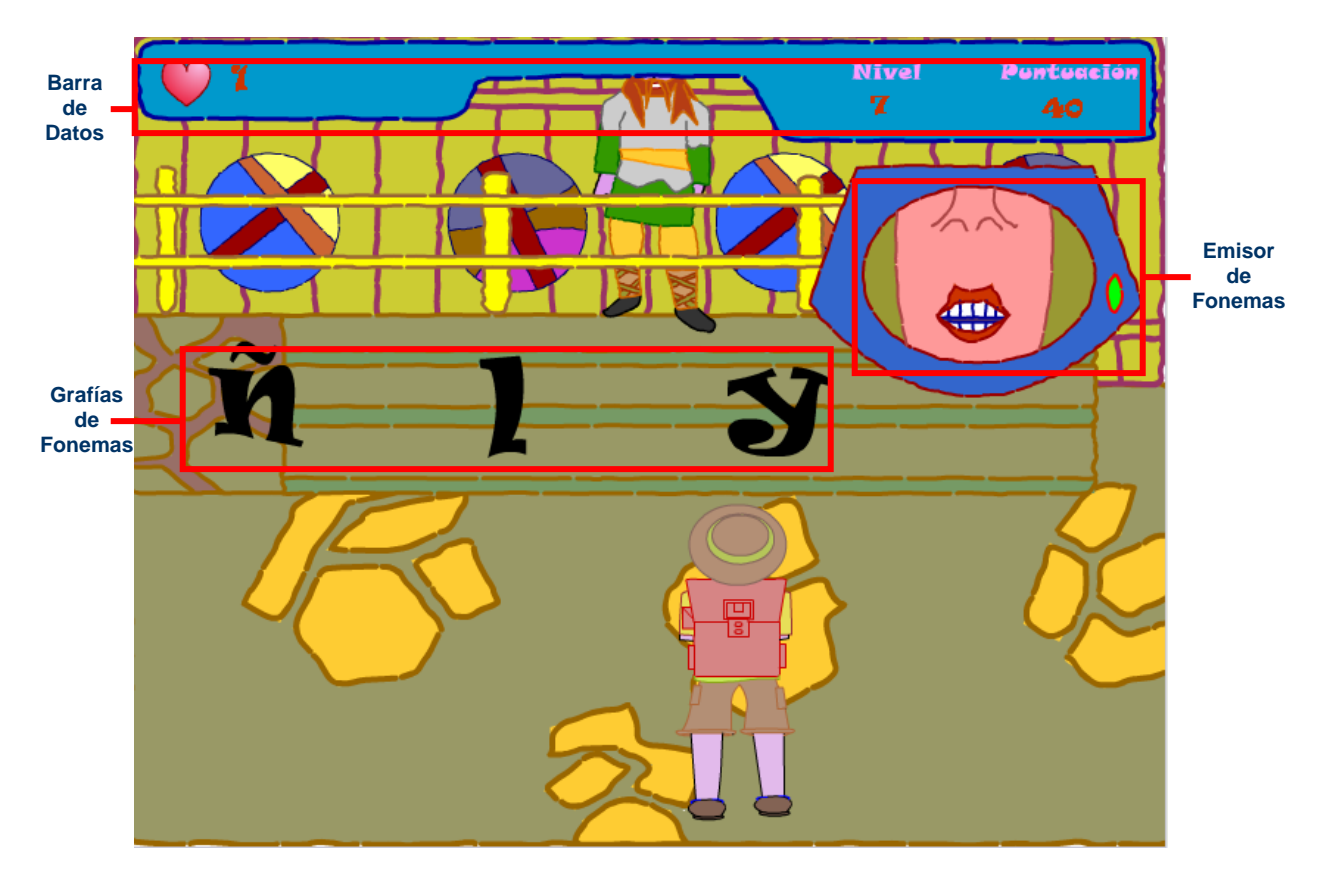

Figura 5.18. Pantalla de la Cultura Nórdica

#### 5.4.4.11. Nivel 8: Cultura Africana

 Esta parte del módulo de los juegos tiene por objetivo reforzar y evaluar en el niño con hipoacusia la discriminación de los fonemas de las consonantes /r/, /rr/ y /ks/ a través de una prueba que deberá pasar el personaje del juego para conseguir el último fragmento del mapa que se encuentra en un palacio derruido en medio de la selva africana.

 Este pedazo de mapa está custodiado por una máscara africana, perteneciente a un legendario sacerdote, quien a través de la prueba de discriminación de los fonemas y con la ayuda de de una ventana que le auxiliará en el reconocimiento del sonido, podrá superar la prueba, como se muestra en la Figura 5.19.

 El motivo por el cual fue elegida esta cultura es que permite hacer representaciones gráficas con un enriquecido conjunto de colores y formas básicas que el niño verá en sus próximas terapias.

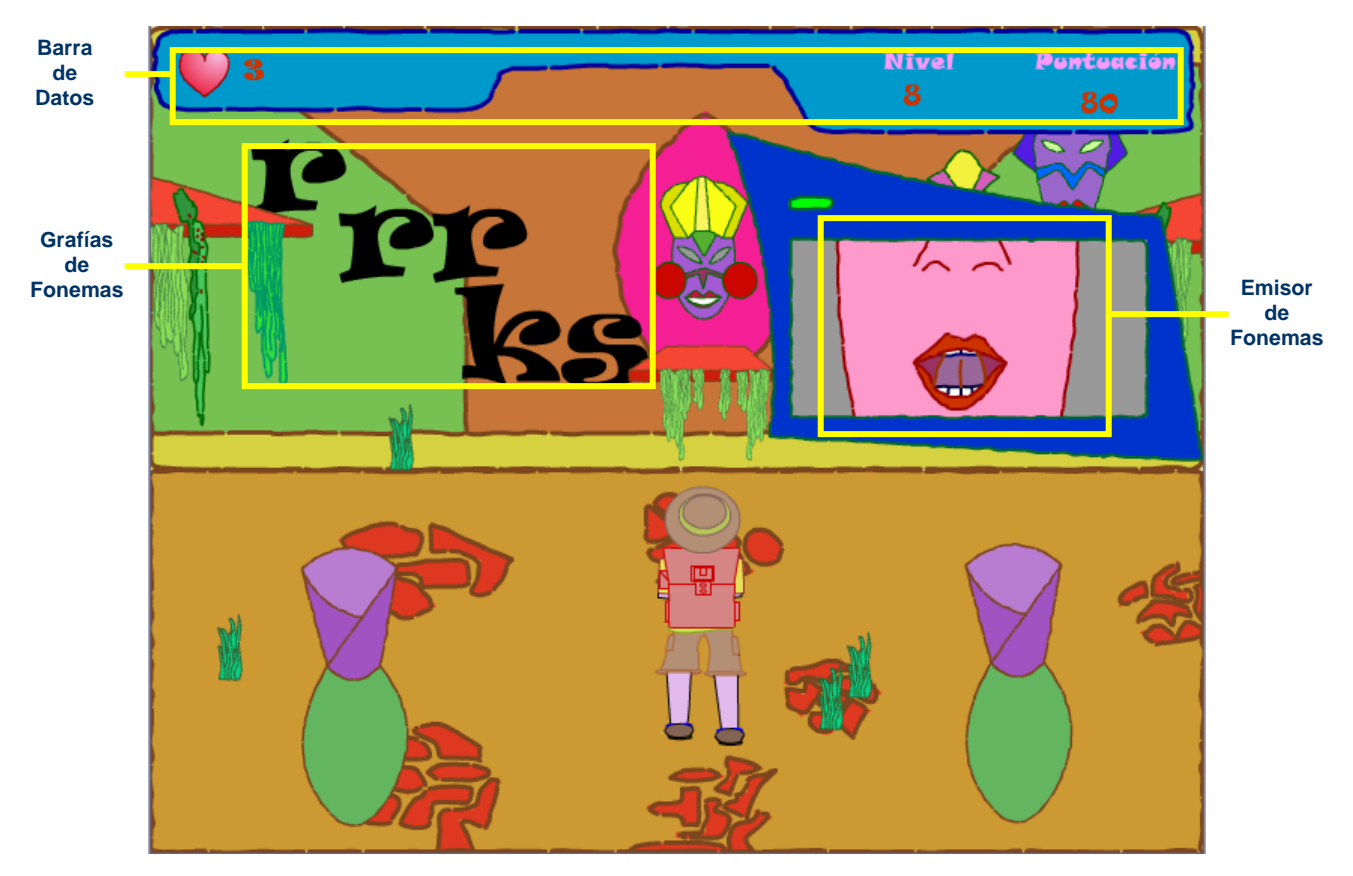

Figura 5.19. Pantalla de la Cultura Africana

## 5.4.5.Implementación de la Base de Datos

 SEDIFONIH trabaja con una base de datos creada en Paradox, la cual almacena toda la información recabada por el terapeuta de lenguaje a través de las interfaces del Administrador.

 Esta base de datos cuenta con dos tablas, una que almacena los datos para el expediente del niño con hipoacusia, y la segunda tabla contiene información con respecto a cada una de los resultados que tiene el niño en cada una de las interacciones que tiene con el juego.

La Figura 5.20 muestra el modelo lógico de la base de datos para el sistema.

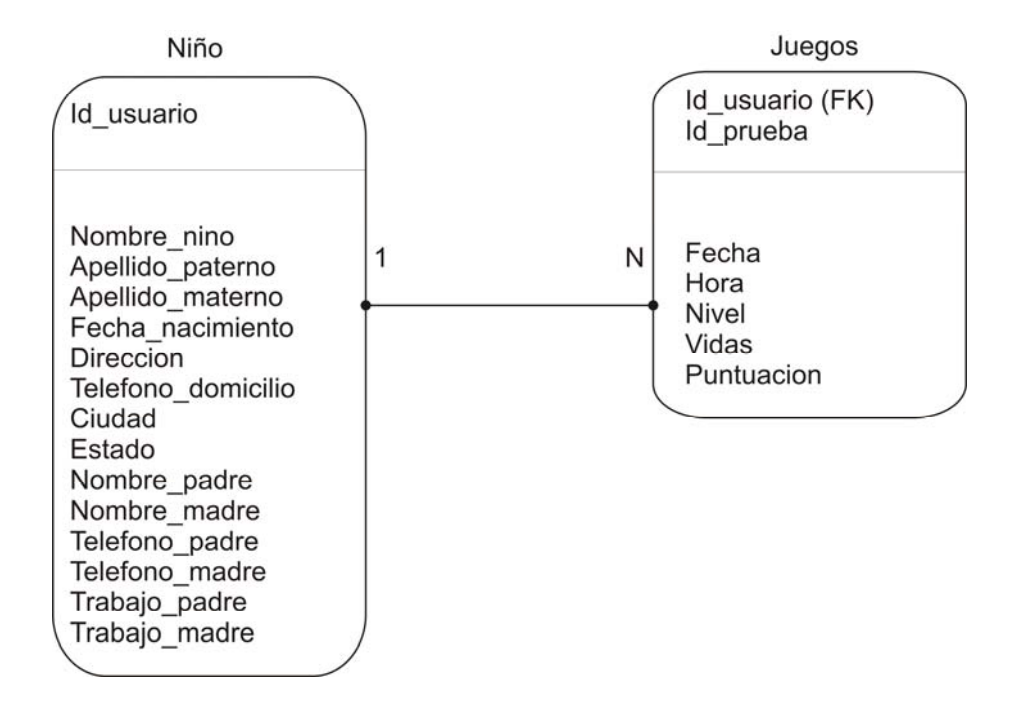

Figura 5.20. Modelo lógico de la base de datos

 La relación entre las tablas es que para cada niño que se dé de alta en la base de datos, podrá tener varios juegos en diferentes fechas y horarios, pero cada una de las pruebas solo será realizada por un niño.

# **6**

## Evaluación del Diseño

 La última etapa de la metodología UCD y que brinda una retroalimentación a todo este proceso es la evaluación del diseño, misma que se explicará a través de las siguientes páginas. En este capítulo se dará una visión de lo que son las pruebas de usabilidad y de igual manera se explicará cómo este proceso se llevó a cabo para la evaluación de SEDIFONIH.

## 6.1. Pruebas de Usabilidad

 El vocablo 'usabilidad' se define como el grado o nivel que un software cumple con los requerimientos de un usuario y pueda ser utilizado por él mismo para cumplir las tareas con efectividad, eficiencia y satisfacción en un contexto y ambiente específicos[6].

 Se definen las pruebas de usabilidad como una serie de pasos que siguen una metodología a fin de evaluar un software para obtener aquellas observaciones en cuanto al diseño y cómo este afecta en la ejecución de las tareas del usuario.

 Existen pruebas en cuanto a métricas para el software, donde las pruebas de usabilidad toman una mayor importancia porque permiten mostrar un panorama más amplio en cuanto a la funcionalidad en el sistema ya que es una manifestación previa al funcionamiento real del mismo.

 Existe una serie de pasos[URL4] que guían al diseñador y evaluador de las pruebas en la ejecución de las mismas, a fin de obtener una información específica y clara de lo que se busca con estas pruebas, tales pasos pueden ser definidos como siguen:

- a) Determinar qué es lo que se está buscando.
- b) Diseñar la prueba.
- c) Especificar los instrumentos para las pruebas.
- d) Identificar al personal requerido.
- e) Disponer de algunos usuarios.
- f) Ejecución de las pruebas.
- g) Discutir las pruebas.
- h) Resumir los datos obtenidos y presentarlos.

 Existen diversas técnicas en la realización de las pruebas de usabilidad, que involucran los diferentes aspectos para el usuario, tales como la evaluación heurística, paseo cognitivo, inspección de características, inspección de consistencia, entre otros.

Para estas pruebas se aplicará el paseo cognitivo (Cognitive Walkthrough), ya que permite llevar una inspección a través de un conjunto de tareas para el sistema y además, permite al usuario expresar las sensaciones que tiene así como las observaciones que tenga durante la ejecución de la tarea.

## 6.2. Descripción de las Pruebas de Usabilidad

 A partir de estas secciones se explicará cada uno de los pasos y las actividades que se han realizado para la ejecución de las etapas que llevan a la realización y culminación de las pruebas de usabilidad.

## 6.2.1.Determinación de los Objetivos

 Las pruebas de usabilidad darán a conocer la eficiencia y eficacia de cada uno de los elementos que se implementaron en las interfaces tanto para los juegos de los niños como para el administrador del terapeuta. Además demostrar que las interfaces de los juegos que se aplicarán en el niño sean agentes motivadores para continuar con sus terapias de lenguaje.

## 6.2.2.Diseño de la Prueba

Las pruebas diseñadas están descritas en las siguientes secciones.

## 6.2.2.1. Tarea 1: Aplicación del Nivel 1.

Los pasos para la aplicación de esta tarea son los siguientes.

- a) En la pantalla de Selección de Usuario, dará un clic sobre el botón que tiene la etiqueta "Niño Nuevo".
- b) Aparecerá otra pantalla con tres botones, donde hará un clic sobre el primero con la leyenda "Instrucciones". Inmediatamente se desplegarán las instrucciones del juego, además el niño podrá escucharlas.
- c) Después de escuchar las instrucciones, aparecerá en la parte inferior de la pantalla un botón, en el cual se dará un clic para avanzar a la siguiente ventana, como se muestra en la Figura 6.1.

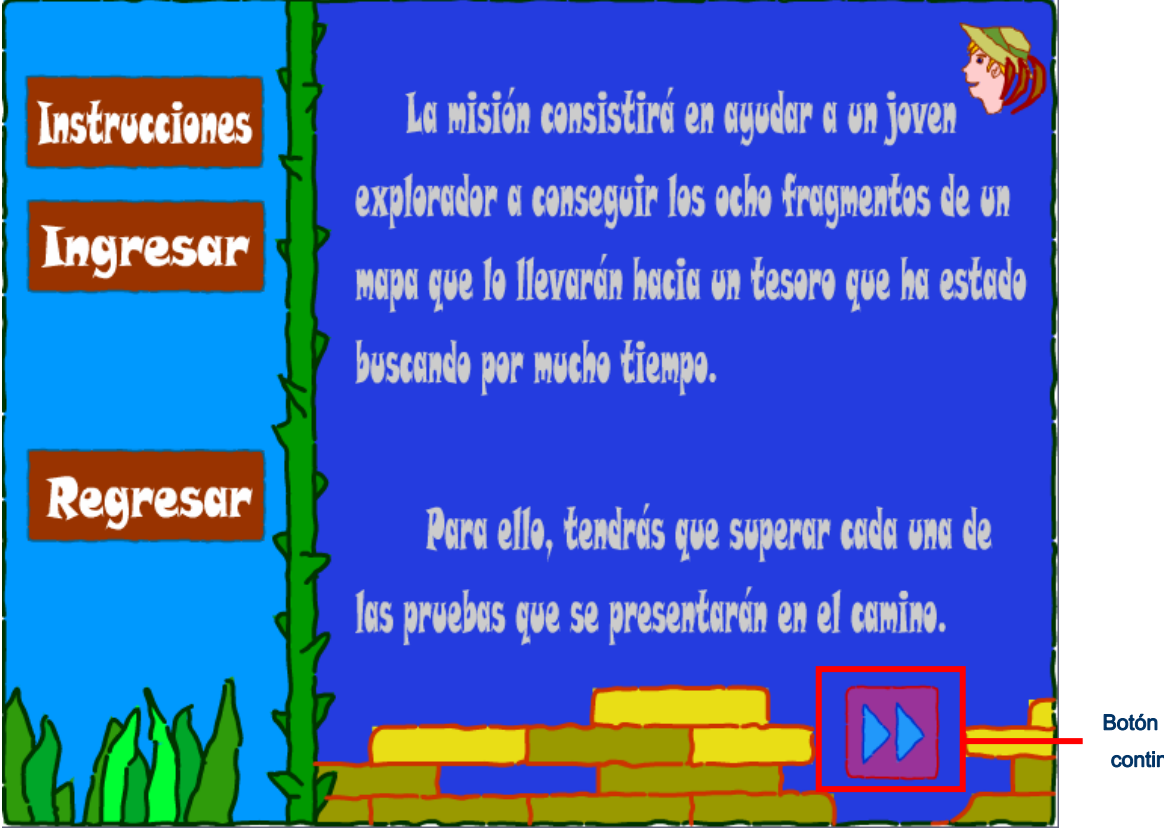

Botón para continuar

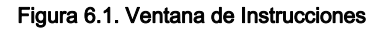

- d) A continuación, le pedirá que introduzca el nombre o un apodo para el niño quien jugará, a lo cual, se escribirá en el cuadro respectivo y a continuación dará un clic sobre el botón con la leyenda "Ok".
- e) En seguida, otra pantalla brindará una explicación de lo que el niño debe de hacer en esta prueba, a lo cual deberá estar atento en la explicación.
- f) Después de la explicación, aparecerá un personaje al lado derecho de la pantalla y emitirá un sonido de una vocal. Si el niño no ha escuchado o comprendido el sonido, podrá repetir el sonido con sólo presionar el botón que aparece en la esquina inferior izquierda, esto lo podrá hacer cuantas veces lo requiera.
- g) Después seleccionará cuál de los fonemas ha escuchado. Enseguida, si el niño ha acertado aparecerá una cara feliz, en caso contrario una cara triste. Esta misma secuencia se repetirá a partir del paso (f), la cual se repetirá ocho veces o mientras el niño tenga vidas para continuar.
- h) Al finalizar la prueba aparecerá una pantalla con los datos que el niño ha obtenido durante el juego.

#### 6.2.2.2. Tarea 2: Ingresar el expediente del niño.

Los pasos para la realización de esta tarea son los siguientes:

- a) Seleccione dentro del menú Capturar la instrucción "Nuevo Expediente".
- b) A continuación, aparecerá una ventana que solicita los datos necesarios para llenar el expediente del niño. Procede a hacer el llenado de cada uno de los campos de esta pantalla.
- c) Para terminar, se hará clic sobre el botón "Aceptar".

#### 6.2.2.3. Tarea 3: Capturar los datos obtenidos de un juego

Los pasos de esta tarea son:

- a) Seleccione del menú Capturar la opción "Juego Realizado".
- b) Elija el total de niños de los cuales capturará sus datos.
- c) Seleccione de la lista emergente el nombre del niño de quien ingresará sus datos.
- d) Llene todos los datos que solicita en esta ventana, como son el número de vidas, el nivel que ha jugado, así como el tipo de secuencia que ha hecho. De igual manera puede escribir algún comentario que haya observado en la conducta del niño durante el juego.
- e) Después de haber introducido los datos de ese niño, es necesario hacer clic sobre el botón "Ingresar".
- f) Si existen niños por ingresar sus datos, es necesario volver al paso (c), sino sólo será necesario terminar la tarea haciendo clic sobre el botón "Aceptar".

#### 6.2.2.4. Tarea 4: Programar el juego de dos niños

Los pasos de esta tarea son los siguientes:

- a) Seleccione del menú Modificar la opción "Juego Nuevo".
- b) Elija el total de niños de los cuales programará sus actividades.
- c) Seleccione de la lista emergente el nombre del niño que va a programar su actividad. Cada vez que seleccione el nombre del niño, en un cuadro del lado derecho se marcarán los niveles que ha realizado en una secuencia normal.
- d) Seleccione el nivel que el niño realizará en su próxima sesión con el juego, además de las vidas que se le otorgarán para esa sesión.
- e) Hacer clic sobre el botón "Ingresar".
- f) Si hay otros niños a los que se le van a programar sus sesiones posteriores, pasar al paso (c), si no, hacer clic sobre el botón "Aceptar" para terminar la tarea.

## 6.2.3.Identificar los instrumentos para las pruebas

 Se definen todos aquellos elementos que serán necesarios en la ejecución de las pruebas. Para este caso, se realizaron las pruebas dentro de las instalaciones de la Supervisión Escolar 01, ubicada en Huerto Los Olivos No. 205, Fraccionamiento Los Olivos, en la ciudad de Oaxaca.

 Para las pruebas se utilizó una cámara de video para registrar todos los movimientos del usuario, así como las expresiones y reacciones que este experimentaba al usar el sistema. Además, se registraron documentalmente cada una de las tareas que fuesen a realizar los usuarios.

 Se contó con un equipo de cómputo para ejecutar el programa junto con unos audífonos que permiten obtener mayor ganancia de audición junto con los auxiliares auditivos con los que cuenta el niño.

## 6.2.4.Identificar al Personal Requerido

 El responsable de la coordinación de las pruebas, así como el diseño, ejecución y evaluación, es la persona que suscribe el presente documento, egresado de la carrera de Ingeniera en Computación de la Universidad Tecnológica de la Mixteca.

## 6.2.5.Disponer de Algunos Usuarios

 Las pruebas se aplicaron a un total de seis usuarios; de los cuales cuatro de ellos son niños con algún rango de discapacidad auditiva y dos terapeutas de lenguaje. El número de niños con los que se van a realizar las pruebas es quizá pequeño, pero la justificación bajo la cual se tomó esa cantidad es de acuerdo a Nielsen[6] la cantidad mínima de usuarios con la cual se puede obtener una crítica válida del sistema a evaluar es de cinco personas.

## 6.2.6.Ejecución de las Pruebas

 En esta fase se llevan a cabo cada una de las tareas anteriormente descritas por los usuarios: el niño con hipoacusia y la terapeuta de lenguaje. Las pruebas fueron realizadas fuera de las instalaciones del laboratorio de usabilidad, debido a la disponibilidad de los usuarios, porque no había un contacto que pudiese auxiliar en la obtención de niños con discapacidad auditiva.

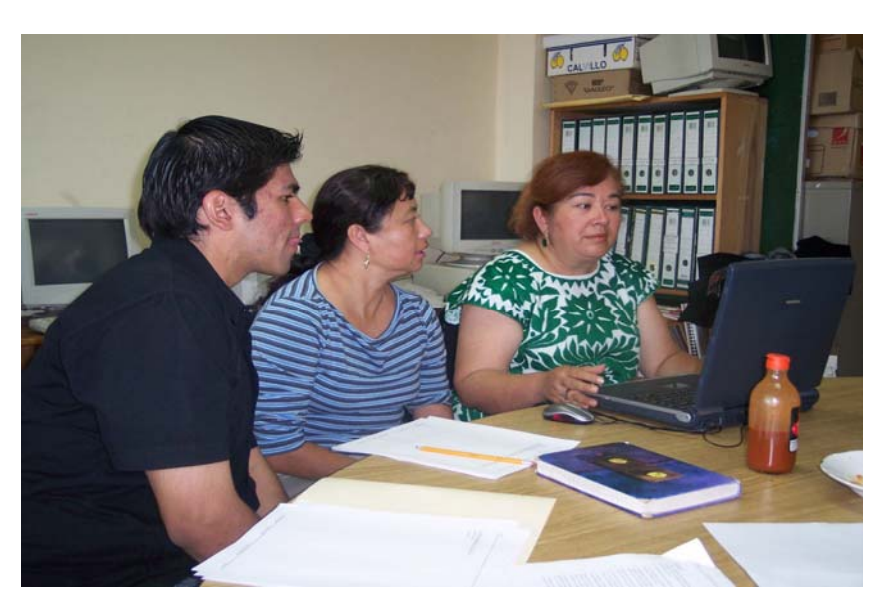

Algunas fotos de la ejecución de las pruebas están contempladas en las Figuras 6.2 y Figura 6.3.

Figura 6.2. Pruebas con el primer equipo de terapeutas.

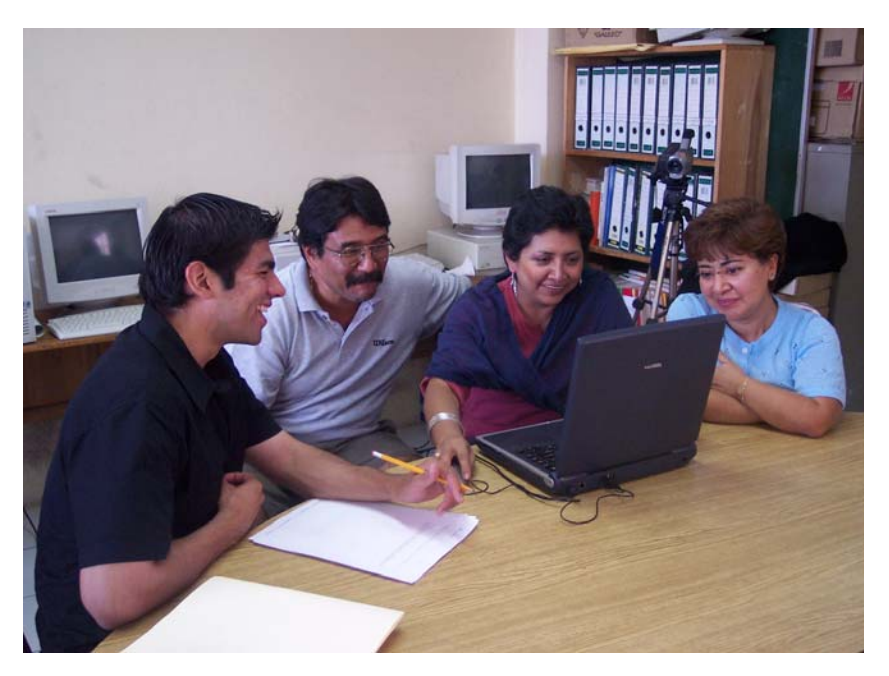

Figura 6.3. Pruebas con el segundo equipo de terapeutas.

 La ejecución de las tareas que a continuación se explican fueron detalladas en las subsecciones de la sección 6.2.

## 6.2.6.1. Ejecución de la Tarea 1

 La ejecución de la tarea no fue complicada para los niños, además que mostraron mucho interés en aplicarla. Los personajes observados fueron de su completo agrado, al igual que demás imágenes que están relacionadas con los juegos. En cuanto a los colores no hubo comentarios negativos o de algún cambio. La secuencia y la dinámica de cómo se llevó a cabo la actividad fue sencilla para el infante y para su terapeuta de lenguaje.

 La observación más significativa que hicieron fue colocar una imagen que simule la forma de la boca al pronunciar la vocal, ya que ellos ingresan la mayoría de la información por el canal visual. Por tal motivo, la imagen de la boca cumplirá con la función de ser una herramienta de apoyo o una evaluación. De tal manera, la nueva pantalla quedó de la siguiente manera, como se muestra en la Figura 6.4, después de haber implementado las respectivas observaciones.

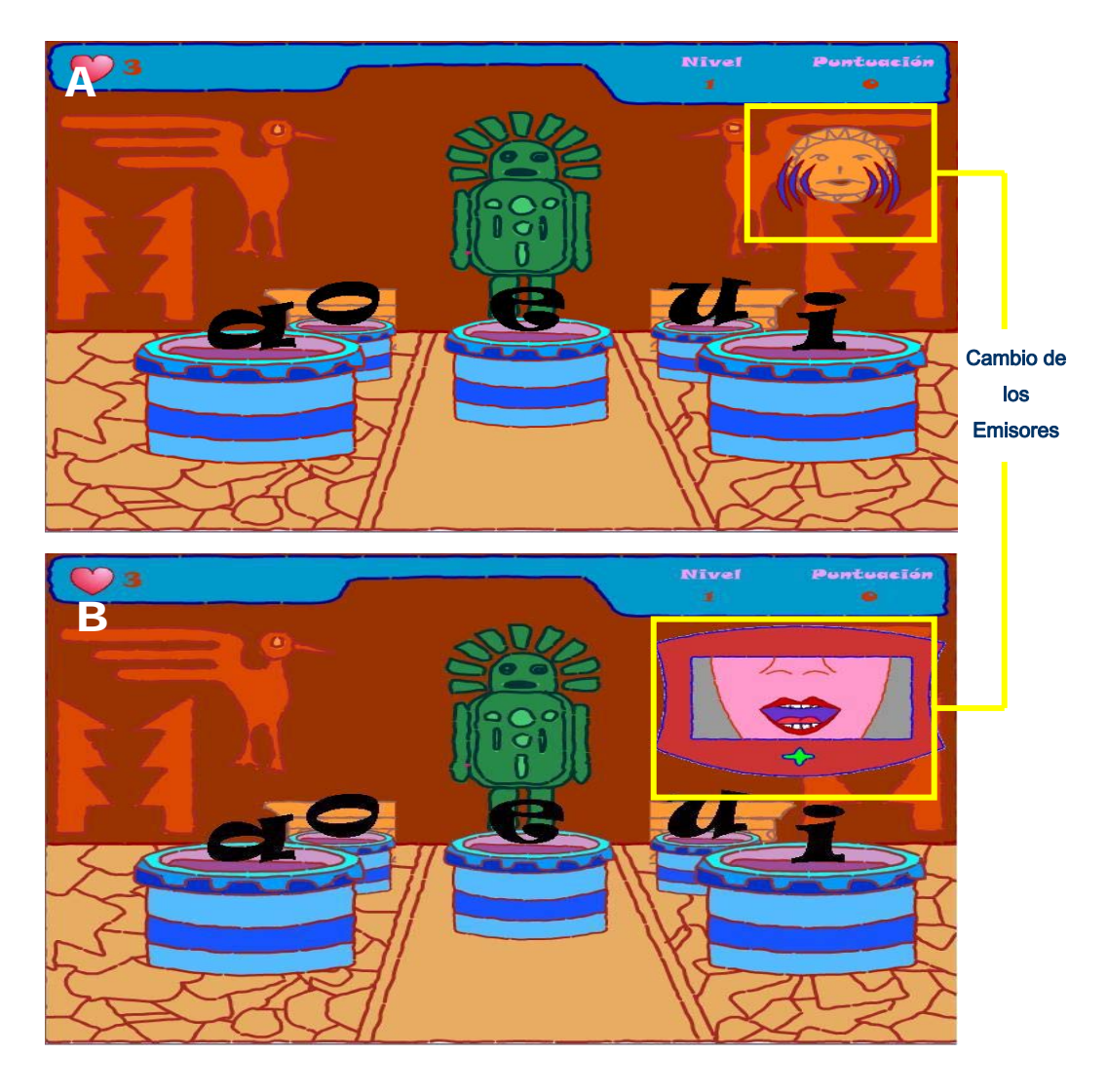

Figura 6.4. Pantalla de la Cultura Inca, Antes (A) y Después (B).

## 6.2.6.2. Ejecución de la Tarea 2

 Para la aplicación de la prueba, se había contemplado inicialmente a dos terapeutas, pero durante la aplicación de la primera tarea, se presentaron los niños junto con sus terapeutas, con lo cual asistieron seis terapeutas, aplicándose las tareas en equipos de tres integrantes.

 De acuerdo a como se aplicaron las pruebas, no ha sido de la misma manera como hasta el momento se ha llevado a cabo en otros proyectos; se realizaron en el centro de trabajo de los terapeutas. Como se observa en la Figura 6.2 y Figura 6.3, que no se presentaron las mismas condiciones para el observador y para los usuarios, pero aun así, ellos se sintieron seguros al aplicar la prueba, sin temor a ser observados. Logrando con esto resultados favorables para hacer los cambios en el sistema.

 Las observaciones se hicieron con respecto a los colores y al tipo de fuente que tiene la pantalla, de tal motivo que se hizo el cambio de color a fin que se pudiese distinguir lo que se solicita. De igual manera, alguna ayuda en cuanto a los formatos de los años, para tener una idea clara de cómo se requería introducir ese dato.

 También fue conveniente colocar un campo, donde el terapeuta pueda introducir algunos datos clínicos u observaciones que él mismo considere necesarios para su expediente.

 De estas observaciones implementadas en el sistema del administrador, las pantallas quedaron de la siguiente manera, como se visualiza en la Figura 6.5.

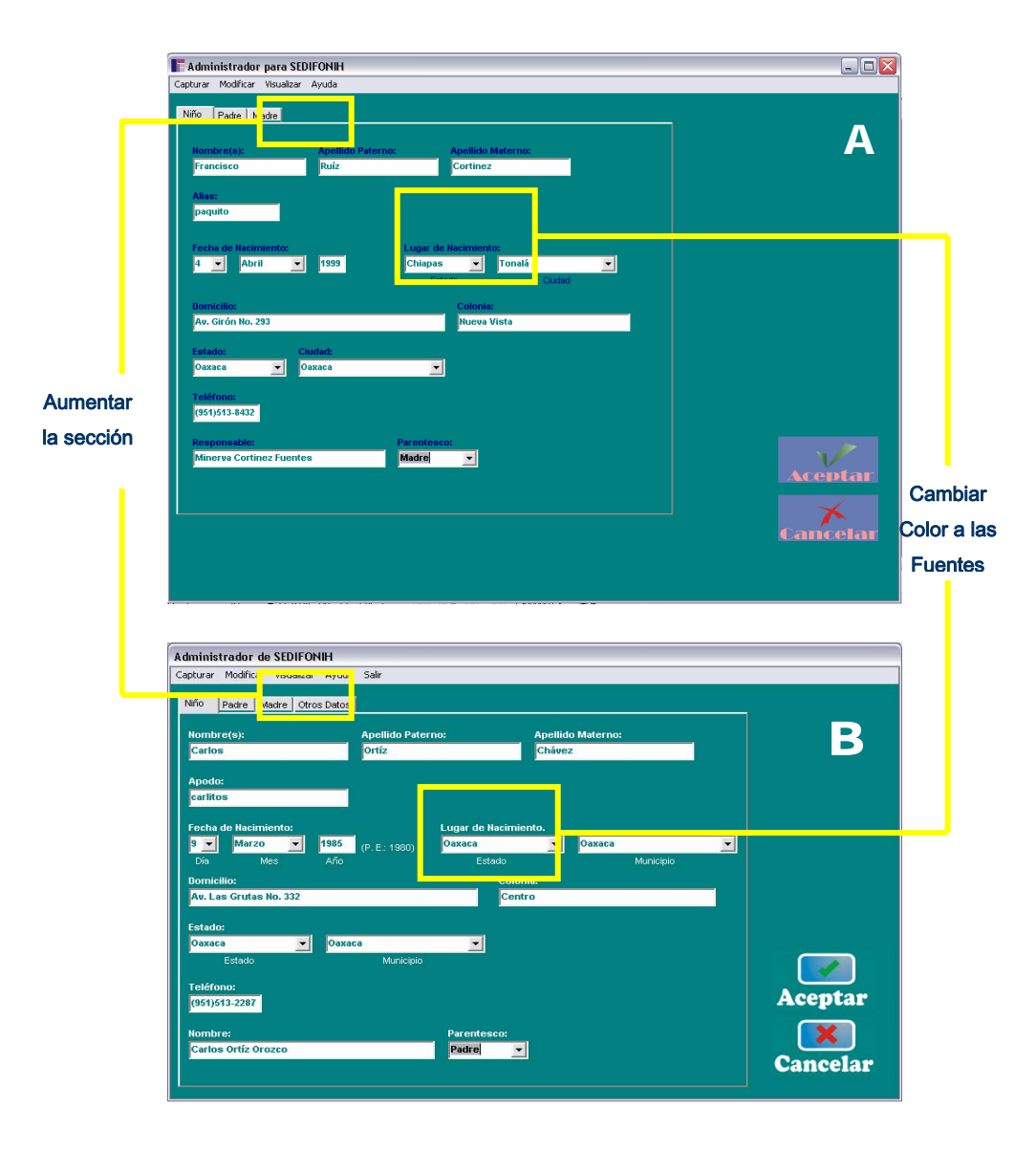

Figura 6.5. Pantalla de Nuevo Expediente, Antes (B) y Después (B)

## 6.2.6.3. Ejecución de la Tarea 3

 En esta tarea, los terapeutas no indicaron que fuese complicado lo que se les estaba solicitando, pero si fue necesario aclarar algunos términos que a nivel computacional no utilizan, tales como ingresar, capturar, base de datos, entre otros; de tal manera que se hicieron algunos cambios con algunos vocablos que se manejaban en la pantalla.

 Además se hizo mención que no era necesario solicitar en un principio la cantidad de niños para capturar las partidas realizadas, de tal manera que se hizo opcional ingresar este parámetro por parte del usuario, a fin que ellos tengan la alternativa de ingresar el número o dejar en blanco el campo.

 Las últimas observaciones que se hicieron fueron con respecto a la secuencia que se debe de seguir para esta tarea y al tono que tienen las letras de la interfaz. Para la primera observación, se ha tratado que la interfaz sea más clara con respecto a como será la secuencia para ingresar los datos, mismos que llevan la lógica de izquierda a derecha y de arriba hacia abajo. Para la segunda observación, el brillo de la letra aumentó a fin de contrastar con el color del fondo de la ventana y que los terapeutas puedan distinguir lo que se les solicita. De igual manera, el botón "Limpiar" no es necesario, por tal motivo se sugirió eliminarlo de la interfaz. Todas estas observaciones se pueden observar a través de la Figura 6.6.

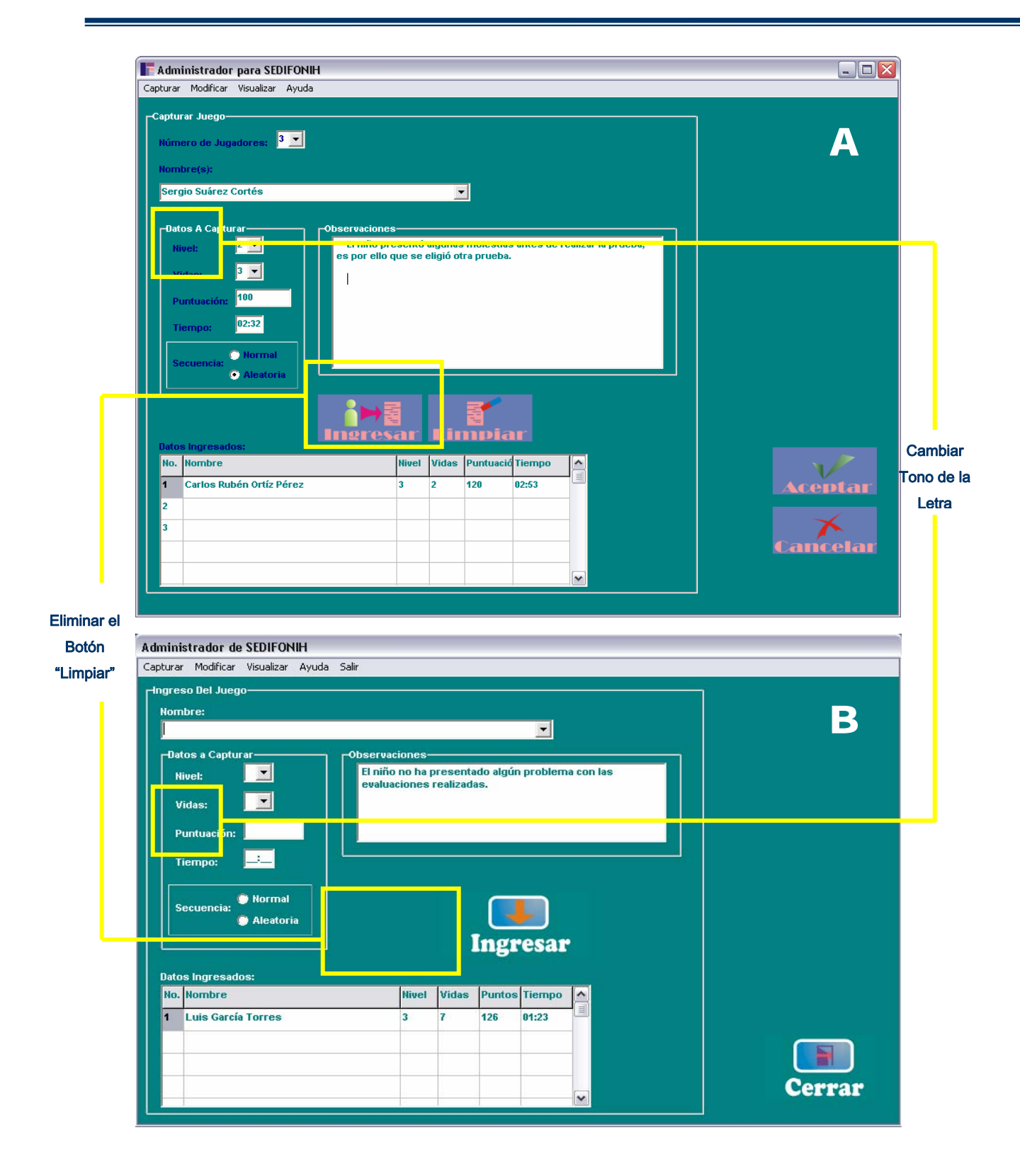

Figura 6.6. Pantalla de Ingreso del Juego, Antes (A) y Después (B)

## 6.2.6.4. Ejecución de la Tarea 4

 En la aplicación de esta tarea se hicieron observaciones de tipo de interfaz, donde algunas letras, como en el recuadro de la derecha que tiene el título "Niveles Realizados" no se distinguía con facilidad su contenido, al cual se sugirió cambiar el color de las mismas.

 El campo de número de niños que se introduce en esta pantalla no lo consideraron necesario, por tal razón se tomó la decisión de eliminarlo de la pantalla, a fin que no se genere alguna confusión para el terapeuta.

 Para el botón "Limpiar" se sugirió eliminarlo, ya que no se le encontró ninguna funcionalidad para el mismo y los efectos que este generaba sobre ellos era una confusión en cuanto a la secuencia de la tarea. La pantalla final, después de aplicar estos cambios, se puede observar a través de la Figura 6.7.

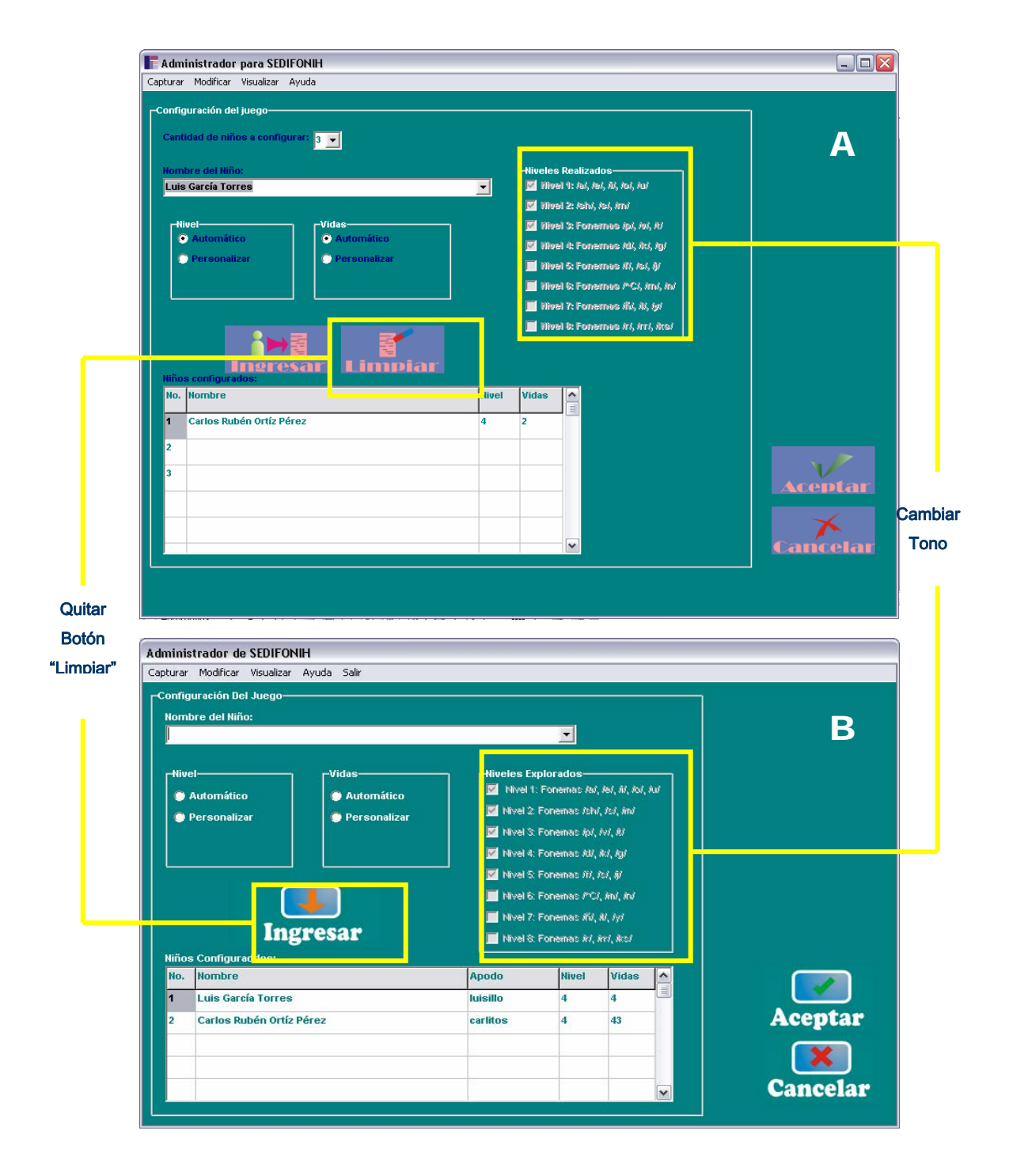

Figura 6.7. Pantalla de Nueva Partida, Antes (A) y Después (B)

## 6.2.7.Discutir las Pruebas

 De acuerdo a las pruebas realizadas, se obtuvieron observaciones que en la etapa anterior no se habían contemplado, los cuales fueron en el diseño de la interfaz y en el aspecto funcional. Muchas de estas observaciones realizadas ya han sido presentadas en los apartados anteriores, dando con esto una retroalimentación y cumpliendo con el objetivo que se planeaba con la realización de las pruebas.

 Otro punto que se toma de las observaciones, es referente a los perfiles de las personas que realizaron las pruebas. Para la primera tarea, fueron llevadas a cabo por niños de ambos sexos, permitiendo con esto tener una mayor variedad para los gustos en colores, actividades y personajes del juego. Además, el rango de las edades está entre los siete y 10 años. Otro punto observado en ellos, es que no tenían experiencia en el uso de un equipo de cómputo, pero el interés por usar el programa produjo un estímulo fuerte para completar la tarea.

 Las últimas tres tareas fueron realizadas por los seis terapeutas de los niños, de los cuales cinco eran del sexo femenino y uno del sexo masculino. El rango de edades fue de 43 y 48 años. Los seis usuarios que realizaron estas pruebas tiene licenciatura en educación especial, además la mitad de ellos se consideran como usuarios con poca experiencia para usar un equipo de cómputo.

 En resumen, los resultados obtenidos en cada uno de las tareas fueron variados, permitiendo con esto tener un panorama más amplio y poder discriminar algunos aspectos que desde un punto de vista técnico no se puede apreciar. Además no solo se obtuvo una retroalimentación en el sistema sino también en la formación de cada una de las personas involucradas en las pruebas, tanto en el ámbito técnico como pedagógico.

## 6.2.8.Resumir los datos obtenidos y presentarlos

 En resumen, se hicieron cambios en el aspecto funcional y de diseño de las interfaces del sistema, permitiendo con esto, una mejora y una mayor aceptación del usuario para la utilización del software.

 Todos estos cambios realizados sobre el sistema están contemplados en la sección 6.2.6. Ejecución de las Pruebas. Algunos de estos cambios consistieron en eliminar el botón "Limpiar" de las interfaces para la creación y captura de un juego.

 Otro cambio significativo, se llevo a cabo en la primera prueba del módulo de los juegos, la cual consistió en implementar la forma de la boca para la emisión de los fonemas de vocales y consonantes.

 Algunos cambios realizados estuvieron relacionados con las interfaces y para la parte funcional, haciéndose modificaciones en la sub-tarea de la captura de los juegos realizados, eliminando la opción de pedir el total de los niños que han jugado.

 En conclusión, las modificaciones realizadas a cada uno de los módulos del sistema SEDIFONIH han brindado la posibilidad de mejorarlo, a fin que el usuario tenga la facilidad de manejo y que su uso sea un apoyo tanto para el niño dentro de sus terapias, como para el terapeuta del lenguaje en la administración del mismo.

# **7**

## Conclusiones y Trabajo Futuro

### 7.1. Conclusiones

 A través de la información plasmada en este documento sobre las metodologías tanto en el ámbito pedagógico así como en el aspecto computacional, se pudo llegar a la realización de una herramienta capaz de ayudar en las terapias de lenguaje del niño con discapacidad auditiva.

 La integración de cada uno de estos elementos, pedagógicos y computacionales, fue una labor complicada, debido a que son campos completamente distintos, además de que solo se cuenta con el conocimiento computacional, no se hizo una comprensión rápida de aquellos mecanismos que eran necesarios en el proceso de oralización del niño con discapacidad auditiva.

 Dentro de las metodologías computacionales existentes, se encontró una que permitía involucrar desde el principio del proceso de desarrollo del sistema al usuario, la cual es Diseño Centrado en el Usuario.

 La aplicación de esta metodología, UCD, junto con las propuestas en el área de pedagogía (oral, auditivia y multisensorial simbólica) dieron como resultado el sistema SEDIFONIH, mismo que cumple con la hipótesis planteada al inicio del desarrollo de esta tesis, es decir, crear un sistema capaz de ser un herramienta factible como apoyo en las terapias de lenguaje del niño con discapacidad auditiva.

 Con esta herramienta, el terapeuta no sólo es capaz de evaluar en el niño con discapacidad auditiva la discriminación de las vocales y consonantes, también, puede catalogarse como un agente motivador para que estos niños deseen seguir con sus terapias y así poder conseguir una integración al mundo.

 Dada la naturaleza de los niños, se analizaron cada uno de los factores que intervienen en sus terapias y se fueron integrando cada una dentro de las interfaces de los juegos. Algunos de estos elementos encontrados fueron de naturaleza psicológica, como hacer que el niño se sintiera familiarizado o lograr captar su atención por un periodo de tiempo suficiente para la realización de la prueba.

 Con respecto al aspecto pedagógico, se integraron las evaluaciones realizadas por los terapeutas de lenguaje. Para ello, se auxilió de aquellos elementos computacionales a fin de lograr la realización de cada tarea. De igual manera, se hizo un análisis de su implementación a fin de brindar una idea clara, en el niño y terapeuta, de lo que se desea obtener con cada actividad.

 La aplicación desarrollada puede servir como un prototipo para un sistema que cubra con los requerimientos de la educación en México, tanto para educación especial como educación normal.

 Finalmente, el Diseño Centrado en el Usuario, como se mencionó en los capítulos de este documento, está inmerso dentro de Interacción Humano-Computadora. Con la ayuda de este estudio multidisciplinario se obtuvo una aplicación capaz de brindar resultados sorprendentes en las terapias de lenguaje del niño.

## 7.2. Trabajo Futuro

 De la información recabada de las pruebas de usabilidad realizadas, se obtuvieron algunas aplicaciones que podrían implementarse para la mejora del sistema y que permite extender su campo de aplicación en las terapias del niño.

Los trabajos que pueden realizarse sobre el sistema están mencionados a continuación:

- En la sección de la programación de los juegos, se puede implementar una nueva metodología de evaluar las vocales y consonantes, capaz de hacer más abierto este proceso, es decir, que el mismo terapeuta pueda elegir la escena o el conjunto de los fonemas que van a ser evaluados en el niño.
- Implementar un módulo de sistema experto que brinde alternativas en la toma de decisiones del terapeuta ante las diferentes conductas que el niño presenta y que este pueda ir ampliándose de acuerdo al uso que vaya teniendo el sistema.
- Incluir un módulo capaz de grabar la emisión de los fonemas, a fin de evaluar la pronunciación del fonema en el niño.
- Diseñar para las próximas fases de las terapias del lenguaje, tales como la discriminación de las sílabas, así como de las palabras o incluso de las frases tempranas en la oralización del niño.
- Implementar en un ambiente distribuido haciendo el proceso aun más rápido y con una mayor posibilidad para automatizar las terapias del niño con discapacidad auditiva.

 Además, en base a las pruebas realizadas, este sistema se puede aplicar en otras discapacidades o en otras áreas de educación, incluso en educación normal, posiblemente se hagan algunos cambios en las interfaces de los juegos para adaptarlas a los niños en los cuales se vaya a aplicar.

 La ventaja que tiene la metodología UCD y el estudio HCI, es que permite agrupar a personas expertas en áreas diferentes de la computación, tales como psicología, pedagogía, antropología, entre otras y con esto brindar un sistema más completo y apto para la educación tanto en niños con discapacidades como en educación normal.

## Bibliografía

- 1. Collazo Hernández, M. G. y Rodríguez Esparza A. B. (n. d.). Documento Zacatecas. México: Secretaría de Educación y Cultura.
- 2. Faulkner, C. (1997). The essence of human computer interaction. Ed. Prentice Hall.
- 3. Flores Beltrán, L., Berruecos Villalobos, P. Trillas (Eds.) (1998). El niño sordo de edad preescolar. México.
- 4. Herrera Pino, C. Pueblo y Educación (Eds.) (1992). ¿ Tu hijo oye bien?. La Habana.
- 5. Landauer, T. K. (1995). The Trouble with Computers. Cambridge, Mass: MIT Press.
- 6. Nielsen, J. (1993). Usability Engineering. Pressman. USA.
- 7. Norman, D., Draper, S. (1986). User Centered System Design. Lawrence Erlbaum Associates, Publishers. Hillsdale, N.
- 8. Romero Contreras, S., Nasielsker Leizorek, J. (2002). Elementos para la detección e integración educativa de los alumnos con pérdida auditiva. (3ra. Edición). México: Fondo Mixto de Cooperación Técnica y Científica México-España.
- 9. Woodson, W. E. (1981). Human Factors Design Handbook. McGraw-Hill. USA.

## Enlaces de Referencia

- [URL1] Casas L., Ayala, S., et. al. (1999). Historia de la Sordomudística. Visita en Noviembre 13, 2003, desde el sitio web: http://www.cesdonbosco.com/5/Deficiencias/Deficiencias.htm.
- [URL2] Delgado Dominguez, J. J. (n. d.) Hipoacusia Infantil. Visitado en Octubre 2, 2003, desde el sitio web: http://www.medynet.com/usuarios/PrevInfad/Audicion.htm.
- [URL3] Dürsteler, J. C.. (Febrero 19, 2001). Diseño Centrado en el Usuario. Visitado en Agosto 13, 2004, desde: http://www.infovis.net/Revista/num\_30.htm.
- [URL4] Floría, A. (Enero 29, 2003). Usabilidad y diseño centrado en el usuario. España. [En línea]. Visitado en Enero 29, 2003. desde: http://www.cps.unizar.es/~isf/html/itusa01.html#secc2.
- [URL5] García Ponce, F. J. (n. d.). Déficits Sensoriales. [En línea]. Visitado en Octubre 18, 2003. desde: http://www.terra.es/personal/fjgponce/sensoria.htm.
- [URL6] Hipoacusia: manejo en la consulta pediátrica. (n. d.). Visitado en Diciembre 1, 2003 desde el sitio web: http://www.avpap.org/documentos/hipoacusia/hipoacusiamanejo.pdf.
- [URL7] INEGI. (2004). Distribución según condición de discapacidad con discapacidad auditiva. [En línea]. Disponible en: http://www.inegi.gob.mx/est/librerias/grafica.asp [2003, Septiembre 23].
- [URL8] International standards for HCI and usability. Usabilitynet. 2003. http://www.usabilitynet.org/tools/r\_international.htm#16982.
- [URL9] LatinSalud. (2004). Hipoacusia. [En línea]. Visitado en Agosto 15, 2004 desde: http://www.latinsalud.com/articulos/00368.asp?ap=2.
- [URL10] Manchón, E. ¿Qué es la interacción persona-ordenador? España. [En línea]. Vistiado en Febrero 7, 2003. desde: http://www.alzado.org/articulo.php?id\_art=40
- [URL11] Narciso, F. E., Rodríguez, T. J. (Abril 2002). La interacción humano-computadora (MODIHC). Vistada en Octubre 23, 2005. visitada en: http://www.saber.ula.ve/db/ssaber/Edocs/pubelectronicas/academia/vol1num1/flor\_narciso.pdf
- [URL12] Norguera Oliver, M., López-Polín C., Salinas Ibáñez, J. El intefaz de usuario, el caso de Camus Extens. Universidad de las Islas Baleares. Visitado en Septiembre 20, 2004, desde: http://www.quadernsdigitals.net/index.php?accionMenu=hemeroteca.VisualizaArticuloIU.visualiza&articulo \_id=2466
- [URL13] Puyuelo Sanclemente, M., San José Alagón, M. P. (n. d.). Deficiencia Auditiva. Aspectos Neuropsicológicos y Comunicativos. Intervención por medio de software educativo y técnicas de biofeddback. Visitada en Septiembre 23, 2003, desde el sitio web: http://www.uninet.edu/union99/congress/libs/lang/102.html.
- [URL14] Sánchez Montoya, R. (2003, 26 de Septiembre). El papel de las nuevas tecnologías en la estimulación de las inteligencias (Parte II). Visitada en Septiembre 26, 2003, desde el sitio web: http://www.espaciologopedico.com/articulos2.asp?id\_articulo=383.
- [URL15] Schilling A., Madeira K., et. al., (n. d.). An integrated method for designing user interfaces based on tests. [En línea]. Visitasda en Octubre 24, 2005, desde http://delivery.acm.org/10.1145/1090000/1083280/p6 schilling.pdf?key1=1083280&key2=0050573311&coll=GUIDE&dl=GUIDE&CFID=59289267&CFTOKEN=3 7848908
- [URL16] Soares Sousa, K., Furtado E. (n. d.). An approach to integrate HCI and SE in requirements engineering. [En línea]. Visitada en Octubre 23, 2005, desde el sitio web: http://www.sehci.org/bridging/interact/p81-88.pdf.
- [URL17] Spierer, C. (2004). Hipoacusia. [En línea]. Visitada en Agosto 26, 2004, desde el sitio web: http://ww.planetamama.com.ar/bebe/hipoacusia.htm.
- [URL18] Toledo Campos, M. T. (2001). Tecnologías de voz para el apoyo a la adquisición del lenguaje. Visitado en Noviembre 12, 2003 desde http://www.pue.udlap.mx/~tesis/msp/toledo\_c\_mt/capitulo1.pdf.
- [URL19] User-Centered Design Principles. Microsoft Corporation. 2005. Visitado en Septiembre 23, 2005. desde: http://msdn.microsoft.com/library/default.asp?url=/library/en-us/dnwue/html/ch02b.asp

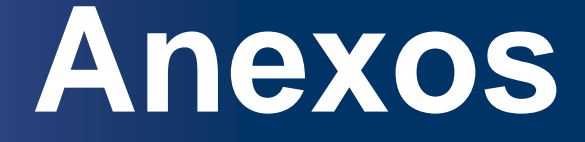

# Anexo 1. Extensión del Análisis de Tareas

## Tarea 1: Saludo de Bienvenida

Nombre del Formato: UCD-AT1 Nombre de la Tarea: Saludo de Bienvenida

#### Datos Generales

#### Meta

 Darle al niño la bienvenida e indicarle el inicio de la sesión, además de infundir en él, la confianza necesaria para poder hacer las actividades que se le solicitarán a partir de este punto.

#### Precondiciones

 El niño debe de mostrar interés para poder iniciar y seguir con la sesión. El lugar donde se lleva a acabo la terapia debe estar bien iluminado, aislado lo más posible de ruidos que pueden causar interferencia entre el terapeuta y el infante.

#### Condiciones de Éxito

Cuando el niño logra responder al saludo y emitir algún sonido o muestra interés por hacerlo.

#### Condiciones de Fracaso

Cuando el niño no responde al saludo o el profesor tiene que tomar la mano del niño para estrecharla.

#### Actores

#### Primarios

El niño con hipoacusia.

#### **Secundarios**

El terapeuta de lenguaje o profesor.

#### Acción de inicio

El profesor le extiende la mano al niño y le dice "Hola, <nombre del niño>".

#### Escenario normal

- a) El niño se sienta frente al profesor.
- b) El profesor extiende su mano y lo saluda pronunciando la frase "Hola, <nombre del infante>".
- c) El niño debe responder al saludo de la misma manera que el profesor o por lo menos realizar alguna acción que demuestre el interés por hacerlo.

#### **Variantes**

El profesor puede preguntarle sobre cómo le ha ido durante el día, qué ha hecho en el día de ayer o algún acontecimiento ocurrido en su familia que quisiera compartir.

#### Información Relacionada

#### Prioridad

Alta.

#### Duración

Tiene una duración a lo más de 5 segundos.

#### Frecuencia

Se realiza al inicio de toda sesión.

## Tarea 2: Aprendizaje de Ritmos Fonéticos

#### Nombre del Formato: UCD-AT2 Nombre del a Tarea: Aprendizaje de Ritmos Fonéticos

#### Datos Generales

#### Meta

 El niño irá asociando los sonidos de las consonantes o vocales emitidas oralmente por la maestra con sus respectivas grafías.

#### Precondiciones

 Debe haberse realizado la Tarea 1: "Saludo de bienvenida". El niño debe de mostrar interés para poder iniciar y seguir con la sesión. El lugar donde se lleva a acabo la terapia debe estar bien iluminado, aislado lo más posible de ruidos que pueden causar interferencia entre el terapeuta y el infante.

#### Condiciones de Éxito

Cuando el niño relaciona más de tres cuartas partes de los fonemas emitidos con sus respectivas grafías.

#### Condiciones de Fracaso

Cuando el niño no puede relacionar ni la mitad de las grafías con sus fonemas emitidos. Cuando el niño, a principios o a la mitad del mismo, empieza a aburrirse o no tiene interés en proseguir con él.

#### Actores Primarios

El niño con hipoacusia.

#### **Secundarios**

El terapeuta de lenguaje o profesor.

#### Acción de inicio

 La maestra coloca las grafías que vayan a ocuparse en la sesión sobre la mesa y le explica al niño cuáles son las instrucciones a seguir durante esta actividad.

#### Escenario normal

- a) La maestra menciona de frente al niño el fonema de alguna grafía al azar.
- b) El niño selecciona la grafía que ha sido emitido por la maestra.
- c) La maestra felicita al niño por haber ejecutado satisfactoriamente la actividad.
- d) Se repiten los pasos (a), (b) y (c) cuantas veces considere necesario la maestra pero con grafías diferentes, como un refuerzo de la actividad.
- e) La maestra se coloca atrás del niño de tal manera que no vea la forma de la boca y se acerca al oído del infante para pronunciar un fonema.
- f) El niño selecciona la grafía relacionada con el fonema que haya escuchado.
- g) La maestra felicita al niño por haber respondido correctamente.
- h) Se repiten los pasos (e), (f) y (g) cuantas veces la maestra considere necesario para reforzar esta parte de la actividad.

#### Variantes

Cuando el nivel del niño esté más avanzado se le pide que pronuncie la grafía que está seleccionando la maestra.

En caso que el niño no pueda pronunciar la grafía puede hacer las señas con los dedos, como un refuerzo del lenguaje.

## Información Relacionada

#### Prioridad

Alta.

#### Duración

Tiene una duración a lo más de 3 minutos.

#### Frecuencia

Se realiza en un principio diario, después haya avanzado el niño, se hace cada 2 días.

## Tarea 3: Discriminación entre Sonidos

## Nombre del Formato: UCD-AT3 Nombre de la Tarea: Discriminación entre Sonidos

#### Datos Generales

#### Meta

El niño debe discriminar dos sonidos diferentes con la ayuda de sus auxiliares auditivos.

#### Precondiciones

 Se llevó a cabo la Tarea 1: "Saludo de bienvenida" con anterioridad. El lugar donde se lleva a acabo esta actividad debe estar aislado lo más posible de ruidos que pueden causar interferencia entre el terapeuta y el infante.

#### Condiciones de Éxito

Cuando el niño puede identificar más de la mitad de los sonidos que la maestra produce con los instrumentos u objetos seleccionados.

#### Condiciones de Fracaso

Cuando el niño no puede identificar más de la mitad de los sonidos que se han emitido. Cuando el niño a la mitad del ejercicio o a principios del mismo empieza a aburrirse o no tiene interés en proseguir con él.

#### Actores

#### Primarios

El niño con hipoacusia.

#### **Secundarios**

El terapeuta de lenguaje o profesor.

#### Acción de inicio

 La maestra coloca el material a ocupar en esta actividad sobre la mesa, mostrando un ejemplo de las acciones que debe de tomar el niño cuando escuche la emisión de uno u otro instrumento.

#### Escenario normal

- a) Frente al niño, la maestra emite un sonido con alguno de los instrumentos.
- b) El niño reacciona al sonido y toma el objeto de acuerdo al color especificado al principio de la actividad que tomaría cuando escuchara y/o viera el instrumento con el cual se ha producido la perturbación en el aire.
- c) Se vuelve a repetir los pasos (a) y (b) cuantas veces considere la maestra con el propósito de reforzar esta actividad.
- d) La maestra se coloca atrás del niño con ambos objetos, evitando el contacto visual entre el niño y los instrumentos que emiten los sonidos.
- e) La maestra emite con alguno de los dos instrumentos un sonido.
- f) El niño reacciona con el sonido y toma el objeto del color especificado que corresponde al sonido emitido.
- g) Se repiten los pasos (d), (e) y (f) para reforzar esta parte de la tarea.

#### Variantes

Si la maestra observa que todavía se le dificulta un poco al niño la realización de la tarea, puede entrenarlo cuando pueda diferenciar la presencia y la ausencia de sonido.

#### Información Relacionada

#### Prioridad

Media.

#### Duración

Tiene una duración a lo más de 5 minutos.

#### Frecuencia

Se realiza diario.

## Tarea 4: Vocabulario Básico

## Nombre del Formato: UCD-AT4 Nombre de la Tarea: Vocabulario Básico

#### Datos Generales

#### Meta

 El niño debe aprender a familiarizarse con las palabras de uso frecuente como gato y vaca y a pronunciarlas.

#### Precondiciones

 La Tarea 1: "Saludo de bienvenida" es necesario que haya sido efectuado con anterioridad. El lugar donde se lleva a acabo esta actividad debe estar aislado lo más posible de ruidos que pueden causar interferencia entre el terapeuta y el infante. No deben presentarse factores que perturben la atención del niño.

#### Condiciones de Éxito

Cuando el niño pueda identificar correctamente más de la mitad de las palabras que la maestra mostró al niño.

#### Condiciones de Fracaso

Cuando el niño no puede identificar menos de la mitad de las palabras que la maestra le enseña. Cuando el niño a principios del ejercicio o la mitad del mismo empieza a aburrirse o no tiene interés en proseguir con él.

#### Actores

Primarios El niño con hipoacusia.

#### **Secundarios**

El terapeuta de lenguaje o profesor.

#### Acción de inicio

 La maestra coloca las imágenes sobre la mesa de trabajo y los rótulos de los nombres de las imágenes que se utilizarán en el ejercicio; le indica al niño la correspondencia correcta entre las palabras y las imágenes.

#### Escenario normal

- a) La maestra revuelve los rótulos, toma uno de ellos y se lo entrega al niño.
- b) El niño lo observa con detenimiento y lo coloca con la imagen que le corresponde.
- c) La maestra felicita y motiva al niño a que continúe con la siguiente palabra.
- d) Se repite el paso (a), (b) y (c), hasta que se hayan completado de relacionar las palabras con sus respectivas imágenes.

#### Variantes

Si la maestra observa un avance en el niño, pide a este que pronuncie la palabra.

La maestra deja los rótulos sobre la mesa de trabajo y le entrega la imagen al niño para que la coloque con su respectivo nombre.

#### Información Relacionada

#### Prioridad

Media.

#### Duración

Tiene una duración a lo más de 10 minutos.

#### Frecuencia

Se realiza diario.

## Tarea 5: Contar un Cuento

#### Nombre del Formato: UCD-AT5 Nombre de la Tarea: Contar un Cuento

#### Datos Generales

#### Meta

 Incrementar el vocabulario en el niño a través de experiencias significativas que este puede obtener a través de un cuento. Facilitar el aprendizaje de los sentimientos y emociones que una persona puede tener e inculcar en él una vía de expresarlos.

#### Precondiciones

 La Tarea 1: "Saludo de bienvenida" se debió haber efectuado con anterioridad. El lugar donde se lleva a acabo esta actividad debe estar aislado lo más posible de ruidos que pueden causar interferencia entre el terapeuta y el infante. No deben presentarse factores que perturben la atención del niño. Asistirá a la sesión motivado para escuchar el cuento.

#### Condiciones de Éxito

Cuando el niño escuche por completo el cuento sin haber mostrado falta de atención durante el relato del mismo.

#### Condiciones de Fracaso

Cuando el niño no haya querido terminar de escuchar el cuento.

#### Actores

#### Primarios

El niño con hipoacusia

#### **Secundarios**

El terapeuta de lenguaje o profesor

#### Acción de inicio

La maestra coloca las láminas del cuento sobre la mesa; le dice al niño lo que se va a hacer; cuáles son los personajes que intervendrán en él y empieza el relato del mismo.

#### Escenario normal

- a) La maestra comienza el relato del cuento. Durante este paso, ella puede hacer ciertas pausas, en caso de observar en el niño alguna falta de interés o simplemente para poder aclarar ciertos aspectos del mismo cuando observe alguna duda en el rostro del infante.
- b) Al finalizar el cuento, la maestra agradece al niño por haber estado atento al mismo.

#### Variantes

La maestra puede dar a elegir al niño cuál cuento le agradaría escuchar en la sesión. Durante el relato, la maestra puede introducir alguna actividad para que el niño no pierda interés en el cuento.

#### Información Relacionada

#### Prioridad

Alta.

#### Duración

Tiene una duración a lo más de 30 minutos.

#### Frecuencia

Se realiza diario.

## Tarea 6: Repaso del Cuento

## Nombre del Formato: UCD-AT6 Nombre de la Tarea: Repaso del Cuento

#### Datos Generales

#### Meta

Valorizar si el niño ha comprendido parcial o totalmente el cuento relatado anteriormente.

#### **Precondiciones**

Es necesario que se haya efectuado la Tarea 5: "Relato de un cuento" con anterioridad. Es importante que el niño quiera seguir con esta actividad y no se encuentre cansando ni fastidiado.

#### Condiciones de Éxito

Cuando el niño responda correctamente a más de la mitad de las preguntas que se le hace con respecto al cuento.

#### Condiciones de Fracaso

El niño no desea seguir con la actividad porque está cansado y/o aburrido.

Cuando el niño no ha respondido correctamente, como mínimo, menos de la mitad de las preguntas que la maestra le ha formulado.

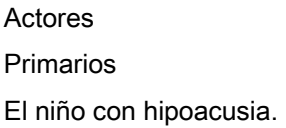
### **Secundarios**

El terapeuta de lenguaje o profesor.

### Acción de inicio

La maestra coloca las láminas del cuento frente al niño en el mismo orden como fueron relatadas.

### Escenario normal

- a) La maestra le explica al niño las instrucciones para llevar a cabo esta actividad.
- b) La maestra le muestra una lámina al niño y le pregunta lo que ocurre en esa parte de la historia.
- c) El niño le responde con sus propias palabras lo que recuerda cuando le muestra la lámina.
- d) Los pasos (b) y (c) se repiten hasta que hayan terminado de revisar todas las láminas.
- e) La maestra felicita al niño por haber concluido el ejercicio.

### Variantes

Durante las explicaciones que el niño hace del cuento, si la maestra observa que se confunde o no puede decir algo al respecto, está en la posibilidad de ayudarlo, de tal forma de brindar confianza él.

Si la maestra observa un avance considerable en el infante, puede repasar las láminas en forma aleatoria, con el objetivo de estimular su memoria y retentiva.

### Información Relacionada

### Prioridad

Alta.

### Duración

Tiene una duración a lo más de 13 minutos.

### Frecuencia

Se realiza diario.

# Anexo 2. Extensión de las

# Especificaciones de Caso de Uso

## Caso de Uso 2: Modificar Expediente

Especificación del Caso de Uso 2: Modificar Expediente Versión 1.0

### Especificación del Caso de Uso: Modificar Expediente

### **Objetivo**

Modifica los datos del niño para crear un expediente en la base de datos del sistema y posteriormente utilizarlos cuando se programe algún juego para el niño. Los datos introducidos a través de esta tarea podrán ser utilizados en cualquier momento por el usuario.

### Breve Descripción

Este caso de uso describe como se lleva a cabo la modificación de datos de un expediente del niño con hipoacusia en la base de datos del sistema.

Actores

### Actor Principal

Terapeuta de Lenguaje

## Flujo de Eventos

## Flujo Básico

### Acción del actor **Respuesta del Sistema**

1.- Este caso inicia cuando el terapeuta de lenguaje elige de la pantalla principal del sistema la opción para modificar un expediente de la parte superior de la ventana.

3.- El terapeuta elige de una lista emergente el nombre del niño que desea hacer cambios a su expediente.

5.- El terapeuta de lenguaje observa los datos que aparecen en pantalla y modifica aquellos que sean necesarios para actualizar el expediente del niño. Presiona sobre el botón Aceptar.

 2.- El sistema abre la ventana correspondiente para modificar el expediente del niño.

 4.- El sistema obtiene de la base de datos la información corresponderte del niño y los presenta en la pantalla.

 6.- El sistema actualiza la información y los ingresa a la base de datos. Cierra la ventana de modificación del expediente y muestra la pantalla principal del sistema (E1).

### **Precondiciones**

- El terapeuta debe saber el nombre del niño que va a modificar.
- El niño debe de estar dado de alta en sistema para poder hacer las modificaciones corresondientes.
- El terapeuta debe de haber iniciado el módulo administrador del sistema.

### Flujos Alternativos

E1. Si el sistema encuentra un dato erróneo en algunos de los campos llenados por el terapeuta de lenguaje, el sistema envía un mensaje de error y posiciona el cursor donde el dato tenga el error.

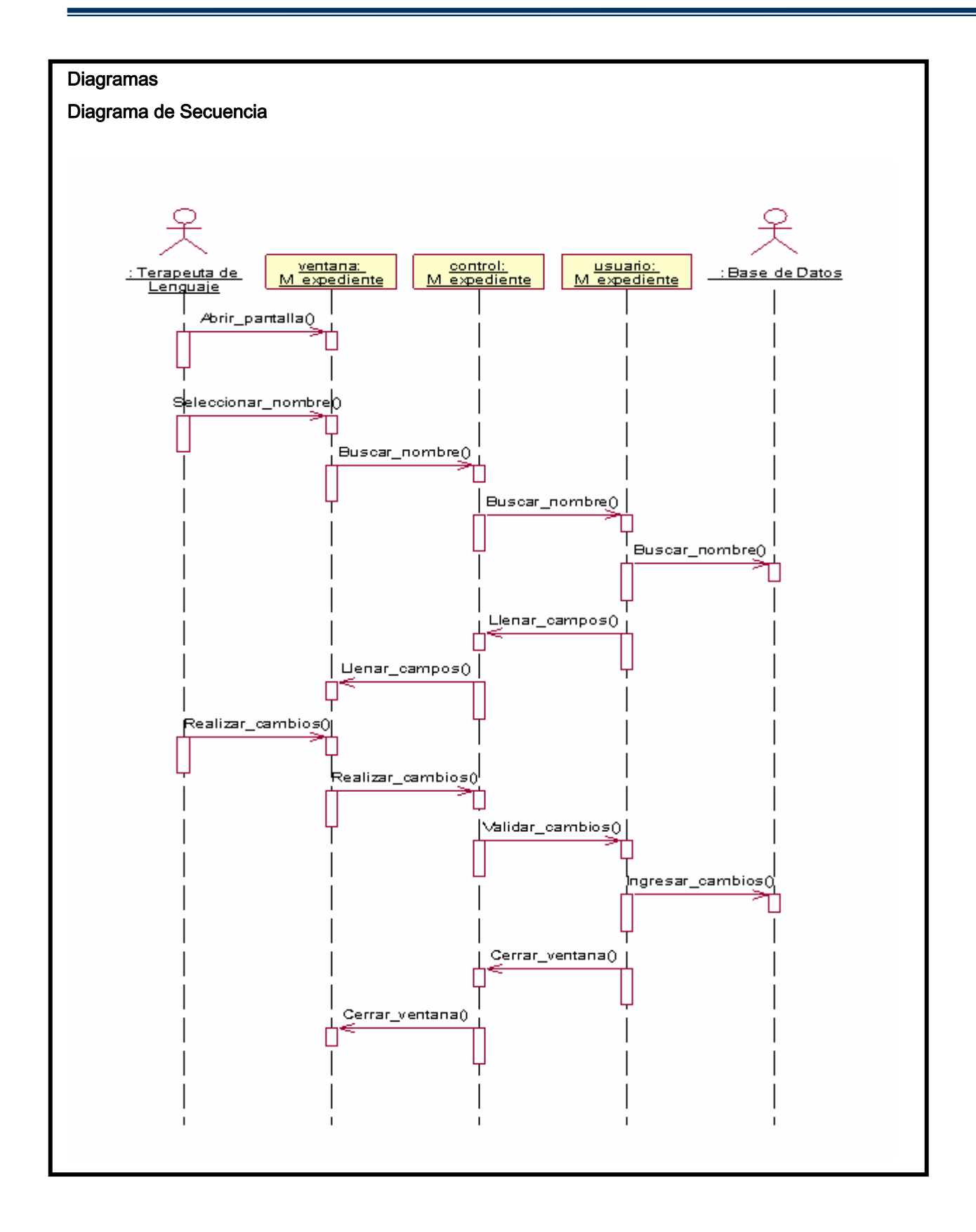

## Caso de Uso 3: Visualizar Expediente

Especificación del Caso de Uso 3: Visualizar Expediente Versión 1.0

### Especificación del Caso de Uso: Visualizar Expediente

### **Objetivo**

Presenta en pantalla la información de un expediente completo del niño con discapacidad auditiva que haya seleccionado el terapeuta de lenguaje.

### Breve Descripción

Este caso de uso describe como se lleva a cabo la visualización de la información que contiene el expediente del niño. Además tiene la opción de ser impresa según lo solicite el usuario del sistema.

### Actores

### Actor Primario

Terapeuta de Lenguaje

## Flujo de Eventos

## Flujo Básico

### Acción del actor **Respuesta del Sistema**

1.- Este caso inicia cuando el terapeuta de lenguaje elige de la pantalla principal del sistema la opción para visualizar un expediente de la parte superior de la ventana.

3.- El terapeuta elige el nombre del niño del cual desea visualizar su expediente a través de una lista emergente que aparece en la parte superior de la ventana.

 2.- El sistema abre la ventana correspondiente para visualizar el expediente del niño.

 4.- El sistema extrae la información de la base de datos y la presenta en pantalla. Tanto los datos de naturaleza general y clínica así como los dato que reflejan el desempeño de cada una de las evaluaciones de los fonemas que haya tenido hasta ese momento son mostrados.

5.- El terapeuta observa y analiza cada uno de los datos que se le presentan, de carácter informativo. El terapeuta cierra la pantalla oprimiendo el botón Cerrar (E1).

### Precondiciones

- El terapeuta debe saber el nombre del niño para visualizar sus datos.
- El terapeuta debe de haber iniciado el módulo administrador del sistema.
- Para mandar a impresión es necesario que haya papel en la impresora.

### Flujos Alternativos

E1. Si el terapeuta desea mandar a impresión la información que ha visualizado entonces lo haré oprimiendo el botón Imprimir ubicado en la parte superior del botón Cerrar, posteriormente podrá cerrar la ventana.

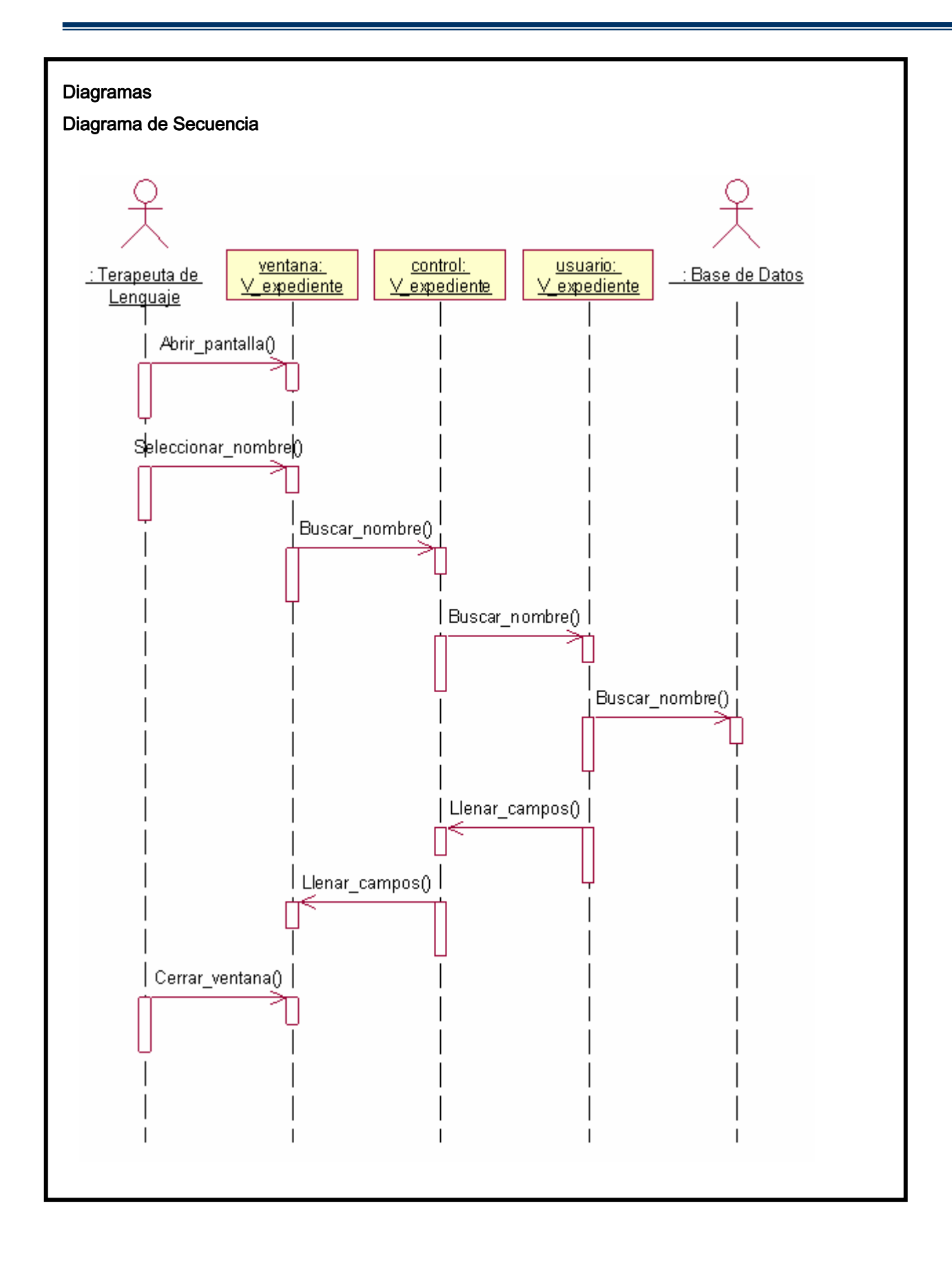

## Caso de Uso 4: Crear Partida

Especificación del Caso de Uso 4: Crear Partida Versión 1.0

### Especificación del Caso de Uso: Crear Partida

### Objetivo

Programar los fonemas del próximo juego que llevará a cabo el niño en su próxima sesión de evaluación para la discriminación.

### Breve Descripción

Este caso de uso describe como se lleva a cabo la programación de los fonemas que serán evaluados en el niño con el módulo de los juegos.

### Actores

Terapeuta de Lenguaje

## Flujo de Eventos

## Flujo Básico

í

1.- Este caso inicia cuando el terapeuta de lenguaje elige de la pantalla principal del sistema la opción para crear una partida.

3.- El terapeuta elige el número de niños que va a programar para la próxima sesión. El terapeuta selecciona el nombre del primer niño de una lista emergente que aparece en la parte superior de la ventana, del cual programará su próxima sesión del juego.

5.- El terapeuta observa los niveles que ha jugado el niño y selecciona que el sistema elija el próximo nivel a jugar y las vidas que le corresponden para ese nivel (E1). Presiona el botón Ingresar para introducir los datos a la base de datos.

7.- El terapeuta selecciona el nombre del niño de la lista emergente.

### Acción del actor **Respuesta del Sistema**

 2.- El sistema abre la ventana correspondiente para crear la partida del niño.

 4.- El sistema extrae la información de los niveles que ha jugado el niño de la base de datos y la presenta en pantalla. También los datos correspondientes al número de vidas que lleva.

 6.- El sistema valida la información y lo almacena en la base de datos(E2). El sistema se posiciona en la lista emergente para solicitar otro nombre en caso que hubiese más de un niño para ingresar.

 8.- El sistema extrae la información de los niveles que ha jugado el niño de la base de datos y la presenta en pantalla. También los datos correspondientes al número de vidas que lleva.

9.- El terapeuta observa los niveles que ha jugado el niño y selecciona que el sistema elija el próximo nivel a jugar y las vidas que le corresponden para ese nivel (E1). Presiona el botón Ingresar para introducir los datos a la base de datos.

> 10.- El sistema valida la información y lo almacena en la base de datos(E2). El sistema se posiciona en la lista emergente para solicitar otro nombre en caso que hubiese más niños a ingresar y se pasa al paso 7. En caso contrario, el sistema elimina el botón Ingresar y se posiciona sobre el botón Aceptar.

11.- El terapeuta selecciona el botón Aceptar para terminar con la tarea.

> 12.- El sistema manda a impresión del formato así como la creación del archivo de texto para configurar el módulo de los juegos.

### Precondiciones

- El terapeuta debe saber el número de niños a programar.
- El terapeuta debe saber el nombre del niño para visualizar sus datos.
- El terapeuta debe de haber iniciado el módulo administrador del sistema.
- Para mandar a impresión es necesario que haya papel en la impresora.

### Flujos Alternativos

E1. El terapeuta tiene la opción de configurar el próximo nivel que jugará el niño y las vidas que él podrá tener en el juego.

E2. Si la información no está correcta, el sistema vuelve a pedir los datos.

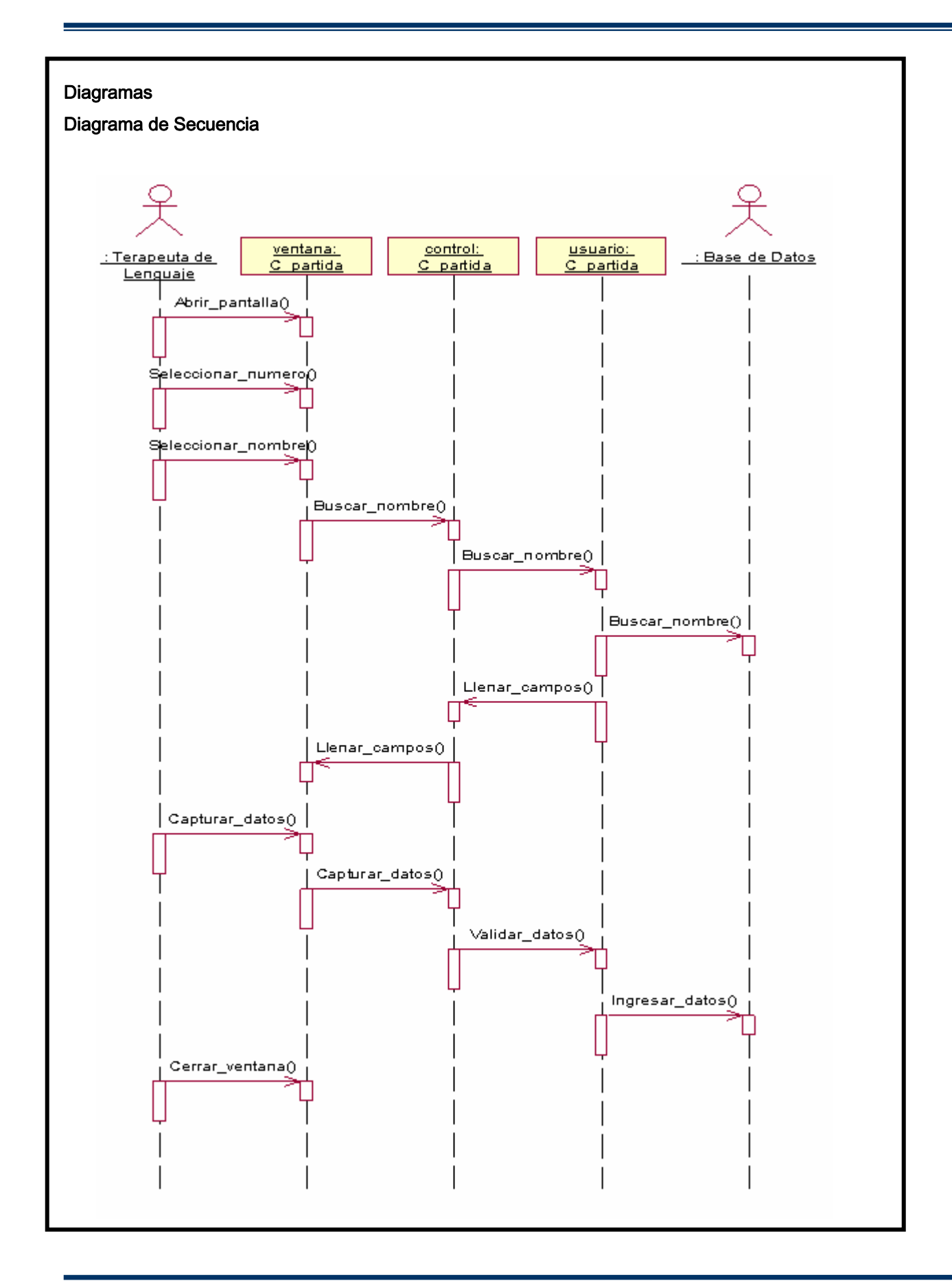

## Caso de Uso 5: Capturar Partida

### Especificación del Caso de Uso 5: Capturar Partida Versión 1.0

### Especificación del Caso de Uso: Capturar Partida

### Objetivo

Capturar los datos obtenidos por el niño en su sesión con el módulo de juegos que había programa la terapeuta de lenguaje con anterioridad.

### Breve Descripción

Este caso de uso describe como se lleva a cabo la captura de los resultados que ha obtenido cada niño en los juegos que ha realizado.

### Actores

Terapeuta de Lenguaje

### Flujo de Eventos

Flujo Básico

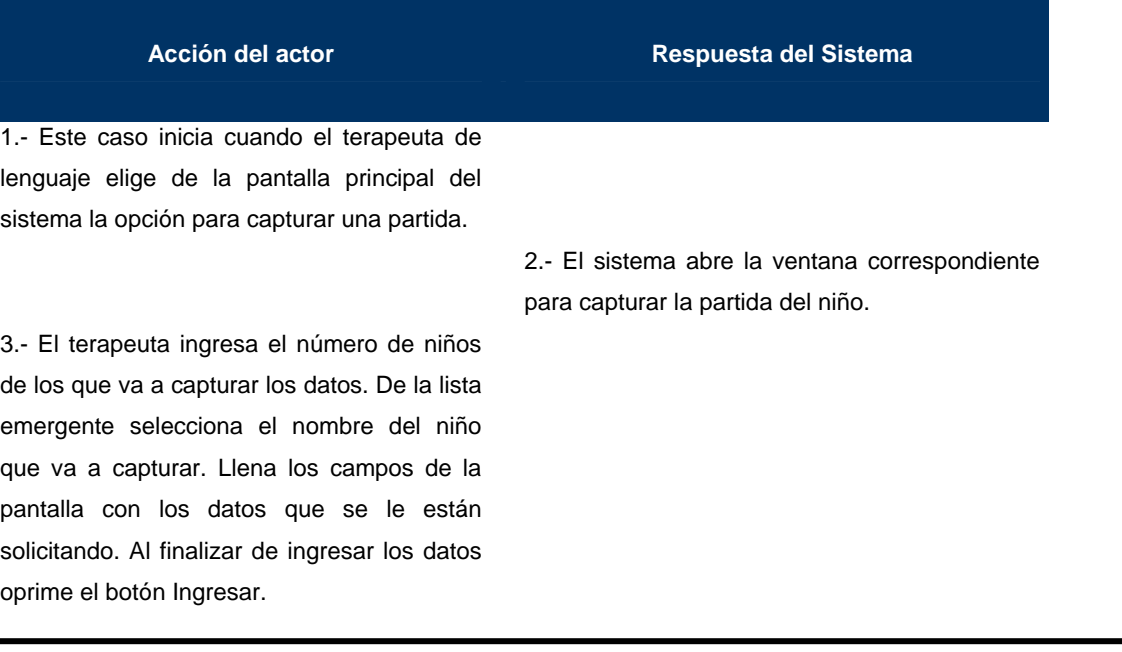

 4.- El sistema valida los datos que ha ingresado el terapeuta y los ingresa a la base de datos. Si hay datos de otros niños para capturar, el sistema posiciona el cursor sobre la lista emergente que el usuario seleccione un nombre.

5.- El usuario selecciona el nombre del niño de la lista emergente al cual vaya a ingresar sus datos. Ingresa los datos en los campos correspondientes. El terapeuta oprime el botón Ingresar al finalizar de introducir todos los datos.

> 6.- El sistema valida los datos que ha introducido el terapeuta y los ingresa a la base de datos. Si hay datos de otros niños para capturar, el sistema posiciona repite a partir de los pasos (5), sino el sistema borra el botón Ingresar y posiciona el cursor sobre el botón Aceptar.

7.- El usuario oprime el botón Aceptar para terminar la tarea.

### Precondiciones

- El terapeuta debe saber el número de niños a programar.
- El terapeuta debe saber el nombre del niño para visualizar sus datos.
- El terapeuta debe de haber iniciado el módulo administrador del sistema.
- Para mandar a impresión es necesario que haya papel en la impresora.

### Flujos Alternativos

E1. El terapeuta tiene la opción de configurar el próximo nivel que jugará el niño y las vidas que él podrá tener en el juego.

E2. Si la información no está correcta, el sistema vuelve a pedir los datos.

### **ANEXOS**

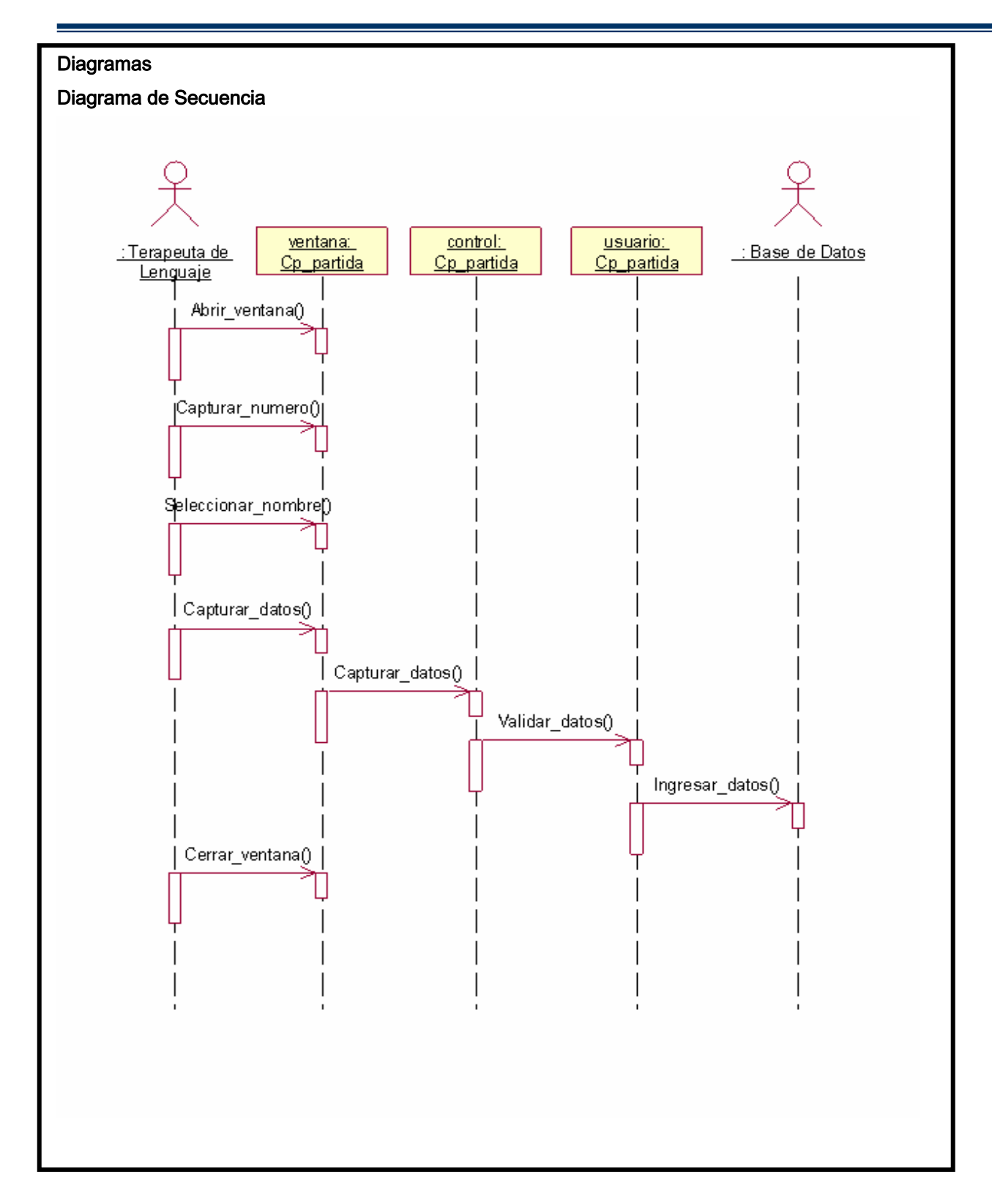